José Roberto Martins

# MANUFATURA RÁPIDA – AVALIAÇÃO DAS TECNOLOGIAS DE IMPRESSÃO 3D E FDM NA FABRICAÇÃO DE MOLDES RÁPIDOS

Dissertação apresentada à Escola de Engenharia de São Carlos da Universidade de São Paulo, como parte dos requisitos para obtenção do Título de Mestre em Engenharia Mecânica.

Orientador: Prof. Dr. Jonas de Carvalho

São Carlos 2005

Dedico este trabalho a duas pessoas imprescindíveis em minha vida: ao meu filho Felipe, que na pouca vivência de seus nove anos, soube compreender com sabedoria a minha necessidade de isolamento e ausência para a elaboração deste trabalho e a minha esposa Silvia, por seu apoio incondicional e companheirismo.

## **AGRADECIMENTOS**

Meus agradecimentos ao meu orientador e amigo Prof. Dr. Jonas de Carvalho, que me incentivou no cumprimento deste desafio, compartilhando comigo seus conhecimentos e idéias, possibilitando meu aperfeiçoamento técnico.

Aos meus amigos: Ernesto, Donizete e Junior pelo apoio.

*"Se eu pudesse deixar algum presente à você, deixaria aceso o sentimento de amar a vida dos seres humanos.* 

*A consciência de aprender tudo o que foi ensinado pelo tempo a fora.* 

*Lembraria os erros que foram cometidos para que não mais se repetissem.* 

*A capacidade de escolher novos rumos.* 

*Deixaria para você, se pudesse, o respeito aquilo que é indispensável.* 

*Além do pão, o trabalho.* 

*Além do trabalho, a ação.* 

*E, quando tudo mais faltasse, um segredo: o de buscar no interior de si mesmo a resposta e a força para encontrar a saída."* 

> *> Mahatma Gandhi (1869-1948)"*

### <span id="page-4-0"></span>**RESUMO**

MARTINS, J. R. (2005) **Manufatura Rápida - Avaliação das Tecnologias de Impressão 3D e FDM na Fabricação de Moldes Rápidos .** Dissertação (Mestrado) - Escola de Engenharia de São Carlos, Universidade de São Paulo, São Carlos, 2005.

Este trabalho avaliou a aplicação das tecnologias de prototipagem rápida por Impressão 3D e FDM (*Fused Deposition Modeling*) na produção de moldes rápidos. Esta avaliação foi feita com base nas qualidades das peças obtidas por vazamento nos moldes produzidos, bem como nas limitações encontradas em suas utilizações. Foram estabelecidas as principais diferenças do ponto de vista de qualidade, custos, tempos gastos e praticidade.

Foram construídos moldes para peças que contemplando vários graus de dificuldades. Para cada ferramental foram obtidos lotes de peças, através dos quais foram analisadas e comparadas as qualidades dos protótipos.

Palavras Chaves: Ferramental; Prototipagem Rápida; Manufatura Rápida; Impressora 3D; FDM.

### <span id="page-5-0"></span>**ABSTRACT**

MARTINS, J. R. (2005) **Rapid Manufactory – Comparative evaluations of 3D printing system against FDM system for Rapid Tooling.** M.Sc. Dissertation - Escola de Engenharia de São Carlos, Universidade de São Paulo, São Carlos, 2005.

This work evaluated the application of the Rapid Prototyping technologies 3D printer and FDM (Fused Deposition Modeling) in the rapid manufacturing of molds. This evaluation is based on the quality of the parts molded, as well as in the limitations found in the molds applications. As result the main differences related to quality, and usability was established.

The molds produced parts with different degrees of geometric difficulties. For each mold, a few prototypes were produced and their qualities compared.

Keywords: Tooling; Rapid Prototyping; Rapid Manufacturing; 3D Printing; FDM.

# <span id="page-6-0"></span>**LISTA DE FIGURAS**

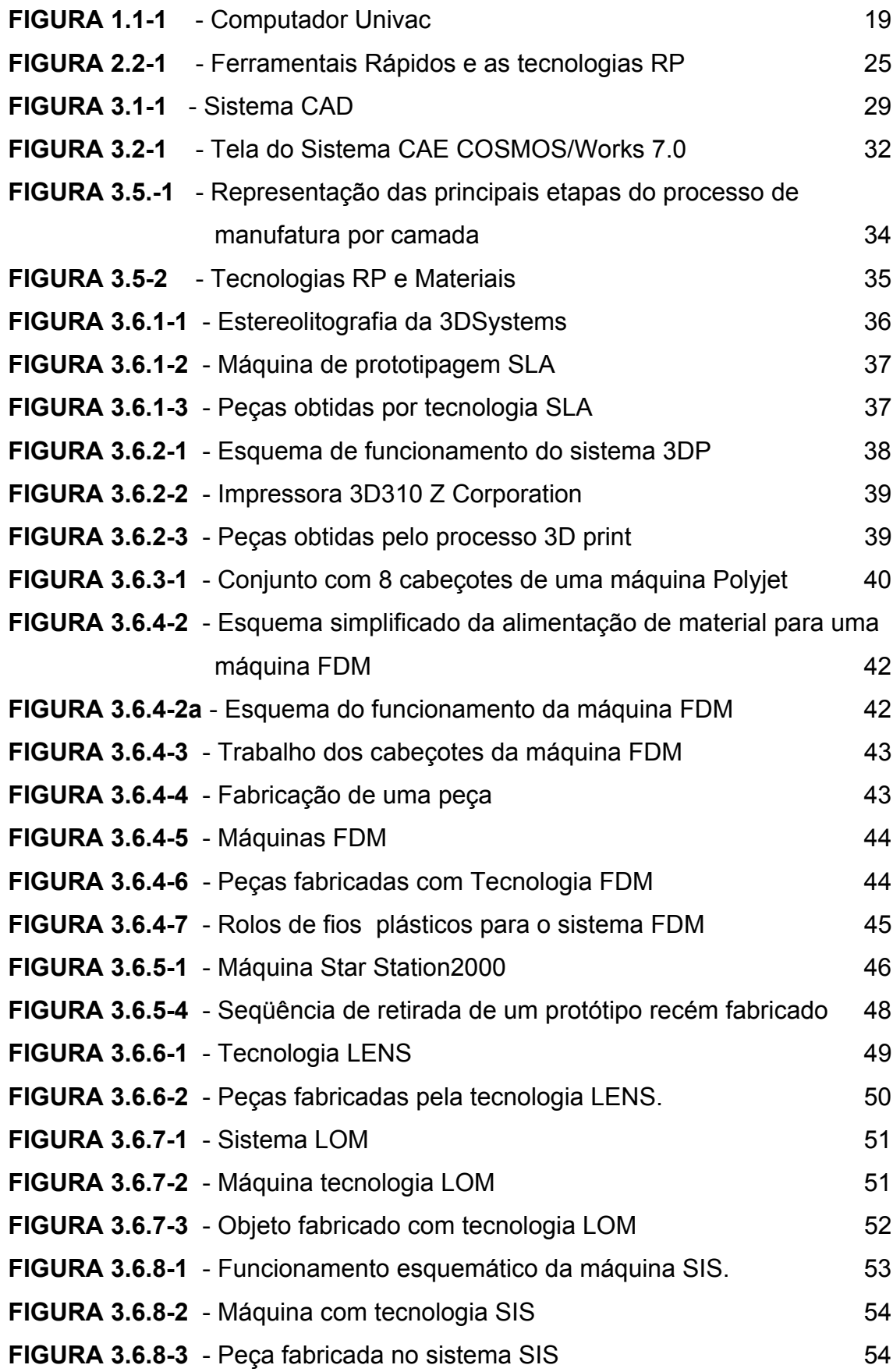

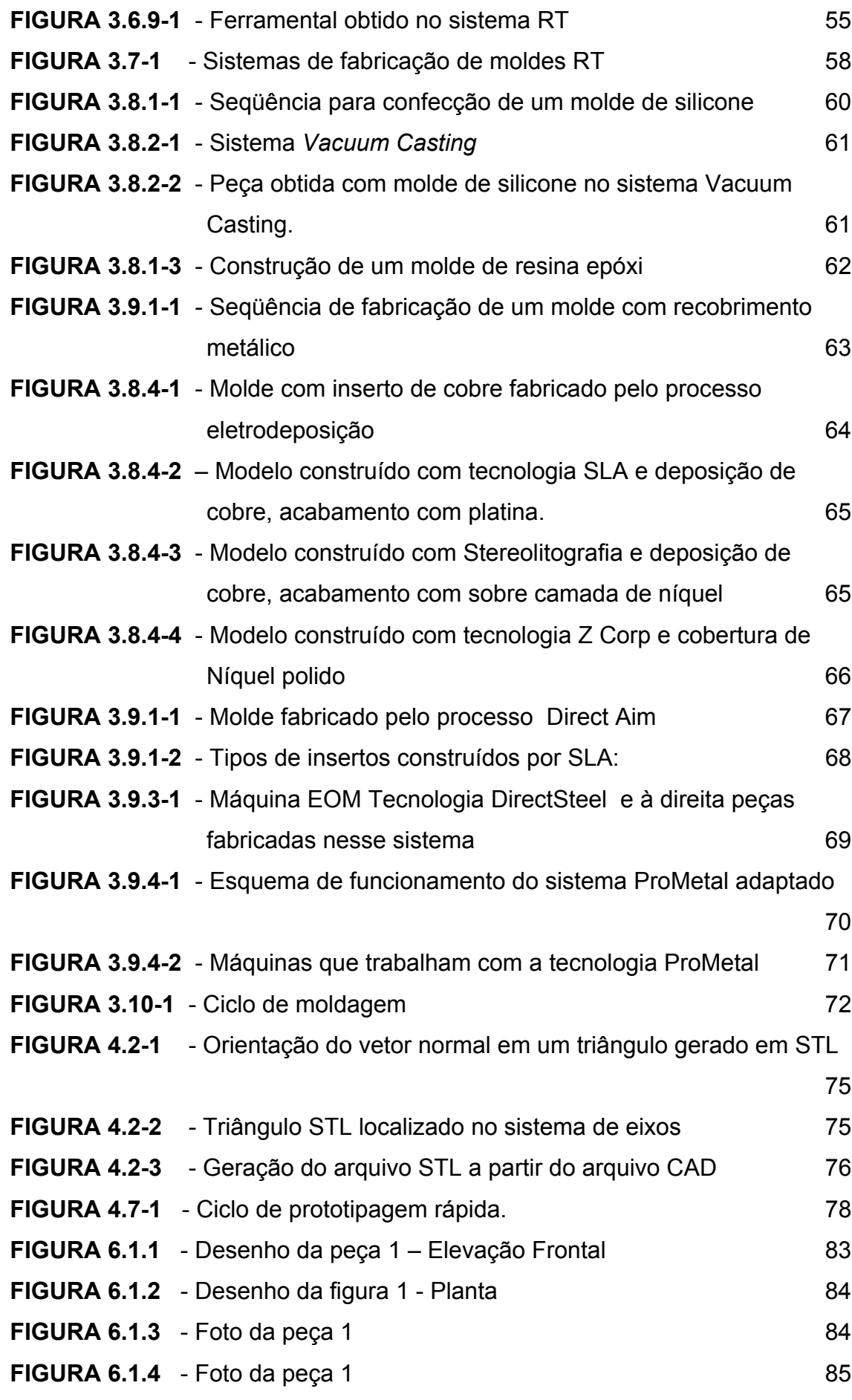

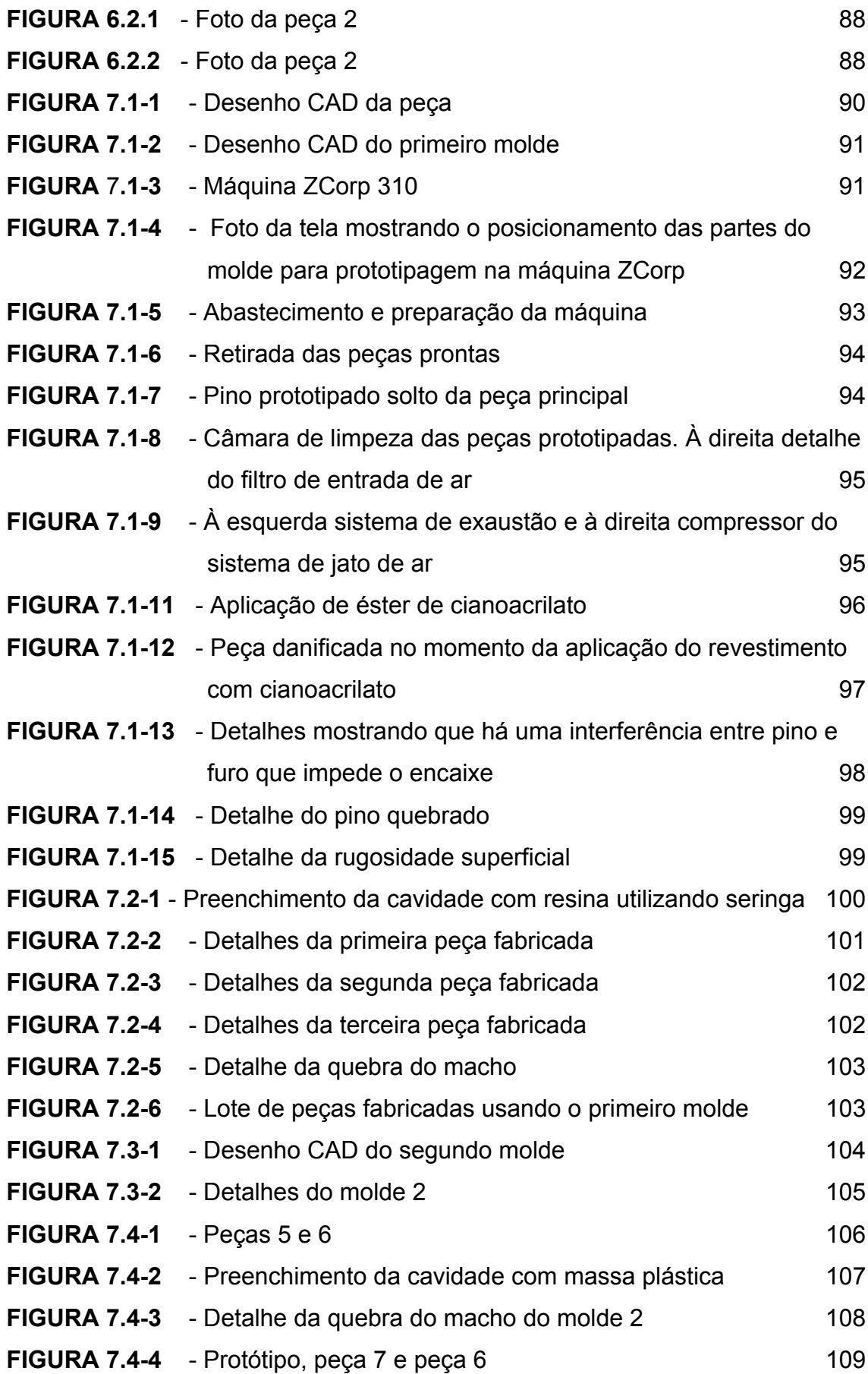

<span id="page-9-0"></span>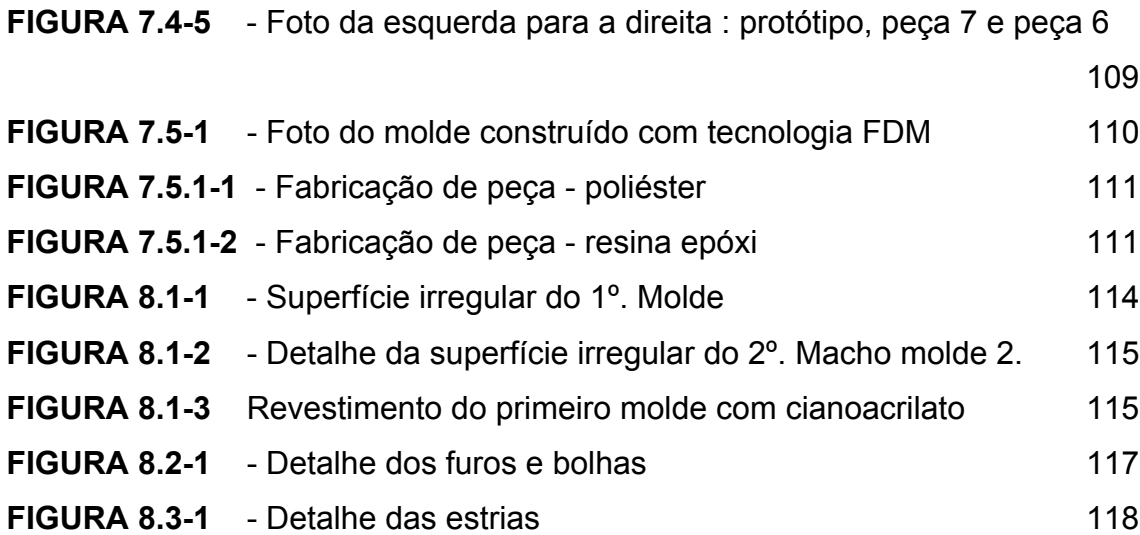

# **LISTA DE TABELAS**

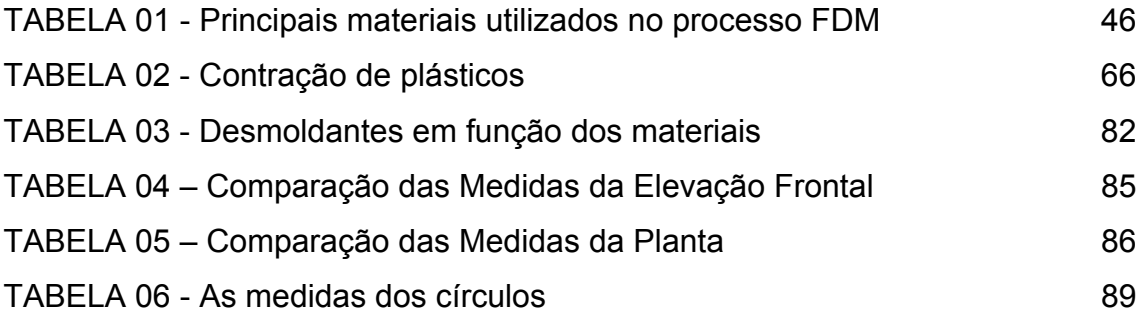

## <span id="page-10-0"></span>**LISTA DE SIGLAS**

HSC High Speed Cutting RP Rapid Prototyping SLA Stereolithography SLS Selective Laser Sintering FDM Fused Deposition Modelling LOM Laminated Object Manufacturing SGC Solid Ground Curing MJT Multi Jet Modeling RT Rapid Tooling RM Rapid Manufacturing CAD Computer Aided Design STL Stereolithography Tesselation Language IGES Initial Graphics Exchange Specification HSM High Speed Machining CAM Computer Aided Manufacturing CNC Comando Numérico Computadorizado SFF Solid FreeForm Fabrication SLA-1 SthereoLithography Apparatus UV Ultra Violeta ABS Acrylonitrile-Butadiene-Styrene MIT Massachusetts Institute of Technology TNO Institute for Industrial Technology PU Poliuretano RTV Room-Temperature Vulcanizing rubber HRC Hardness Rockwell C NC Numeric Control PDP Planejamento e Desenvolvimento de Produto ParqTec Fundação Parque de Alta Tecnologia de São Carlos NUMA Núcleo de Manufatura Avançada OPF Otimização dos Processos de Fabricação rpmRotações Por Minuto

# <span id="page-11-0"></span>**SUMÁRIO**

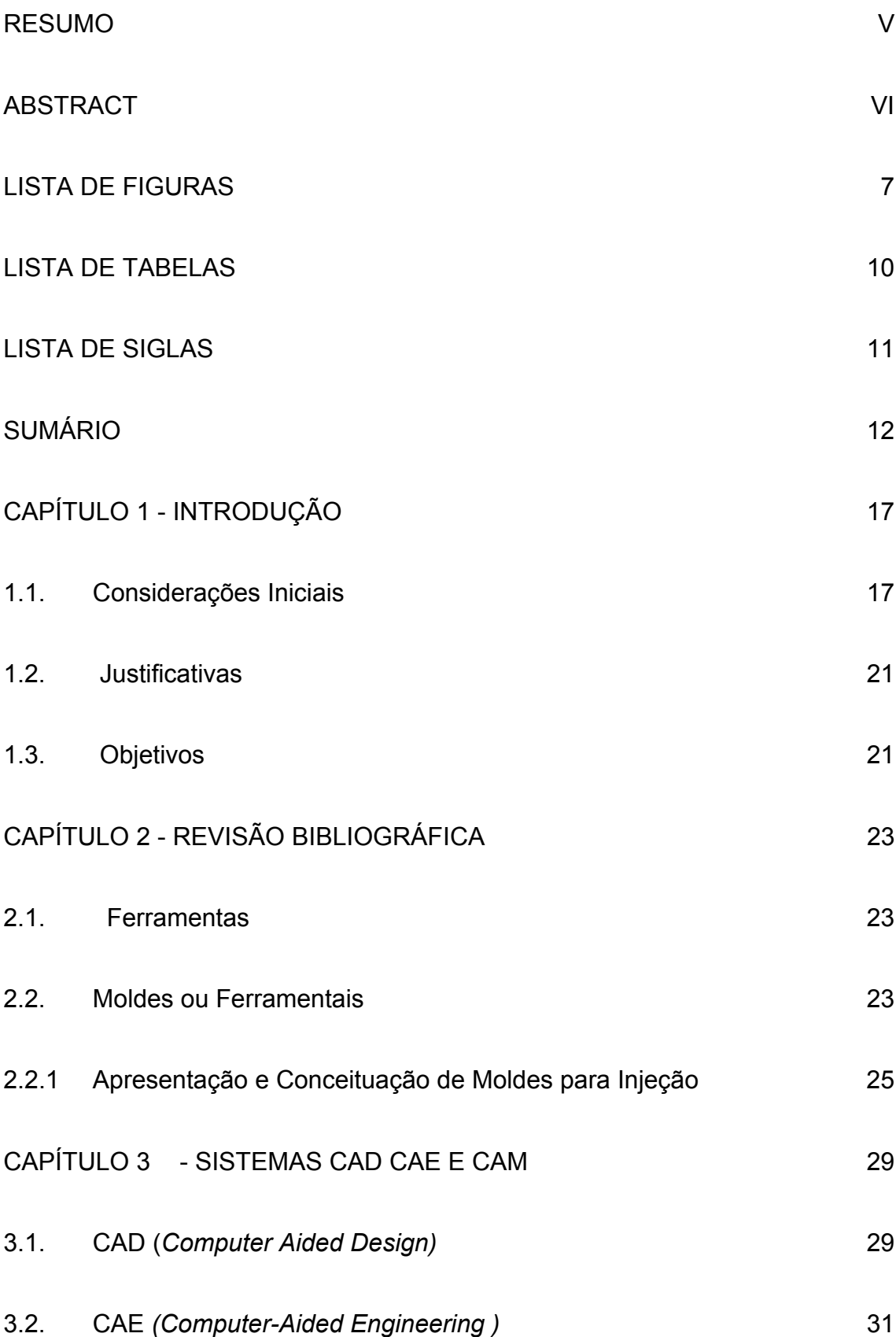

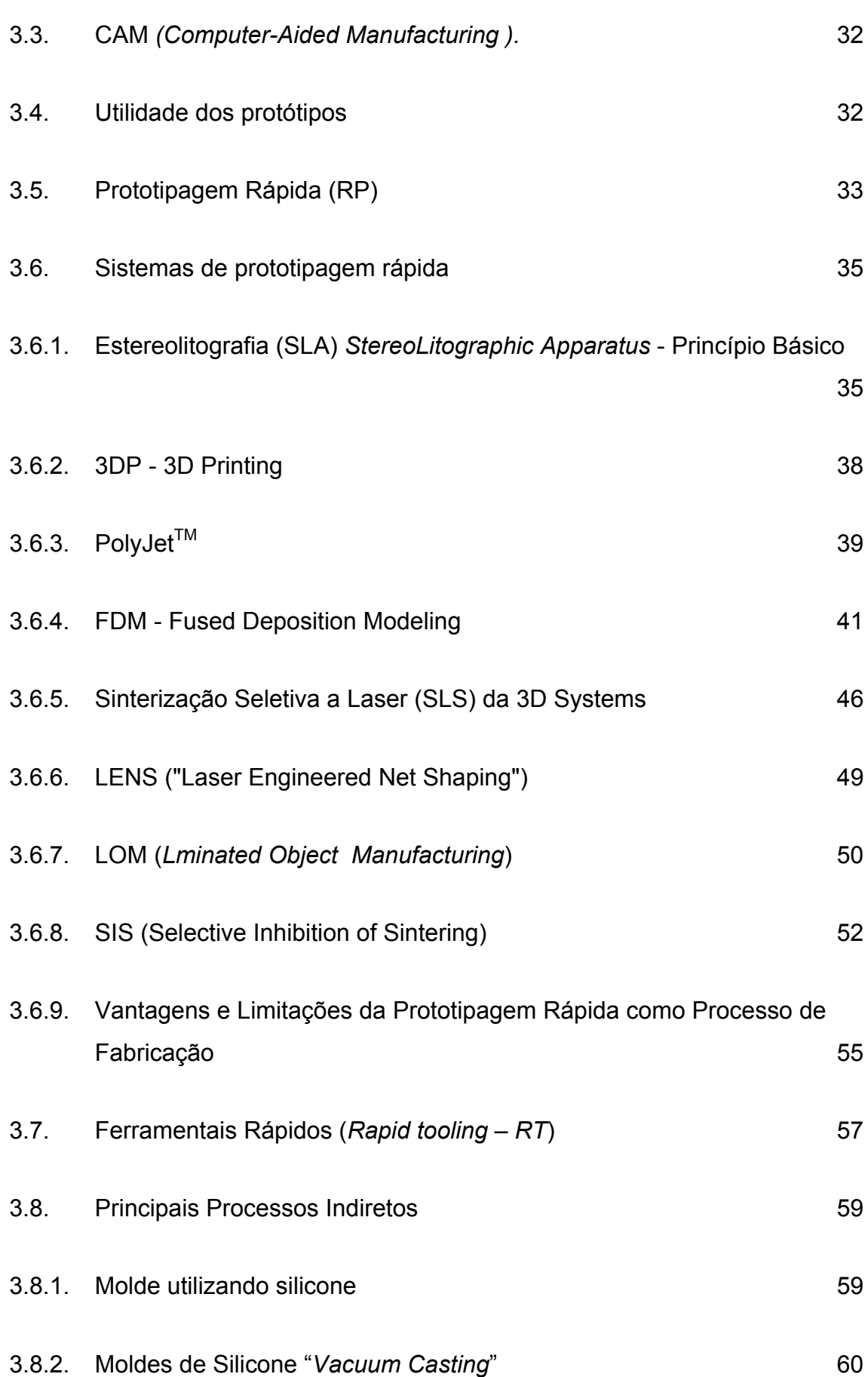

13

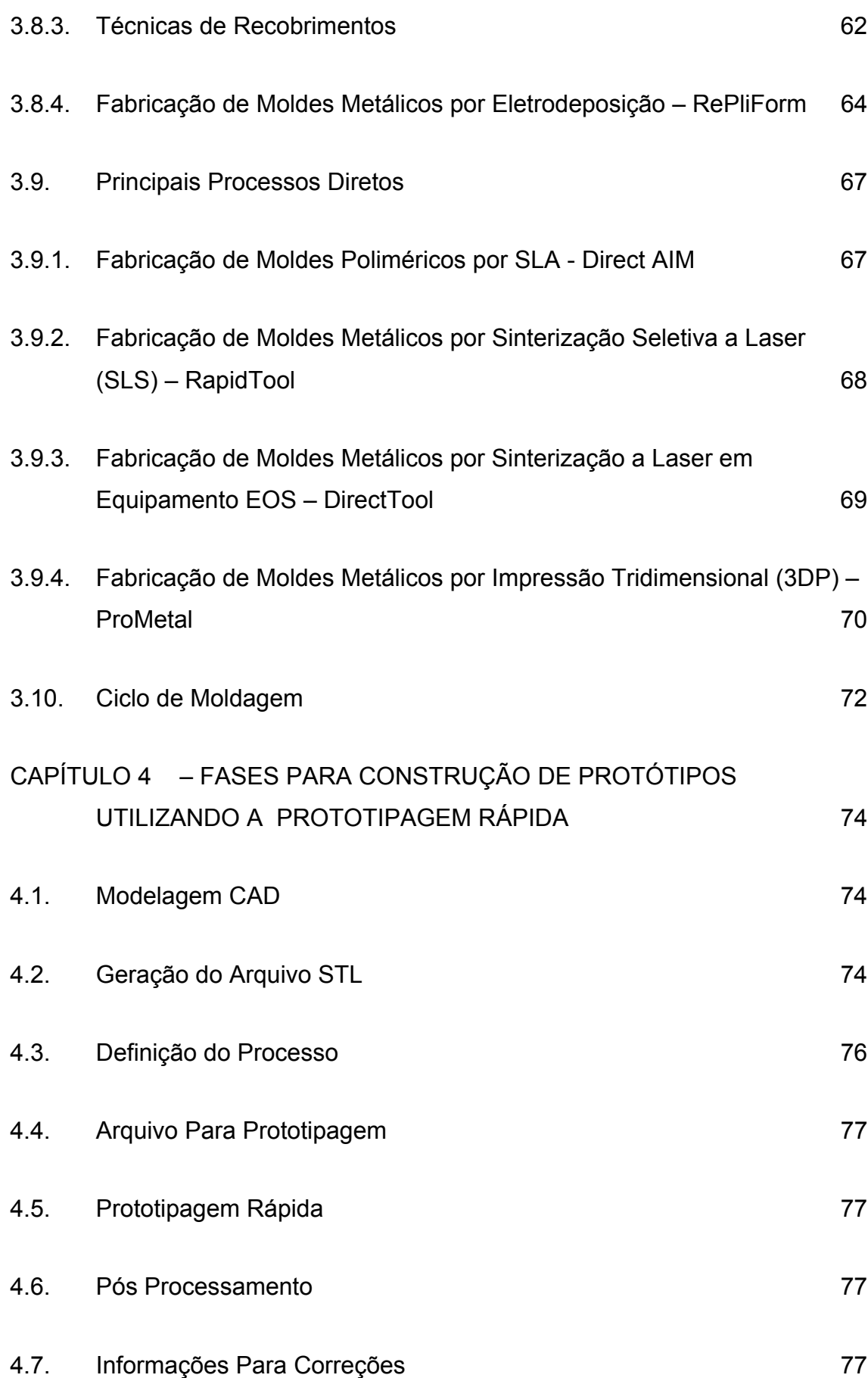

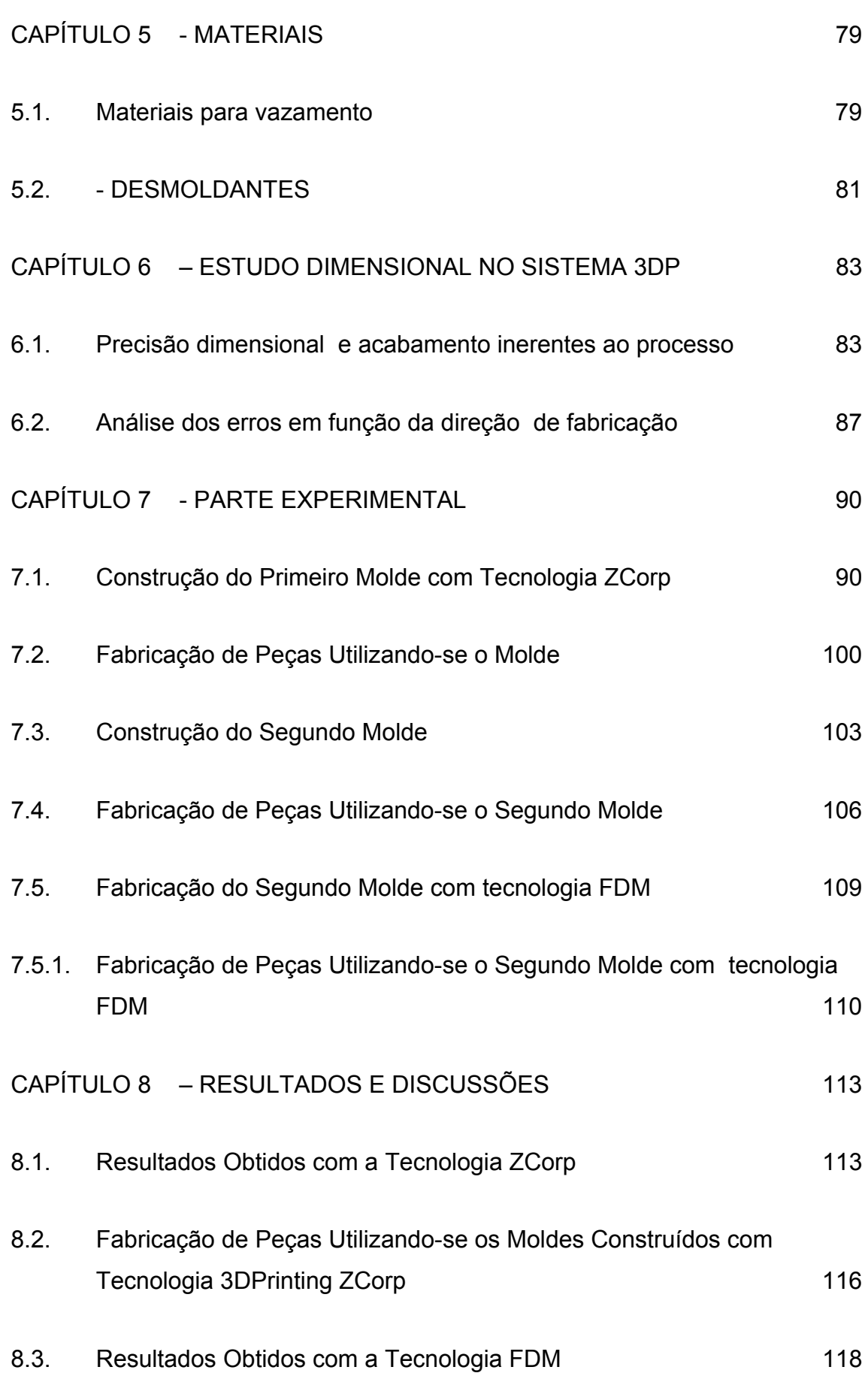

15

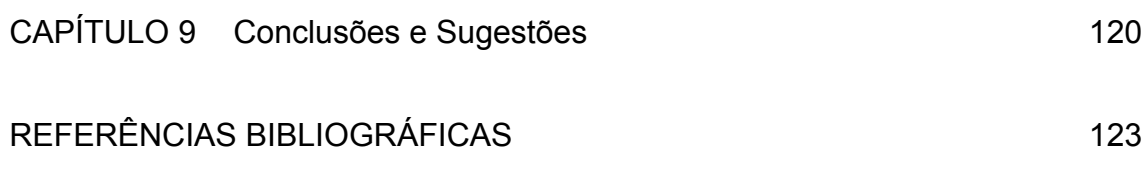

# <span id="page-16-0"></span>**CAPÍTULO 1 - INTRODUÇÃO**

#### **1.1. Considerações Iniciais**

Os métodos de produção utilizados pelo homem ao longo dos séculos e dos últimos anos passaram por vários estágios importantes e marcantes e que evoluíram de acordo com o aumento do conhecimento e dos processos de fabricação que foram sendo implementados à medida que novas experiências e novas técnicas de comunicação trouxeram novas tecnologias.

Inicialmente, as ferramentas e utensílios eram fabricados pelo próprio usuário, conforme as suas necessidades. Cada ferramenta era, portanto exclusiva e única. Com o aumento da organização da civilização humana foram aparecendo os artesãos que já fabricavam manualmente produtos sob encomenda. Nesse estágio, o nível de padronização era pequeno, e todos os artesãos tinham o conhecimento e total domínio, de todas as fases de produção. Com o advento das máquinas, surgiu a revolução industrial e a produção seriada dos produtos.

A 1ª Revolução Industrial começa praticamente com a mecanização da indústria têxtil, na Inglaterra (1769) e ganha um extraordinário vigor e extensão a partir da descoberta da máquina a vapor (1776) que vai produzir um espantoso desenvolvimento nos transportes terrestres e marítimos, e uma verdadeira "revolução" nas fábricas, substituindo mão-de-obra por máquinas, mas, ao mesmo tempo, multiplicando o tamanho e o número das fábricas, assim como a quantidade de produtos.

Com a 2ª Revolução Industrial, principalmente com o surgimento da energia elétrica e o uso dos combustíveis de petróleo, há um novo surto de progresso, acompanhado da expansão do capitalismo financeiro, que viria permitir a criação e o funcionamento de grandes organizações empresariais.

Em 1776, o pai da Economia Clássica, Adam Smith, já havia enfatizado a necessidade de racionalizar a produção, desenvolvendo os princípios da especialização e as vantagens da divisão do trabalho, enquanto outro economista, também liberal, James Mill sugeria uma série de medidas relacionadas com o estudo de tempos e movimentos, como meio de obter o incremento da produção nas indústrias da época, Agostinho (2003).

Para que se compreenda como se chegou ao modelo de produção cuja principal característica é a "flexibilidade" pode-se recorrer aos capítulos XII e XIII da obra *O* Capital, Agostinho (2003). Esta parte da obra de Marx fornece elementos relevantes das transformações ocorridas a partir do século XVI com as manufaturas. A participação manual e a força do fabricante, gradativamente dão lugar às ferramentas são aperfeiçoadas, as forças naturais e à maquinaria que vai ampliando seu espaço.

 No século XIX as teorias de Taylor e o Ford propõem o uso racional do tempo e do espaço como forma de aumentar a eficiência dos métodos produtivos. Surge então a produção em série e com ela a necessidade de ferramentais resistentes, desenvolvidos para durarem muito e produzirem um elevado número de peças. Por falta de opção, os costumes passaram a ser ditados pelas grandes empresas.

Porém, em meados dos anos 60 este modelo já dava sinais de crise. Com a evolução do conhecimento, novas tecnologias apareceram e com ela surgiram os computadores precursores daqueles hoje em uso.

Apenas para fazer uma ilustração histórica os primeiros computadores fabricados em série surgiram em 1951: foram os Univac I e IBM 701 [[http://www.indwes.edu/Faculty/bcupp/lookback/hist-11.htm](http://br.wrs.yahoo.com/_ylt=AvG_oJUZxwJdmBZyQsDHIYT.6Qt.;_ylu=X3oDMTA4NDgyNWN0BHNlYwNwcm9m/SIG=12c0h49d1/EXP=1134006080/**http%3a/www.indwes.edu/Faculty/bcupp/lookback/hist-11.htm) 2005].

<span id="page-18-0"></span>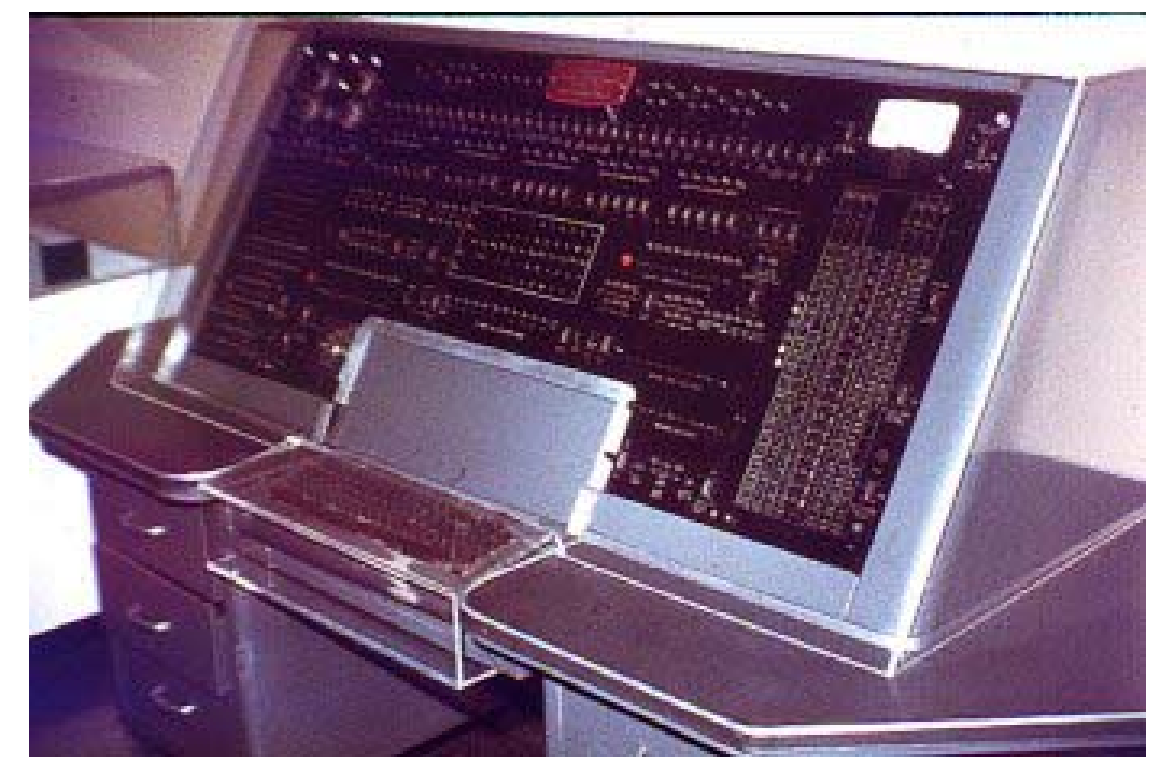

**FIGURA 1.1-1** - Computador Univac [disponível em [http://www.idwes.edu/Faculty/bcupp/lookback/hist-11.htm](http://br.wrs.yahoo.com/_ylt=AvG_oJUZxwJdmBZyQsDHIYT.6Qt.;_ylu=X3oDMTA4NDgyNWN0BHNlYwNwcm9m/SIG=12c0h49d1/EXP=1134006080/**http%3a/www.indwes.edu/Faculty/bcupp/lookback/hist-11.htm) 2005]

Por volta de 1954 as válvulas eletrônicas foram substituídas pelo transistor e, em 1958, o engenheiro Jack Kilby, da Texas Instruments, inventou o circuito integrado.

Após a invenção do circuito integrado que revolucionou o mundo dos computadores, em 1961 surgiram os primeiros microprocessadores e, em novembro de 1971 surgem os primeiros computadores pessoais do mundo, o foi o Kembak-1, com 256 bytes de memória. e o microprocessador Intel 4004, desenvolvido por Federico Faggin, Ted Hoff e Stan Mazor, Computer Looking Back (2005). No mesmo ano surgiram os primeiros discos flexíveis, então com 8 polegadas e a partir daí novas evoluções técnicas de hardware e softwares, permitiram que os computadores se desenvolvessem até o ponto que hoje se conhece. Com esse desenvolvimento, novos softwares foram sendo implementados em todas as áreas. Tecnologias antes difíceis de serem implementadas, tais como CAD (*Computer Aided Design* ) e CAM ( *Computer Aided Maunfacturing* ) tornaram-se viáveis, fazendo com que tempos de projeto e fabricação tivessem uma redução drástica e com isso a vida média dos produtos também diminuiu.

Novas empresas surgiram e a competitividade, aliada às novas tecnologias, fez com que houvesse uma necessidade cada vez maior de flexibilização dos processos produtivos.

O mercado tornou-se mais exigente e passou a ditar as regras dos costumes. As empresas tornaram-se mais ágeis. Produzir alterações de projetos e lançar novos produtos passou a ser cada vez mais viável e a vida útil dos produtos foi bastante reduzida devido ao lançamento contínuo de novos produtos no mercado e à evolução tecnológica rápida e a necessidade continua de adaptações.

Em muitos setores ferramentais não são mais utilizados para fabricar um número tão grande de peças. Antes que isso ocorra o produto produzido por aquele ferramental provavelmente estará obsoleto ou terá sofrido evoluções ou ainda mesmo terá se tornado inviável. É nesse contexto, que novas formas de produção e novos materiais ganharam força e estão conquistando cada vez mais espaço. Novas técnicas de produção utilizando ferramentais intermediários ou "moles" (soft tooling) ou até mesmo a produção direta da peça, sem o uso de ferramental surgiram e existe uma tendência de que num futuro muito próximo os produtos passem a ser únicos e exclusivos, ou seja, personalizados.

Os métodos de prototipagem rápida foram concebidos, inicialmente como auxiliares na implantação de novos projetos e sua evolução fez com que vários sistemas surgissem e alguns, com níveis de qualidade tão bons que possibilitam passar direto do projeto para o produto final sem passar por qualquer ferramental. Essas evoluções tecnológicas permitem que para alguns casos já se torne viável a fabricação de produtos únicos e exclusivos. Podemse também utilizar essas tecnologias para produzir os próprios ferramentais ou moldes, que são utilizados para fabricar lotes de peças iguais por sistemas de injeção, vazamento, vácuo ou qualquer outro método compatível.

### <span id="page-20-0"></span>**1.2. Justificativas**

Existe hoje no mercado uma grande quantidade de máquinas e métodos de prototipagem rápida que podem ser utilizados para a confecção direta de protótipos, no sistema RP (*Rapid Prototyping*), produtos, através de manufatura rápida, RM, (*Rapid Manufacturing*) ou ferramentais rápidos RT (*Rapid Tooling).* Como os métodos são diferentes, os materiais são diferentes e as aplicações são distintas é necessário que sejam feitos estudos comparativos entre os vários métodos disponíveis com a finalidade de se detectar as várias possibilidades de aplicações, as vantagens e desvantagens do uso de cada um. , possibilitando o uso adequado das tecnologias disponíveis, a descoberta de novas tecnologias para suprir necessidades existentes ou ainda aprimorar e desenvolver as tecnologias atuais.

É nesse sentido que esse trabalho pretende prestar a sua contribuição, uma vez que auxiliará na escolha do melhor método para construção de um molde para vazamento ou injeção à baixa pressão, através das tecnologias de impressão 3D e FDM ( Fused Deposition Modeling) .

Para o desenvolvimento serão utilizadas os equipamentos: impressora 3D, fabricante ZCorporation (Z-Corp) ( www.zcorp.com) , disponível na Escola de Engenharia de São Carlos – USP, Laboratório de Tribologia e Compósitos - LTC e a máquina FDM – 8000, fabricante Stratasys (www.stratasys.com), disponível na Fundação Parque de Alta tecnologia São Carlos – ParqTec.

#### **1.3. Objetivos**

O objetivo desse trabalho é fazer um estudo comparativo de qualidade custo, tempo de execução e durabilidade de ferramentais executados em uma impressora 3D de tecnologia ZCorp e também em uma máquina de prototipagem rápida com tecnologia FDM.

Para possibilitar uma visão mais ampla com conclusões mais precisas serão feitos vários moldes, os quais serão utilizados para confeccionar vários lotes de peças, cujas qualidades custos e facilidades de fabricação serão analisadas e comparadas.

Finalmente, em seu bojo, o trabalho mostra em sua conclusão final um comparativo empírico de resultados, estabelecendo as vantagens e desvantagens observadas.

### <span id="page-22-0"></span>**CAPÍTULO 2 - REVISÃO BIBLIOGRÁFICA**

### **2.1. Ferramentas**

Segundo o dicionário Michaelis, disponível na Internet *"ferramenta é qualquer instrumento ou utensílio empregado nas artes ou ofícios*". Isto mostra que o conceito de ferramenta é muito amplo, mesmo quando se toma apenas a definição onde se encaixam as ferramentas para utilização dentro da engenharia. Particularizando essa definição para e engenharia mecânica, o conceito ainda continua muito amplo e aplicável a diversos setores e processos envolvidos. Pode-se dizer que de uma forma genérica as ferramentas são dispositivos utilizados como auxiliares na fabricação, manutenção, montagem e manipulação de peças ou componentes proporcionando uma melhor utilização da energia do operador que por algum desses motivos a utiliza. Podem-se utilizar ferramentas para padronizar processos e também como auxiliares na redução dos tempos envolvidos e padronização nas atividades realizadas e dos resultados obtidos.

#### **2.2. Moldes ou Ferramentais**

De acordo com o dicionário Houaiss (2005), molde é definido como: "forma oca de metal, madeira etc. configurada de acordo com o que se quer criar, na qual se verte substância líquida ou pastosa (metal derretido, gesso, concreto etc.) que, uma vez endurecida, reproduzirá a configuração da forma [O molde pode ser um oco inteiriço, ou composto de diversas peças (tasselos), que se encaixam em uma principal (madre-forma)".

Como se nota pela definição dada por Houaiss, o conceito de molde também é muito amplo e aplicável a vários setores da atividade humana, seja ela voltada à engenharia ou não necessariamente. Quando se olha para o lado da engenharia mecânica, pode-se conceituar molde como sendo uma ferramenta que possui a particular função de reproduzir lotes de peças iguais entre si em forma e dimensões, porém não necessariamente no mesmo material e, conseqüentemente, no caso de materiais diferentes, serão diferentes também as propriedades físico-químicas de uma peça para a outra..

A forma obtida em cada peça apresenta-se como o negativo da cavidade contida no molde. Diversas são as formas e tecnologias utilizadas para a utilização eficiente dos moldes. Pode-se obter um lote de peças por sopro, vácuo, injeção de materiais líquidos ou pastosos, por deposição de camadas de materiais ou ainda pelo sistema de vazamento de materiais líquidos a vácuo ou por gravidade, sem auxilio de atmosferas controladas.

O processo a ser escolhido depende de uma série de fatores tais como: qualidade das peças precisão, formato, material, propriedades mecânicas, propriedades químicas, tempo do ciclo de produção e número de peças a serem fabricadas, entre outros. Alguns dos itens citados serão comentados com maior ou menor ênfase nesse trabalho para uma posterior discussão a respeito dos resultados obtidos confrontados com os resultados esperados.

Como já comentado existe uma gama enorme de moldes e diversas formas de construí-los, através de usinagem, modelagem manual e mais recentemente as tecnologias de prototipagem rápida (RP - Rapid Prototyping) que, quando utilizada para a fabricação de moldes é também chamada de ferramental rápido (RT- Rapid Tooling).Nesse trabalho será dado enfoque aos moldes que se pode obter direta ou indiretamente através de tecnologias RP, sendo que a parte experimental enfocará apenas os sistemas por vazamento. e injeção à baixa pressão.

A figura 2.2-1, obtida de Volpato et al (inédito), foi colocada nesse trabalho porque apresenta um panorama geral sobre ferramentais e é bastante útil para que se tenha uma noção geral da abrangência e das limitações das tecnologias RP ou RT atualmente,

<span id="page-24-0"></span>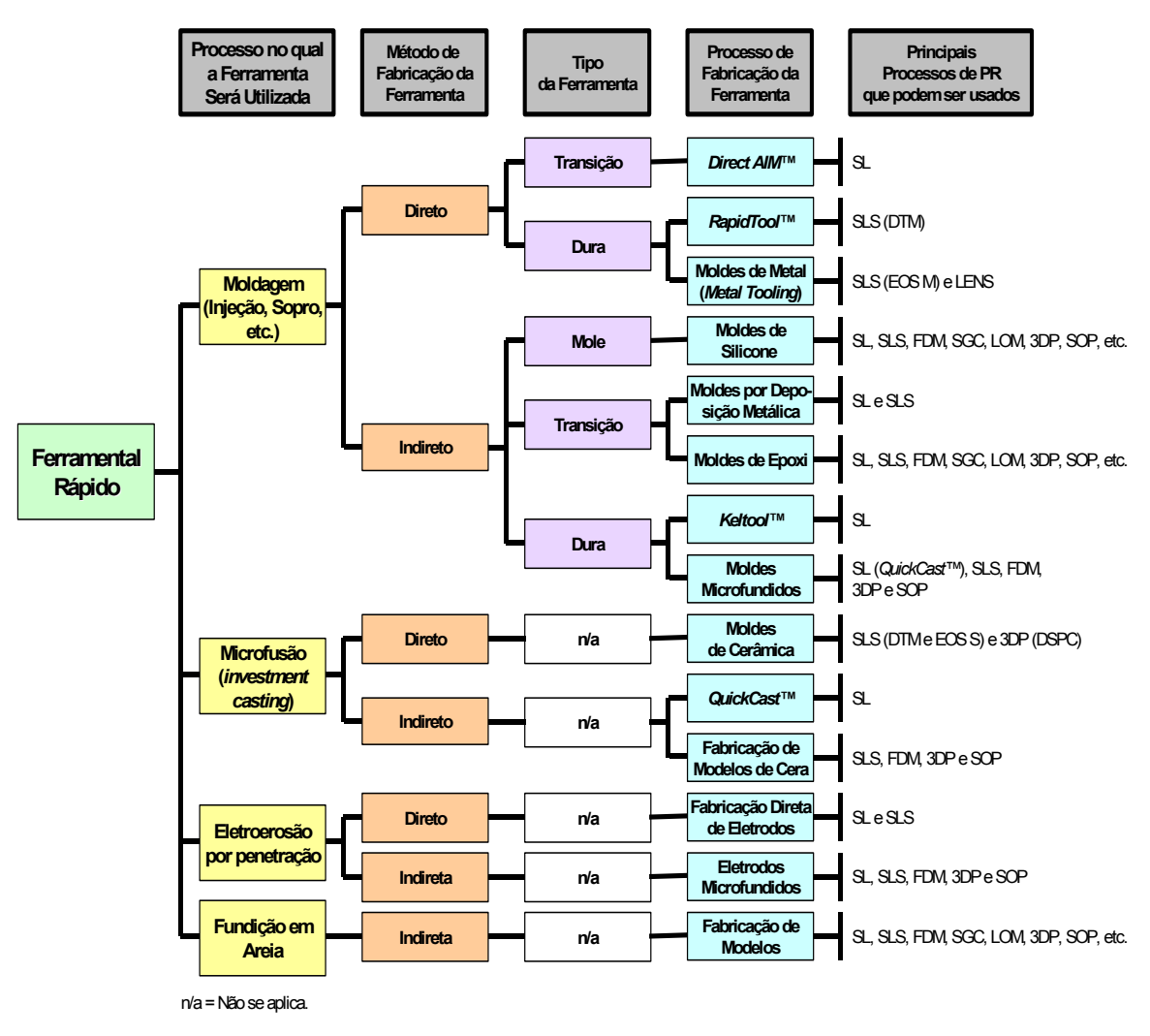

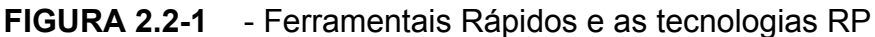

# **2.2.1 Apresentação e Conceituação de Moldes para Injeção**

Segundo Cruz (2002) os moldes para injeção são conceituados em três tipos:

• Molde para materiais termoplásticos

Trabalha com sistema de refrigeração em suas cavidades e machos para que se mantenha uma temperatura inferior à do plástico que será injetado. O plástico é injetado quente e líquido e, ao entrar em contato com as superfícies frias do molde endurece, formando a peça desejada. O material plástico injetado, que não faz parte da peça final (canais) pode ser recuperado se necessário.

• Moldes para materiais termofixos

Trabalha com sistema de aquecimento em suas cavidades e machos, para mantê-los sempre quentes, na temperatura de fusão do material usado. Geralmente são usados para materiais termofixos, moldes de compressão ou transferência e também pode ser injetado, sendo basicamente o mesmo processo de injeção do plástico, somente mantendo o sistema de aquecimento do molde ao invés da refrigeração.

• Moldes para injeção de Zamak e alumínio

Para injeção de alumínio ou Zamak sob pressão utilizam-se moldes de câmara fria, ao passo que os moldes de câmara quente podem ser usados apenas para a injeção sob pressão do Zamak, não podendo ser usado para o alumínio.

Denton (1994) classifica os moldes de injeção de acordo com sua complexidade construtiva e de utilização como:

• Molde de Duas Placas e Cavidade Simples

É a ferramenta mais simples sendo constituída por duas placas que levam a cavidade fêmea e o punção macho respectivamente, o sistema extrator, se houver, as colunas ou placas espaçadoras e as placas suporte da ferramenta.

• Molde de Cavidades Múltiplas

O motivo de se utilizar cavidades múltiplas é reduzir o custo da peça pela produção de mais de uma moldagem no mesmo ciclo, reduzindo dessa forma o tempo de produção por peça.

• Molde de Três Placas

Além das duas placas, uma fixa e outra móvel, como em ferramentas de duas placas, os moldes de três placas possuem, ainda uma outra, conhecida como placa flutuante ou central. Esta última possui a entrada, parte do sistema de distribuição e uma parte da forma.

#### • Molde com partes móveis (gaveta)

Existe uma variedade muito grande de moldes que se encaixam nesse tipo. Emprega-se esse tipo de ferramenta onde algum detalhe da moldagem forma um recesso relativo à linha de retirada, e o molde deve ser aberto em uma segunda direção, antes que a peça possa ser extraída. Esta segunda abertura, normalmente é perpendicular à linha de ação da injetora, podendo esse ângulo variar em função da geometria e dos detalhes da peça.

#### Molde com pequenos recessos

Os pequenos recessos são mobilidades criadas em partes dos moldes que servem para facilitar a extração da peça quando ocorrem regiões de pequenas interferências no sentido de extração da peça. Em casos onde haja uma flexibilidade da peça e houver a possibilidade de vencer a interferência com uma extração forçada, esses recessos podem até ser eliminados.

• Molde de Canal Quente

É um molde que não possui canal de injeção ou caneleta de distribuição, tem como principal objetivo não ser necessária a remoção de todo ou parte do sistema de alimentação que é inerente ao tipo convencional de molde.. Com os moldes de cavidade simples, isto significa o encurtamento ou eliminação do canal de injeção e nos moldes de cavidades múltiplas, a eliminação de ambos os sistemas. Na ferramenta convencional esse sistema de alimentação é resfriado ao mesmo tempo em que a moldagem, e é removido da ferramenta ao mesmo tempo, para subseqüente reaproveitamento. Na moldagem de canal quente, todo o sistema de alimentação, ou parte dele, é mantido numa temperatura elevada, tal que o material no sistema de alimentação seja mantido quente, pronto para o próximo ciclo. Isto tem diversas vantagens: ciclos mais rápidos; eliminação de operações de acabamento na remoção do ponto de injeção; redução de refugo que vem dos canais de injeção e de distribuição As ferramentas desse tipo são mais adequadas para grande produção, porque geralmente possuem custos mais elevados.

• Moldes de ponto de injeção com válvula

Na moldagem convencional, o material começa a fluir no molde assim que a pressão de injeção começa se elevar, enquanto no sistema de précompressão, esse enchimento da moldagem é retardado até que seja desenvolvida a pressão total de injeção. Então, a abertura instantânea da cavidade do molde permite a rápida descompressão do material fundido encher a cavidade numa velocidade muito maior que a normal.

# <span id="page-28-0"></span>**CAPÍTULO 3 - SISTEMAS CAD CAE E CAM**

### **3.1. CAD (***Computer Aided Design)*

Conforme Miranda (2005) o CAD (*Computer Aided Design)* teve seus primeiros conceitos desenvolvidos na década de 50 pelo exército norte Americano, com o surgimento dos primeiros traçadores gráficos por impressora.

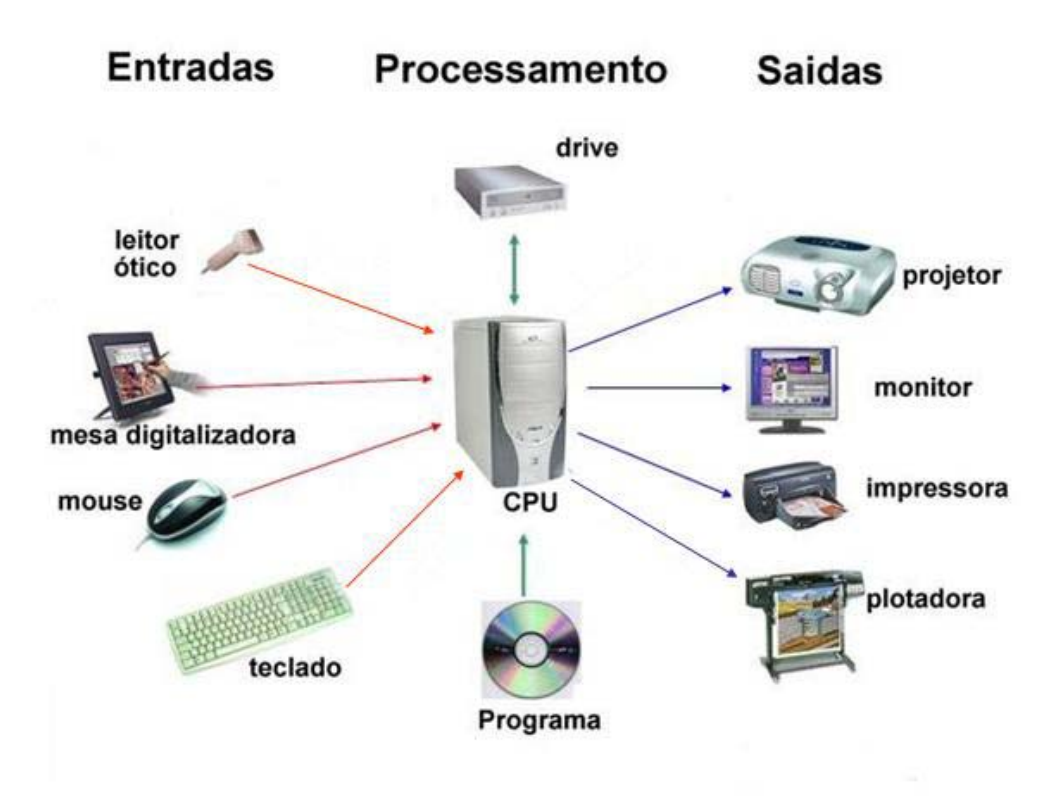

**FIGURA 3.1-1** - Sistema CAD

Em 1961, o Massachusets Institute of Technology (MIT) apresentou o primeiro software CAD, denominado SKETCHPAD, criado por IVAN SUTHERLAND que utilizava apresentações de desenhos no computador através de matrizes de pontos ( *pixels* )

A instalação maciça do CAD nas indústrias (General Motors, Bell Telephones) começa em meados da década de 60. Nos anos seguintes começam as primeiras aplicações de CAM e conseqüentemente o aprimoramento dos softwares gráficos.

Os softwares CAD ganharam um grande impulso com o aparecimento dos computadores pessoais na década de 70. Inicialmente os desenhos possíveis em CAD eram sempre em 2D, assim como em uma prancheta,

A instalação definitiva de sistemas CAD chega na década de 70 com o surgimento dos PC's (*Personal Conputer*).. Na década de 80 surgiram os primeiros recursos para desenho em 3D, e, finalmente, na década de 90 surgiram as tecnologias CAD parametrizadas, que são os sistemas pelos quais o software de CAD trabalha as relações entre o desenho tridimensional e suas medidas (também chamada de matemática volumétrica). Dar parâmetro em um desenho implica em fornecer medidas suficientes e precisas para o software construir matematicamente o desenho tridimensional. A partir de medidas fornecidas para o desenvolvimento do desenho tridimensional, pode-se a qualquer instante alterar o volume estabelecido mudando os valores dessas medidas, sem a necessidade de refazer todo o desenho.

A confecção de um desenho em 3D, por si só já é muito importante, uma vez que permite ao usuário desenvolver maquetes eletrônicas, observando a peça projetada por todos os ângulos de visão. O uso de layers permite o uso de um mesmo desenho base para se desenhar vários detalhes que podem ser depois, visualizados independentemente, como se fossem várias pranchas de desenho sobrepostas. É possível ainda, que se monte um conjunto peça por peça, estudando suas condições de montagem, folgas interferências, texturas, cores, transparências e graus de movimento movimentos. O recurso *Motion* disponível em vários softwares torna possível a geração automática de uma animação para verificar os movimentos relativos <span id="page-30-0"></span>das partes de um conjunto e detectar possíveis interferências e falhas de funcionamento.

Tornou-se ainda muito mais rápido efetuar correções, alterar desenhos padronizados para desenvolver outros padrões ou simplesmente para se obter um novo desenho. Além disso, não é mais necessário desenhar cortes, elevações e as várias vistas necessárias para a perfeita compreensão para execução, uma vez que a própria construção em 3D já permite a obtenção de todas as vistas necessárias e todos os cortes necessários automaticamente.

Os recursos anteriormente utilizados de representação de desenhos em perspectiva com as peças orientadas na disposição de montagem do conjunto (figura explodida) também estão disponíveis em quase todos os softwares CAD

Atualmente, quase todos os softwares de sistema CAD existentes no mercado partem de objetos tridimensionais por meio dos quais se obtém: projeções bidimensionais e volumétricas, descrições de montagens, cálculo pelo Método dos Elementos Finitos, simulação de programas por controle numérico (CN) , ou de exportação de arquivos no formato STL (tipo de extensão de arquivo, utilizado para a conversão de arquivos em um padrão comum a outros sistemas CAD, CN, etc.) para máquinas de prototipagem rápida.

### **3.2. CAE** *(Computer-Aided Engineering )*

Os sistemas CAE atualmente mais difundidos são baseados no Método dos Elementos Finitos, que permite a análise de problemas de contínuo através da discretização do modelo CAD em pequenos elementos, resolvidos posteriormente através de um conjunto de equações algébricas para obter os resultados desejados em função do carregamento e das condições de contorno.

Os softwares de CAE baseados em análise por elementos finitos (FEA) são largamente utilizados para o cálculo de tensões, deslocamentos, vibração, transferência de calor, escoamento de fluidos, instalações industriais e outras aplicações.

<span id="page-31-0"></span>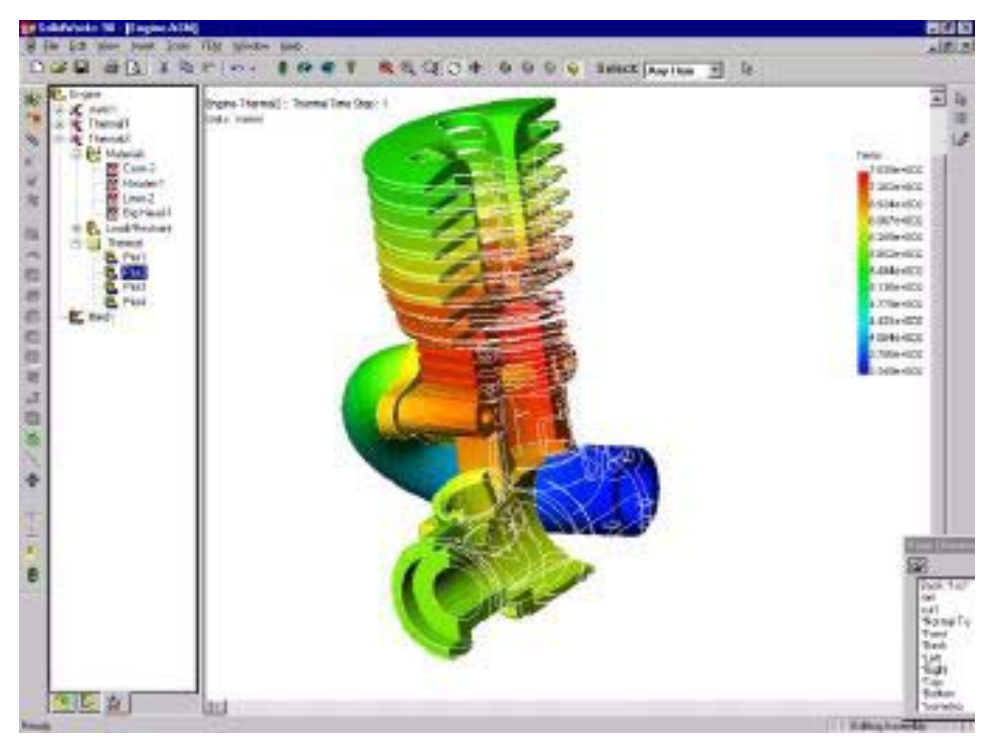

**FIGURA 3.2-1** - Tela do Sistema CAE COSMOS/Works 7.0 [disponível em [http://www.ferret.com.au/articles/13/0c00c713.asp](http://br.wrs.yahoo.com/_ylt=AvG_oJUZxwJdmBZyQsDHIYT.6Qt.;_ylu=X3oDMTA4NDgyNWN0BHNlYwNwcm9m/SIG=1252mla4n/EXP=1134008222/**http%3a/www.ferret.com.au/articles/13/0c00c713.asp) 2005]

### **3.3. CAM** *(Computer-Aided Manufacturing ).*

O CAM usa um computador para simular, programar e controlar a fabricação de peças freqüentemente de metal, plástico, ou madeira. As operações industriais podem incluir fresamento, furação, soldagem, dobra, injeção, polimento, entre muitas outras.

Um Software de CAM pode, por exemplo, determinar a velocidade da operação através de algoritmos que permitem a otimização do processo e caminho da ferramenta. O software CAM possui interface gráfica que gera a imagem gráfica da simulação do processo, mostrando como a máquina cortará o material.

#### **3.4. Utilidade dos protótipos**

Os protótipos são feitos para testar a funcionalidade, verificar tolerâncias e em alguns casos, como complemento no estudo feito em programas de analise pelo Método dos Elementos Finitos.

Pode-se citar como uma das principais vantagens da confecção dos protótipos a possibilidade de se analisar as tolerâncias, interferências e folgas <span id="page-32-0"></span>existentes nos encaixes de duas ou mais partes de um mesmo equipamento. Os protótipos produzidos podem ter as mesmas propriedades mecânicas do produto final, tornando simples a análise e correção dos eventuais problemas existentes no projeto antes que a ferramenta definitiva para produção em série do produto seja feita.

Os protótipos são, portanto, um importante complemento dos estudos já efetuados no CAD.

Quando existe a necessidade de obter uma pequena quantidade de peças, pode-se executar um protótipo que servirá como matriz para a produção de moldes em silicone, resinas, moldações cerâmicas, moldes de areia, projecção metálica, etc.

[<http://www.centimfe.com/centimfe/pt/Areas/DesenvolvimentoTec> 2005]

### **3.5. Prototipagem Rápida (RP)**

A RP pode ser definida como um processo de fabricação através da adição de material em forma de camadas planas sucessivas, isto é, baseado no princípio da manufatura por camada, conforme ilustrado na Figura 3.5.1 Esta tecnologia permite fabricar componente (protótipos, modelos, etc.) físicos em três dimensões (3D), com informações obtidas diretamente do modelo geométrico gerado no sistema CAD, de forma rápida, automatizada e totalmente flexível.

Para se utilizar a prototipagem rápida (RP), o primeiro passo é a obtenção de uma representação tridimensional do objeto a ser gerado a partir de um software de CAD, gerando um modelo em 3D e, a partir dele será gerado um arquivo, geralmente no formato STL . Conforme descrito em Foggiatto (2005) este arquivo representa a forma aproximada do modelo sólido

Posteriormente, o desenho 3D é fatiado com auxilio do software da própria máquina, definindo-se as trajetórias do cabeçote nas camadas que serão depositadas em seqüência, uma sobre a outra pela máquina de prototipagem rápida.na espessura programada.

A qualidade do protótipo obtido dependerá de vários fatores como materiais, posição do protótipo gerado, tamanho do protótipo espessura das camadas, tecnologia de prototipagem utilizada, etc.

<span id="page-33-0"></span>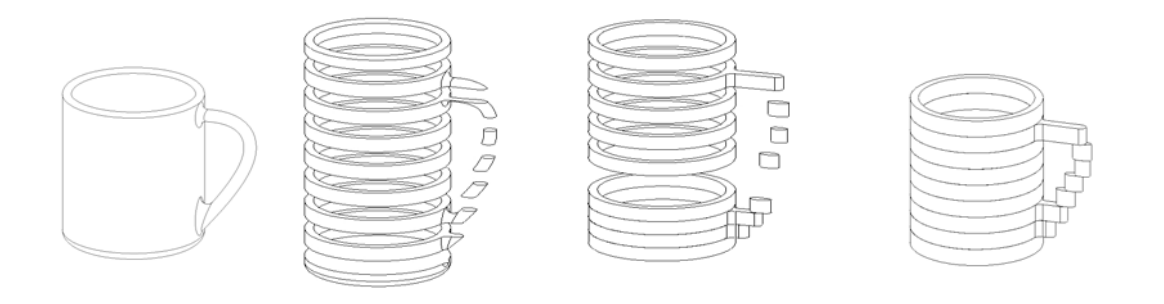

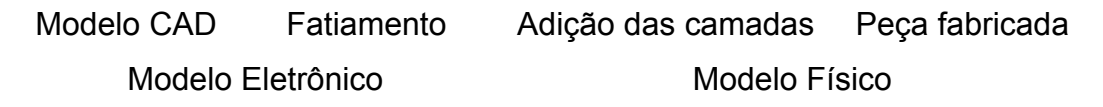

**FIGURA 3.5.-1** - Representação das principais etapas do processo de manufatura por camada

Segundo Kai et al apud Volpato et al (inédito), existem mais de 20 sistemas de RP no mercado que, apesar de usarem diferentes tecnologias de adição de material, se baseiam no mesmo princípio de manufatura por camadas planas. Os processos de RP atualmente mais importantes, considerando equipamentos instalados e processos promissores, podem ser agrupados pelo estado ou forma inicial da matéria-prima utilizada para fabricação. Neste sentido, podem-se classificar os mesmos em processos baseados em Líquido, Sólido e Pó, conforme ilustrado na fig. 3.5.-2.

<span id="page-34-0"></span>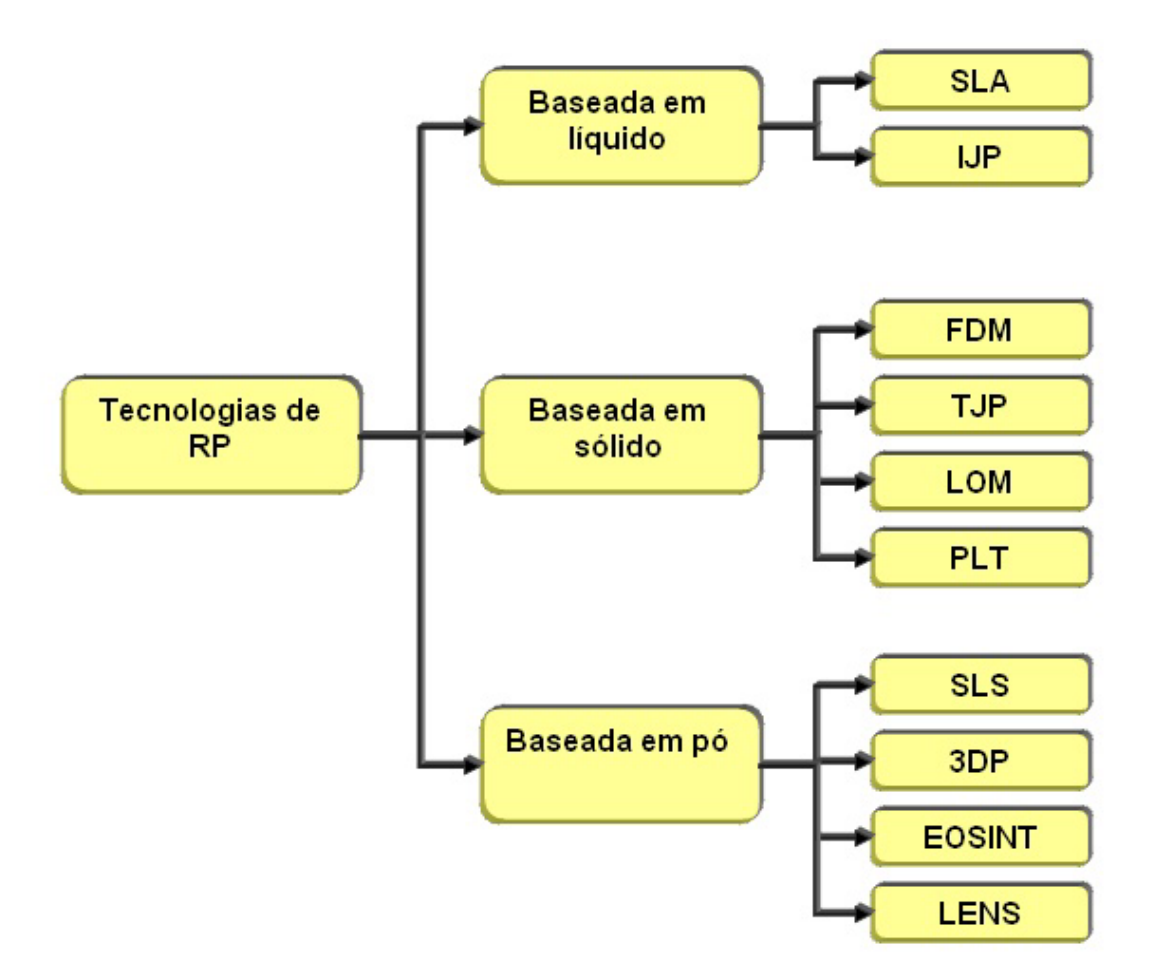

**FIGURA 3.5-2** - Tecnologias RP e Materiais

### **3.6. Sistemas de prototipagem rápida**

Como já descrito anteriormente, existem vários processos de prototipagem disponíveis no mercado ou em desenvolvimento. Serão descritos, a partir de agora alguns desses processos para que seja possível uma melhor contextualização. Os dados e descrições foram obtidos a partir de pesquisas feitas principalmente na internet e as descrições são dos fabricantes ou de usuários dessas máquinas ou sistemas

# **3.6.1. Estereolitografia (SLA)** *StereoLitographic Apparatus* **- Princípio Básico**

A estereolitografia é um processo pelo qual, objetos tridimensionais podem ser fabricados através da foto-polimerização de uma resina pela <span id="page-35-0"></span>incidência de luz ultravioleta (UV), conforme mostra o esquema simplificado da a figura abaixo. O feixe de laser UV é direcionado por um conjunto de espelhos sobre a superfície da cuba com resina foto-sensível, polimerizado a resina para formar uma camada rígida da peça em construção.

Ao final da polimerização da camada, a plataforma é abaixada por um elevador, e mergulhada dentro da resina e novamente levantada adicionando resina líquida sobre a camada anterior Saura (2003). Uma faca passa sobre a camada recém depositada preparando-a para que novamente o feixe de laser faça uma nova varredura, sinterizando a próxima camada.

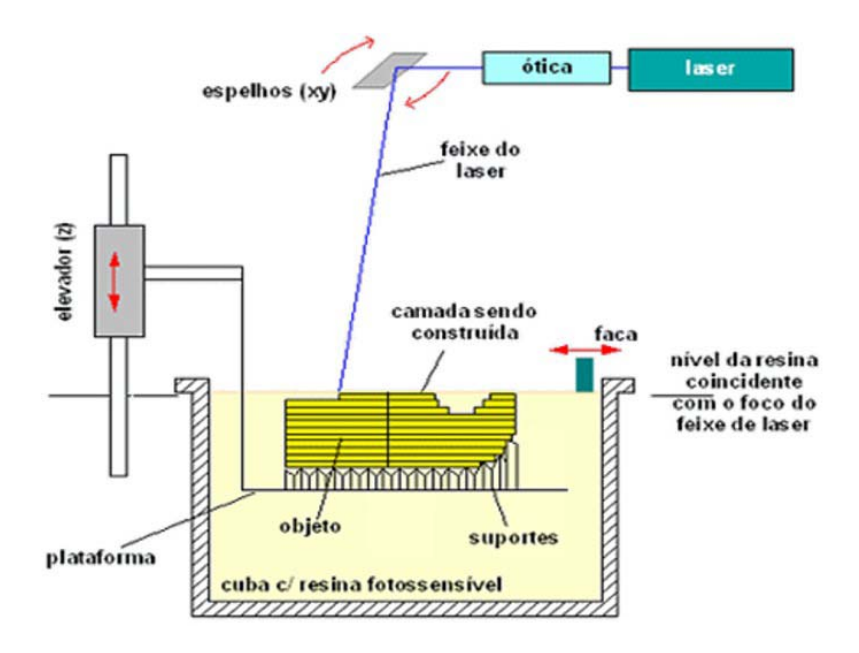

**FIGURA 3.6.1-1** - Estereolitografia da 3DSystems [disponível em [http://www.cimject.usfsc.br](http://www.cimject.usfsc.br/) 2005]

O processo se repete até a completa formação do objeto tridimensional. Salienta-se que o processo apresentado é o originalmente concebido em 1988 pela empresa norte-americana 3Dsystems, que desenvolveu o primeiro sistema RP. Entretanto, existem muitos outros processos de estereolitografia com diferentes configurações, mas que possuem a foto-polimerização como princípio físico-químico para fabricação e adesão entre camadas.
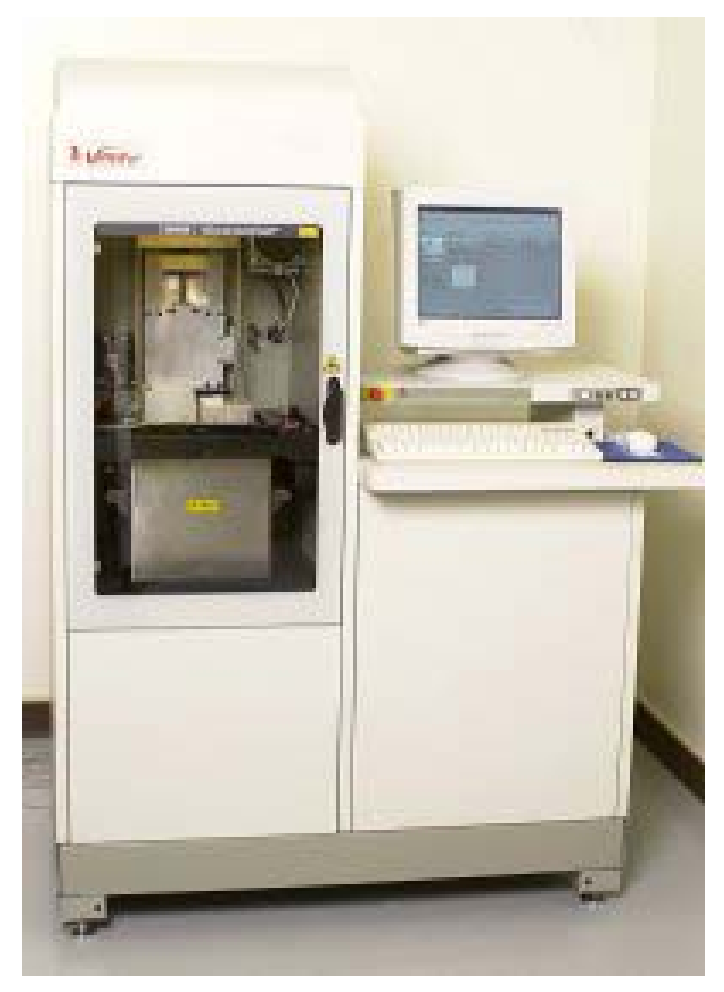

**FIGURA 3.6.1-2** - Máquina de prototipagem SLA [disponível em [http://www.cimject.usfsc.br](http://www.cimject.usfsc.br/) 2005]

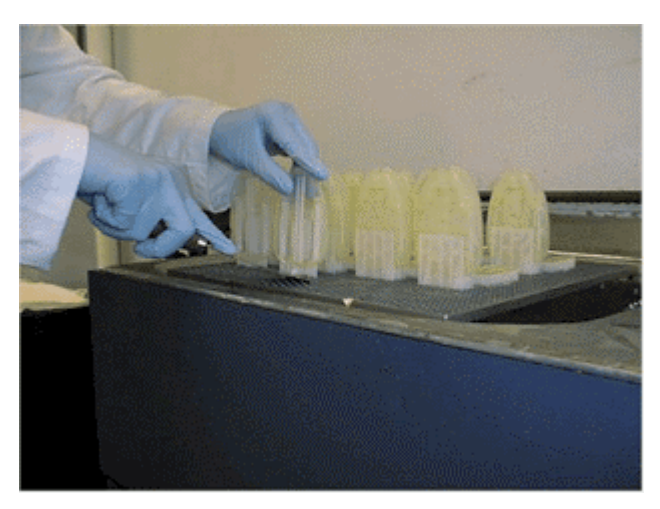

**FIGURA 3.6.1-3** - Peças obtidas por tecnologia SLA [disponível em [http://www.cimject.usfsc.br](http://www.cimject.usfsc.br/) 2005]

As principais características que um foto-polímero deve apresentar para que possa ser utilizado nos processos de SLA são:

- $\checkmark$  Elevada sensibilidade com a radiação utilizada,
- $\checkmark$  Viscosidade estável e controlável.
- $\checkmark$  Baixa volatilidade.
- $\checkmark$  Baixa toxidade,
- $\checkmark$  Baixa energia de ativação.

### **3.6.2. 3DP - 3D Printing**

O processo 3D Printing possui como princípio a aglutinação de pós pela ação de um líquido aglutinante expelido em gotículas por um cabeçote tipo "jato-de-tinta", muito parecido com os utilizados em impressoras comuns. O jato de aglutinante gerado pelo cabeçote é aspergido sobre uma camada de pó depositado sobre uma plataforma que se movimenta na direção Z. Um rolo é utilizado para depositar novas camadas de material e compactar uma camada sobre a outra.

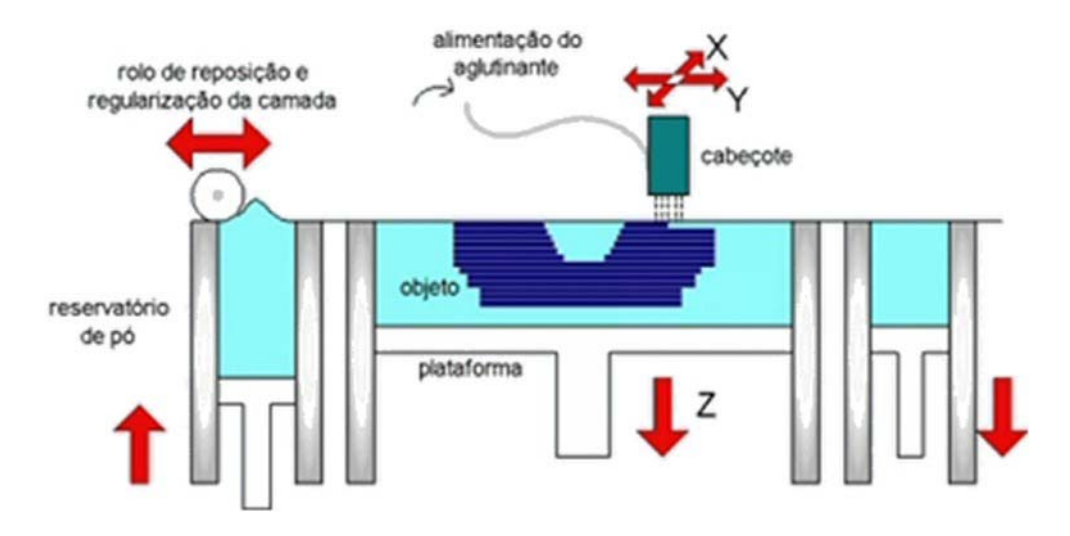

**FIGURA 3.6.2-1** - Esquema de funcionamento do sistema 3DP [[http://www.cimject.ufsc.br](http://www.cimject.ufsc.br/) 2005]

O processo, esquematizado na figura, foi desenvolvido pelo MIT (Massachusetts Institute of Technology, Massachusetts , E.U.A.) e a patente do processo foi segmentada em diferentes atividades industriais. Existem máquinas específicas para a fabricação de objetos com plásticos, cerâmicas e metais, além de outras aplicações mais específicas como a fabricação de próteses biomédicas e o encapsulamento de remédios..

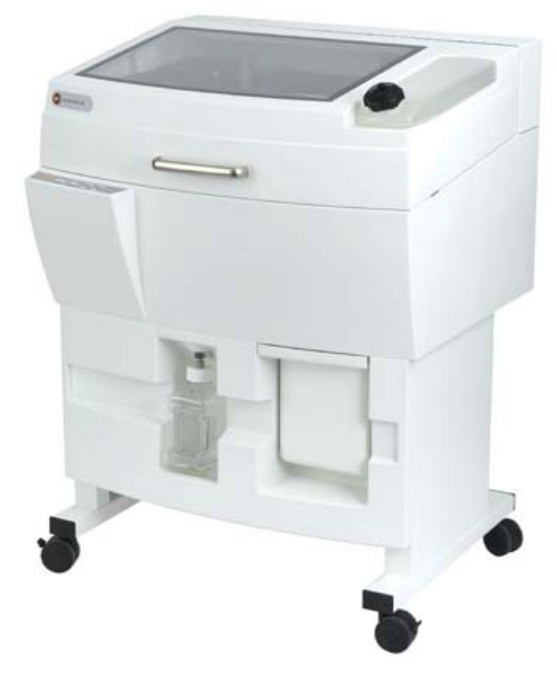

**FIGURA 3.6.2-2** - Impressora 3D310 Z Corporation

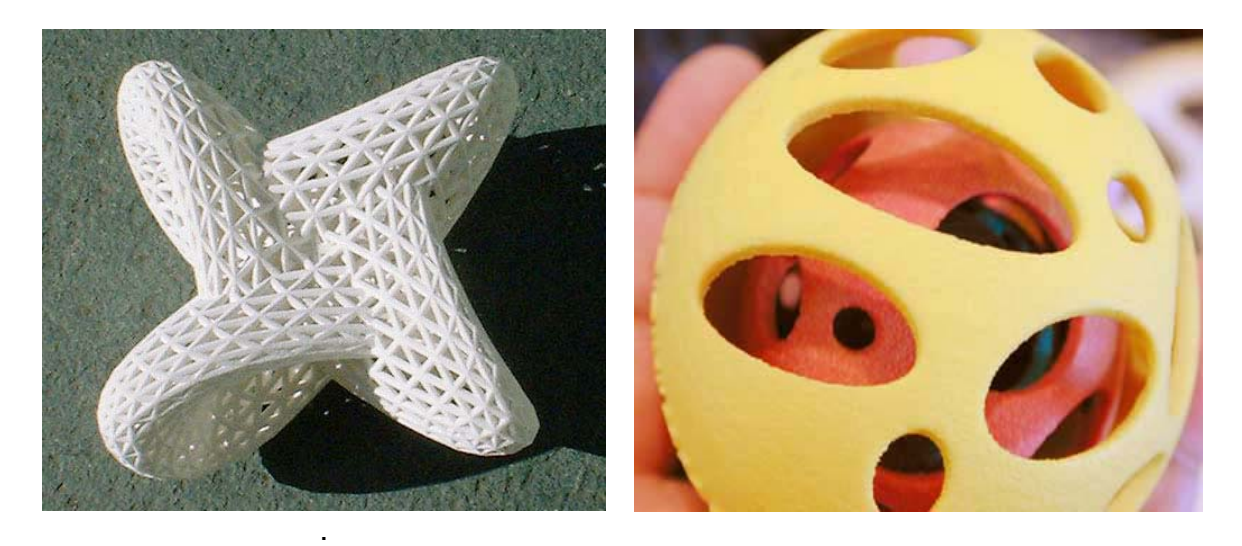

**FIGURA 3.6.2-3** - Peças obtidas pelo processo 3D print

## **3.6.3. PolyJetTM**

Um cabeçote desliza no eixo X, lançando uma fina camada de líquido foto-polimero, para frente e para trás, como formando linhas como em uma impressora comum. Quando uma camada é terminada, os bulbos de raios UV são lançados sobre cada camada curando e endurecendo cada camada subsequentemente. O bloco que desliza depositando a camada de resina possui oito cabeçotes que trabalham simultaneamente, e de forma perfeitamente sincronizada, lançando a resina em camadas finas e uniformes, nos pontos programados São utilizados dois materiais foto-polimeros, um para a peça e outro que formará uma estrutura de apoio. Logo após o término da prototipagem, a estrutura de apoio facilmente retirada com um jato de água. [<http://www.2objet.com/Tech/Index.html 2005>].

A figura abaixo mostra um conjunto de cabeçotes de uma máquina Polyjet

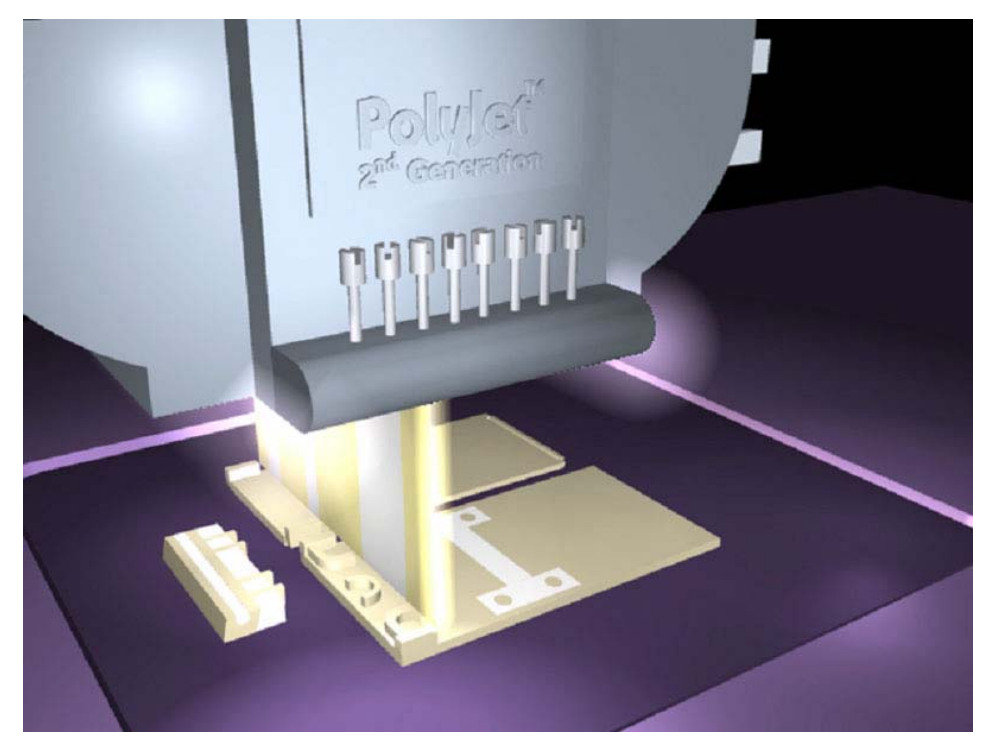

**FIGURA 3.6.3-1** - Conjunto com 8 cabeçotes de uma máquina Polyjet [[http://www.2objet.com](http://www.2objet.com/) 2005]

A figura abaixo mostra uma máquina Polyjet e uma peça produzida nesse sistema.

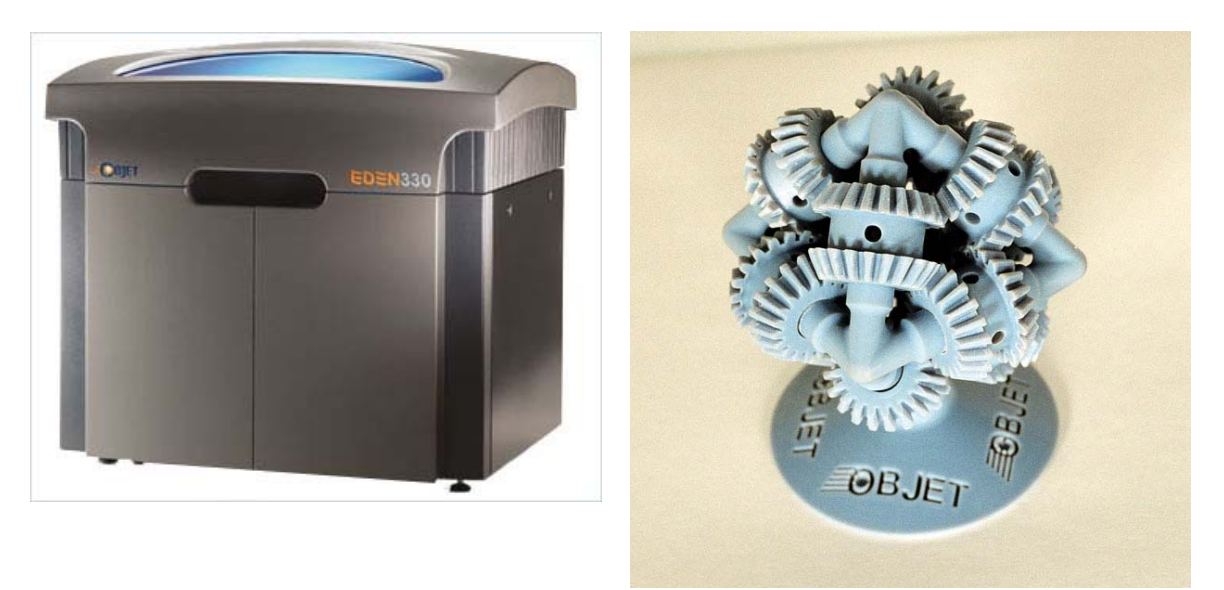

**FIGURA 3.6.3-2** - Máquina do sistema Polyjet e uma peça fabricada nesse sistema [\[http://www.2objet.com](http://www.2objet.com/) 2005]

#### **3.6.4. FDM - Fused Deposition Modeling**

Conforme descreve texto disponível em [[http://www.cimject.ufsc.br](http://www.cimject.ufsc.br/) 2005] o processo de modelagem por fusão e deposição é baseado na extrusão de filamentos de plásticos aquecidos. A máquina FDM possui um cabeçote que se movimenta no plano horizontal (plano xy) e uma plataforma que se movimenta no sentindo vertical (eixo z). No cabeçote, fios de material termoplástico que são forçados, por guias rotativas, a atravessarem dois bicos extrusores aquecidos. Um bico recebe material para a construção do objeto 3D enquanto outro recebe material para ser utilizado como suporte para a fabricação de superfícies suspensas ou complexas. O cabeçote movimenta-se no plano xy enquanto as guias rotativas empurram o fio para o interior do bico extrusor fazendo com que o material seja aquecido, extrudado e depositado. Ao final de cada camada a plataforma se desloca para baixo, com uma distância igual à espessura de camada, e o cabeçote começa a extrudar novos filamentos para construir uma nova uma camada sobre a anterior, repetindo este procedimento até formar por completo o objeto 3D.

Para melhor ilustrar o trabalho de prototipagem utilizando a tecnologia FDM, foram selecionadas algumas figuras encontradas em sites disponíveis na Internet, que ilustram de forma didática a construção de um protótipo com a tecnologia FDM.

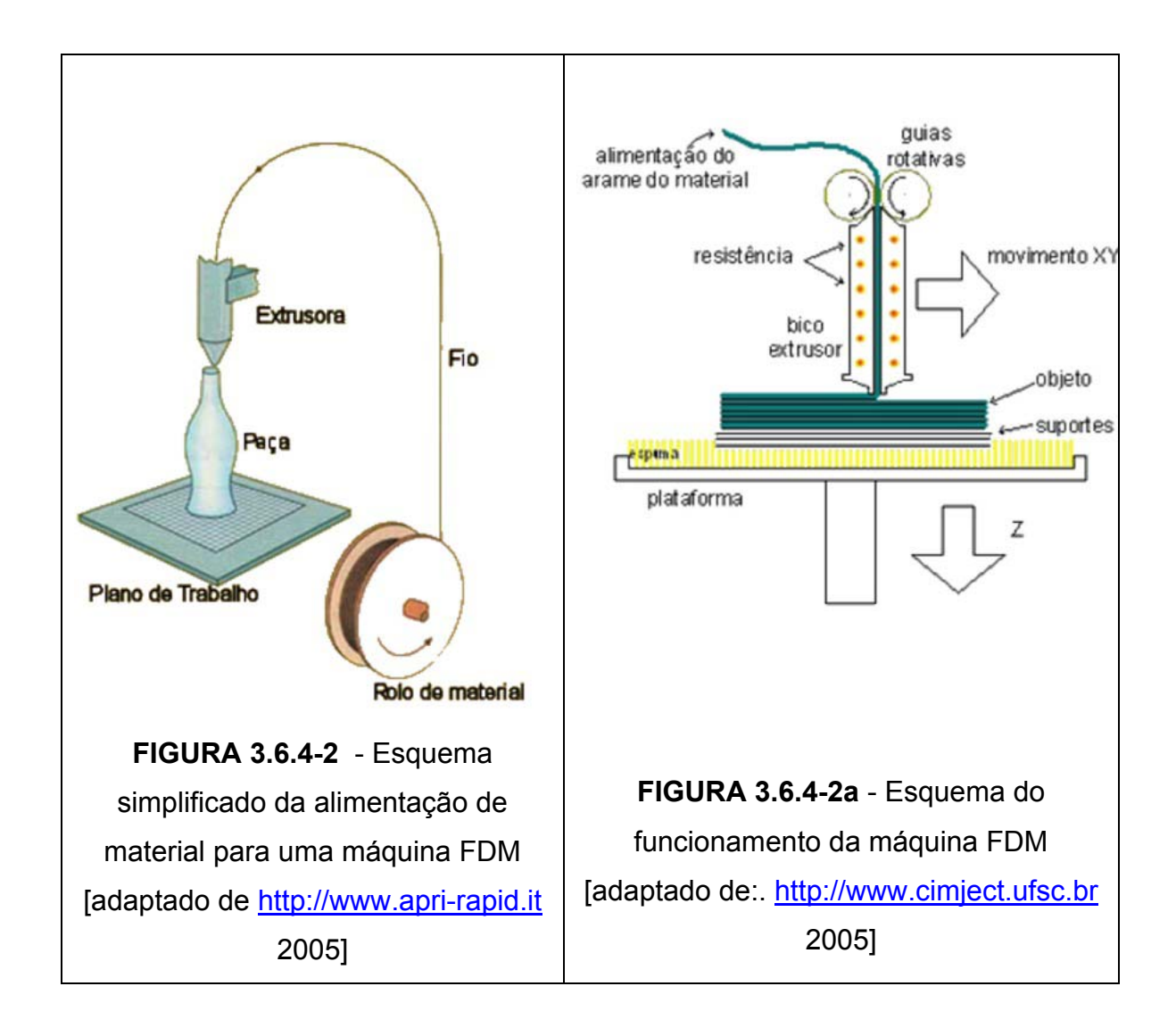

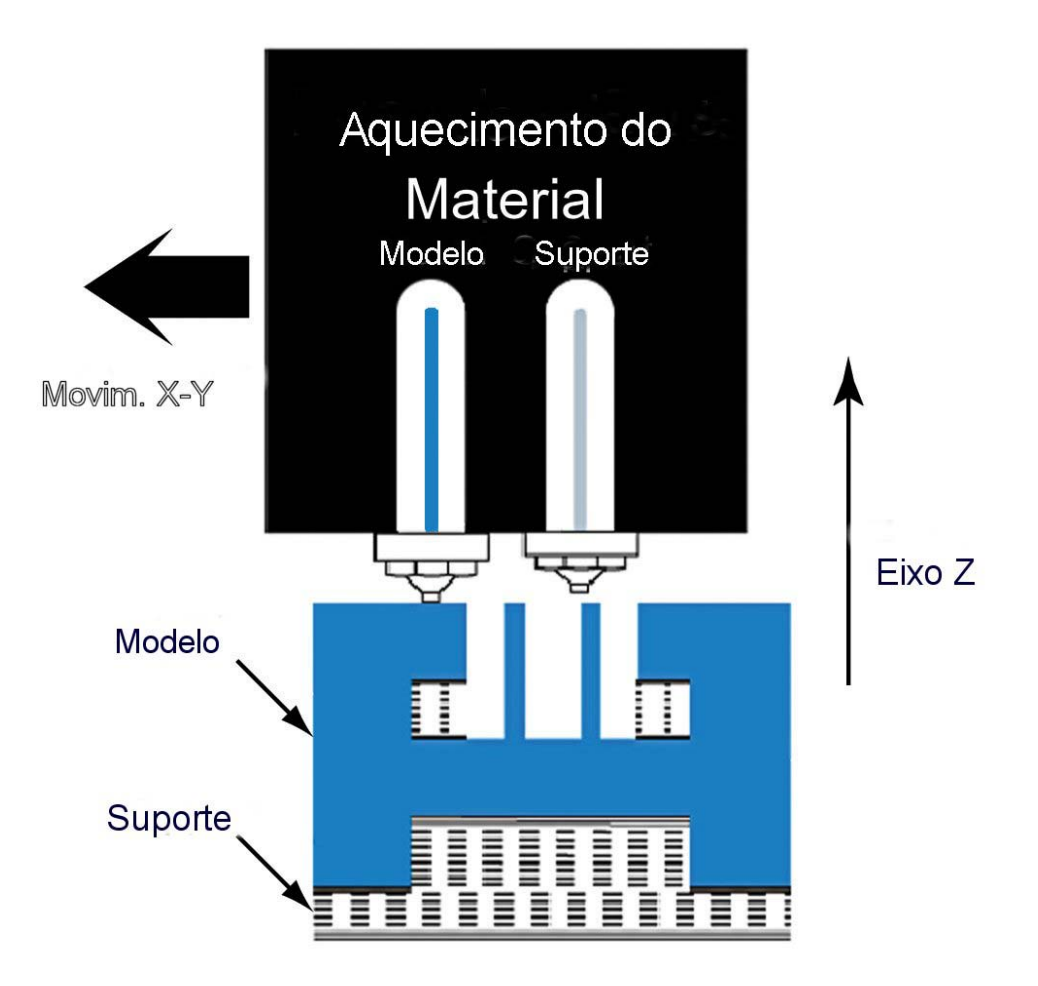

**FIGURA 3.6.4-3** - Trabalho dos cabeçotes da máquina FDM [adaptado de [http://www.stratasys.com](http://www.stratasys.com/) 2005]

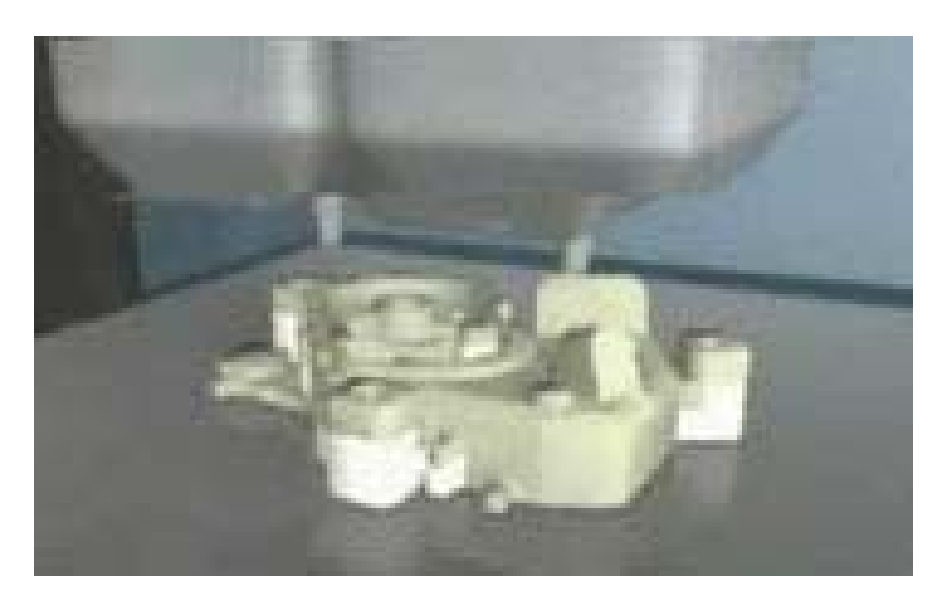

**FIGURA 3.6.4-4** - Fabricação de uma peça [disponível em [http://www.stratasys.com](http://www.stratasys.com/) 2005]

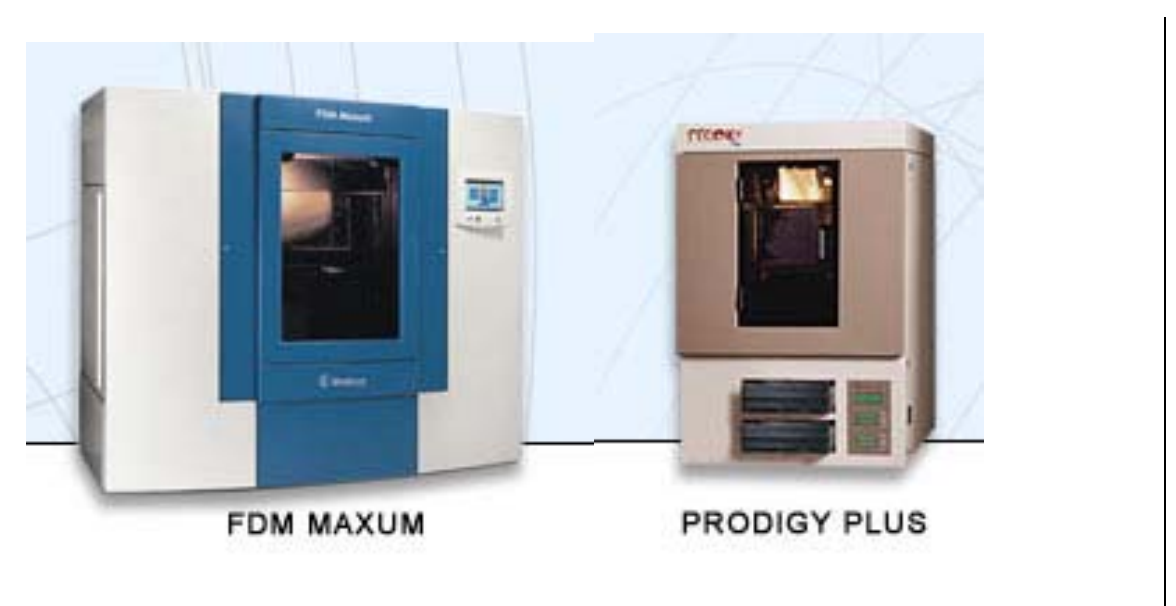

A figura abaixo mostra duas máquinas que trabalham com a tecnologia FDM

**FIGURA 3.6.4-5** - Máquinas FDM [disponível em [http://www.stratasys.com](http://www.stratasys.com/) 2005]

Através do processo FDM é possível fabricar objetos com ABS (acrilonitrila-butadieno-estireno), PC (policarbonato), elastômero e cera.

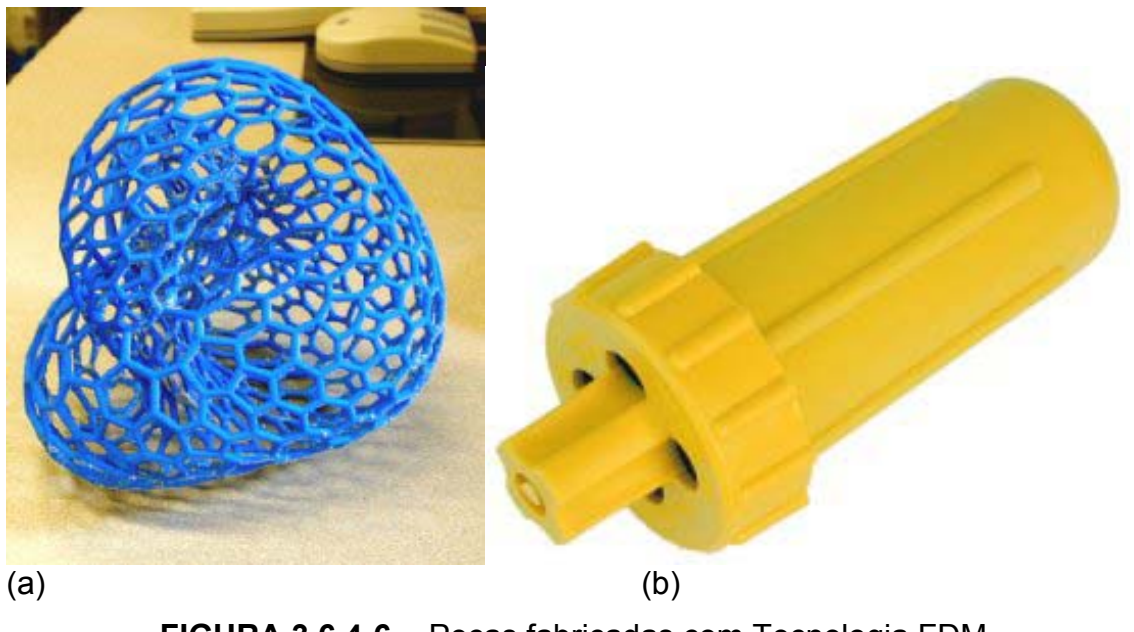

**FIGURA 3.6.4-6** - Peças fabricadas com Tecnologia FDM (figuras a e b disponíveis, respectivamente em [[http://www.cs.berkeley.edu/~sequin/GEOM/MATHmodels/boy\\_fdm.jpg](http://www.cs.berkeley.edu/~sequin/GEOM/MATHmodels/boy_fdm.jpg) e [http://www.friedl-net.com/fdm\\_general.html](http://br.wrs.yahoo.com/_ylt=AoTxqmu7.LFmezJJYsYjRtT.6Qt.;_ylu=X3oDMTA4NDgyNWN0BHNlYwNwcm9m/SIG=11u1mmct7/EXP=1134156818/**http%3a/www.friedl-net.com/fdm_general.html) 2005]

Pela própria característica do sistema os materiais para o sistema FDM são sempre fornecidos em rolos, conforme ilustra a figura 3.6.4-7 abaixo. Estão disponíveis para escolha várias cores que podem ser utilizadas no processo, assim como, pode-se utilizar também, vários materiais que são escolhidos de acordo com as necessidades estéticas e características químicas e mecânicas desejadas para aquele protótipo específico.

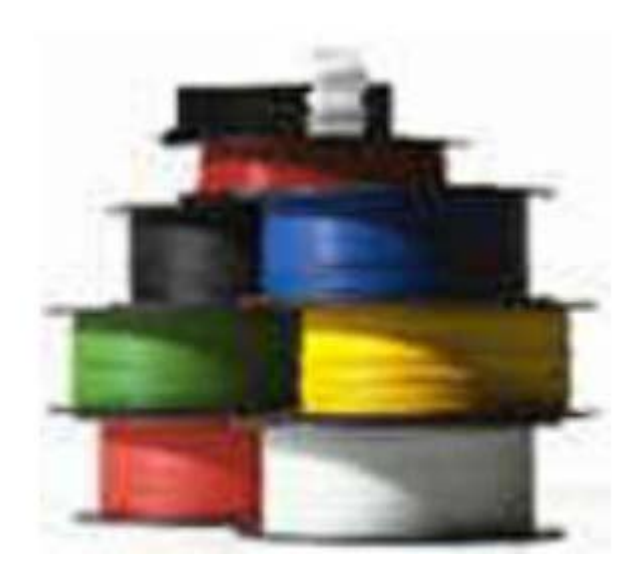

**FIGURA 3.6.4-7** - Rolos de fios plásticos para o sistema FDM

A tabela abaixo [\[http://www.cimject.ufsc.br](http://www.cimject.ufsc.br/) 2005], apresenta alguns dos materiais comercialmente disponíveis para a fabricação de objetos pelo processo FDM, onde se pode verificar para cada material disponível algumas características específicas para o uso de cada um, relevantes no momento da escolha, como rigidez, elasticidade, resistência térmica e química, resistência à exposição a algumas radiações, bem como os nomes comerciais, forma de apresentação e o nome do fabricante.

| Nome comercia<br>e Fabricante           | Tipo                                                  | Aplicação                                                                                      |
|-----------------------------------------|-------------------------------------------------------|------------------------------------------------------------------------------------------------|
| <b>ABS 400</b>                          | Filamento de ABS                                      | resistente.<br>Durável,<br>boa<br>resistência<br>térmica<br>e                                  |
| Stratasys (EUA)                         |                                                       | química, disponibilidade de<br>cores.                                                          |
| <b>ABSi 500</b>                         | Filamento de metil-                                   | Pode<br>Aplicações médicas.<br>esterilizado<br>com                                             |
| Stratasys (EUA)                         | metacrilato de ABS                                    | ser<br>radiação gama                                                                           |
| IC W06 wax<br>Stratasys (EUA)           | Filamento para modelos de<br>fundição de cera perdida | Fundição de cera perdida                                                                       |
| Elastomer E20<br><b>Stratasys (EUA)</b> | Filamento de elastômero                               | Material elástico resistente<br>Ideal<br>flexível.<br>e<br>para<br>vedações e peças flexíveis. |

*TABELA 01 - Principais materiais utilizados no processo FDM (Fonte: CADCAMnet, 2003)* 

## **3.6.5. Sinterização Seletiva a Laser (SLS) da 3D Systems**

Conforme relatado em Volpato et al (2005) a tecnologia de Sinterização Seletiva a Laser (SLS, de *Selective Laser Sintering*) foi desenvolvida e patenteada pela Universidade do Texas, EUA e a empresa DTM Corporation foi fundada em 1987 para comercializar esta tecnologia.

A tecnologia SLS utiliza um pó do material a ser sinterizado, conforme [http://www.centimfe.com/centimfe/pt/Areas/DesenvolvimentoTec/DTProtoRapi da 2005] esse material poderá ser um plástico SLSp ou um metal SLSm. O material é colocado dentro da câmara de construção e em seguida nivelado por um mecanismo constituído por rolos.

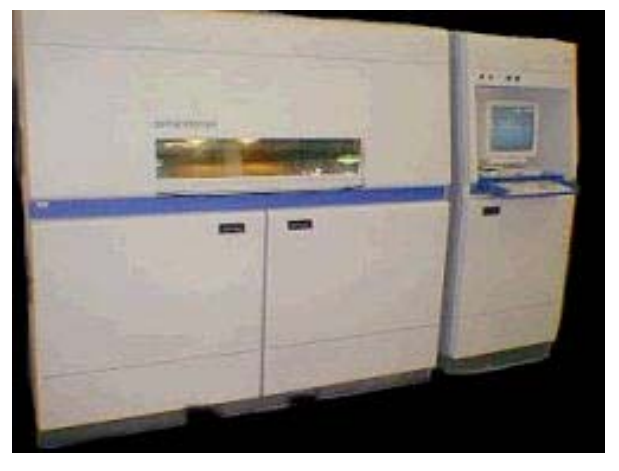

**FIGURA 3.6.5-1** - Máquina Star Station2000 [http://www.rpc.msoe.edu/machines\_sls.php 2005)

Uma vez dentro da câmara de construção, a temperatura é regulada para um valor próximo da temperatura de fusão do material a ser sinterizado.. Em seguida um facho dirigido de laser de  $CO<sub>2</sub>$  de média potência (25W a 100W) varre a superfície do pó, sinterizando-o, apenas no formato da figura 2D, correspondente àquele nível. A camada sinterizada, cola na camada inferior e um elevador abaixa a plataforma de construção e uma nova camada de pó é distribuída e nivelada sobre a camada anterior, para que uma nova camada se inicie. O processo se repete tantas vezes quanto necessário até que o objeto esteja totalmente construído. Nesse processo não existe a necessidade de se planejar a posição de construção de peça com a preocupação de suportes para as partes suspensas uma vez que o pó não sintetizado atua como suporte para as partes em balanço das peças construídas e pode ser novamente aproveitado para novas construções. Essa tecnologia permite a construção de várias peças empilhadas.

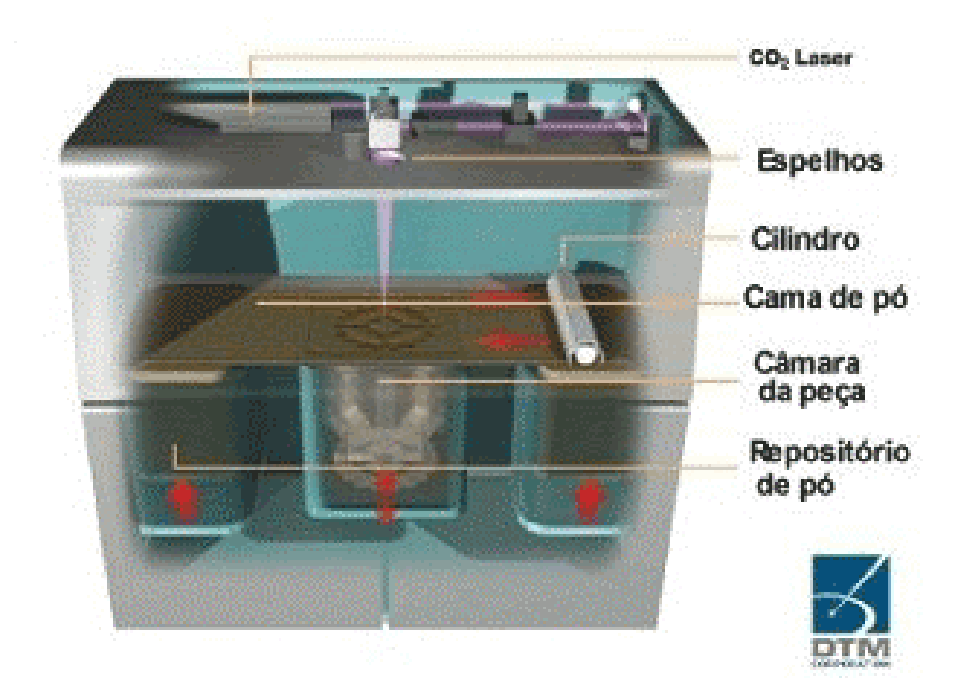

**FIGURA 3.6.5-2** - Esquemático DTM (ht[tp://www.rapidsolutions.com/pages/slsbottom2.htm](http://br.wrs.yahoo.com/_ylt=AlNBk746S3xkMXC34hnsNhX.6Qt.;_ylu=X3oDMTA4NDgyNWN0BHNlYwNwcm9m/SIG=126gngvh9/EXP=1135130630/**http%3a/www.rapidsolutions.com/pages/slsbottom2.htm) 2005)

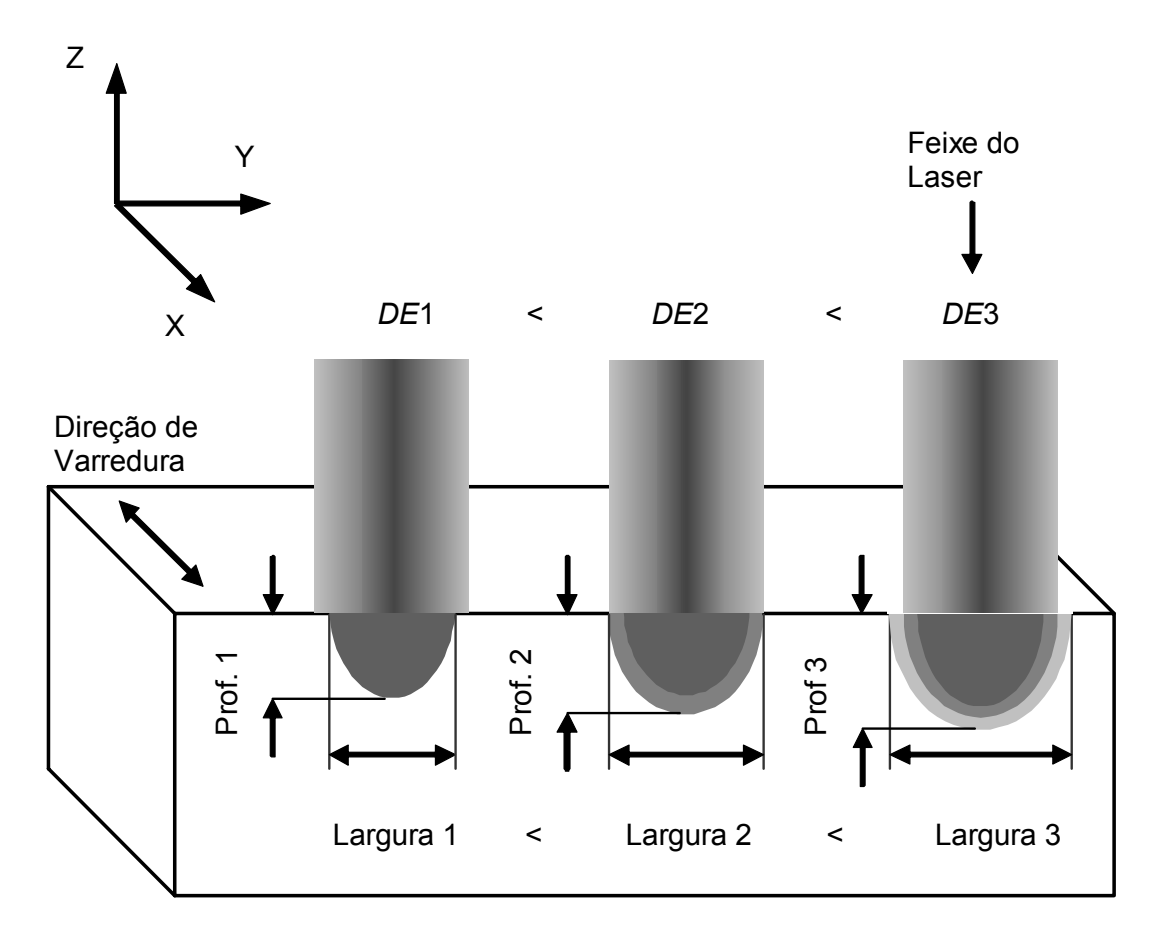

**FIGURA 3.6.5-3** - Variação da profundidade de sinterização com a densidade de energia Volpato (2001)

Esta tecnologia se destaca pela diversidade de materiais que pode ser processada, que é significativa quando comparada aos outros processos. Teoricamente qualquer material que possa ser transformado em pó pode ser empregado nesta tecnologia. Os materiais disponíveis para a tecnologia SLS são: náilon, poliamida, poliamida com microesferas de vidro, elastômero, cerâmica e metal com polímero para obtenção de peças e insertos metálicos.

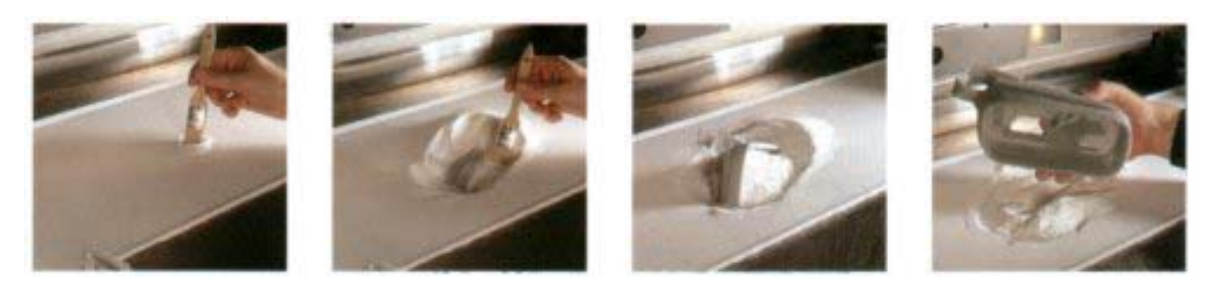

**FIGURA 3.6.5-4** - Seqüência de retirada de um protótipo recém fabricado [[http://www.cadem.com.tr/3dsystems/sls](http://br.wrs.yahoo.com/_ylt=ArF7tcxfiZn.fpD8kCT2mcf.6Qt.;_ylu=X3oDMTA4NDgyNWN0BHNlYwNwcm9m/SIG=11p64teae/EXP=1134300971/**http%3a/www.cadem.com.tr/3dsystems/sls) 2005]

Para o caso de se utilizar pó de material metálico, há a necessidade de pós-processamento em forno a alta temperatura após a retirada da peça da máquina e, dependendo da aplicação, operações de acabamento superficial são requeridas.

### **3.6.6. LENS ("Laser Engineered Net Shaping")**

Esse processo é utilizado para a prototipagem de peças metálicas de forma direta.

O processo LENS, desenvolvido pelos Laboratórios Sandia (Estados Unidos), é similar às tecnologias de prototipagem rápida a laser, tais como a estereolitografia e a sinterização seletiva a laser. São aplicadas camadas finíssimas e sucessivas de metal, diretamente a partir de um arquivo CAD do computador, até que a peça esteja inteiramente formada.

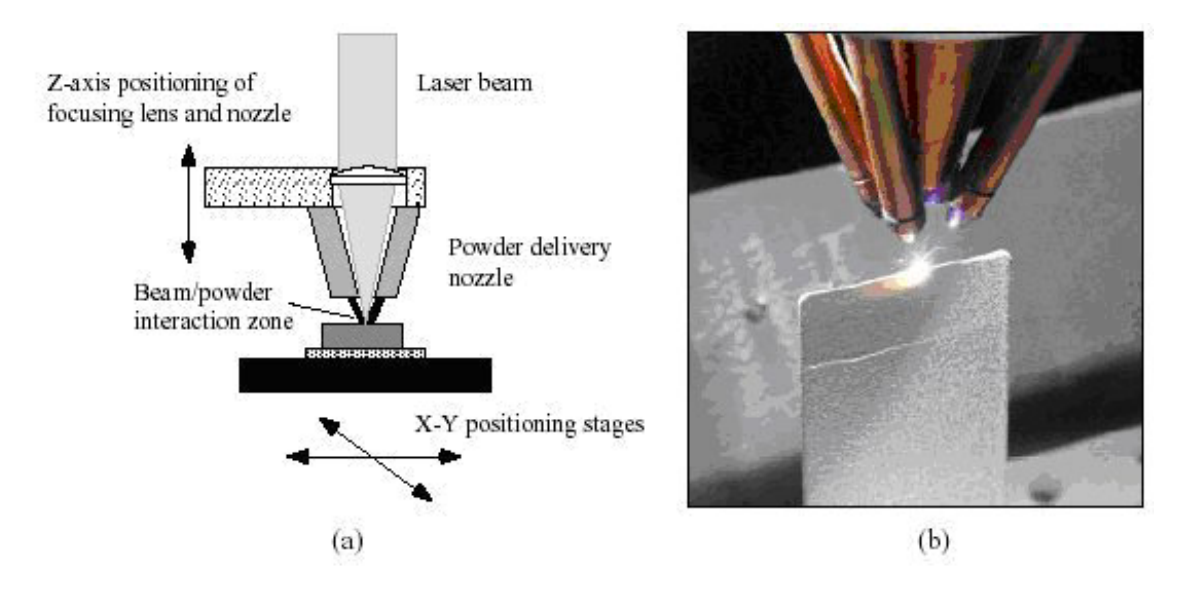

**FIGURA 3.6.6-1** - Tecnologia LENS (a) Diagrama esquemático - (b) Foto do processo Ensz et al (2005)

O método, LENS ("Laser Engineered Net Shaping"), funciona com titânio, aço inoxidável, aço doce, alumínio e uma série de outros metais. Como o processo se dá em um ambiente controlado, com baixíssima presença de oxigênio, não há oxidação das finíssimas camadas de metal depositadas. Na verdade, como o metal é depositado em micro partículas, ele se cristaliza em grânulos muito pequenos, o que torna as peças mais resistentes do que as produzidas pelos meios tradicionais de extrusão ou usinagem.

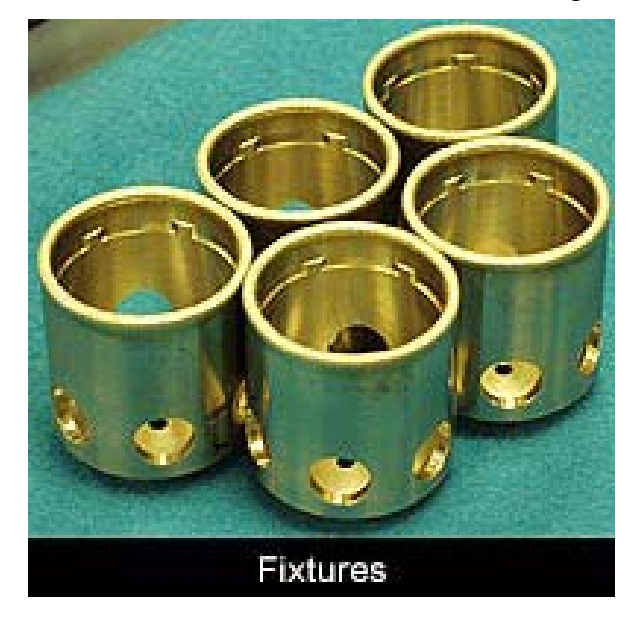

**FIGURA 3.6.6-2** - Peças fabricadas pela tecnologia LENS. Ensz et al (2005)

As partículas metálicas são inseridas através de um feixe laser focalizado. O raio laser funde as partículas de metal sobre um substrato. O substrato é movido sob o feixe laser por meio de uma mesa coordenada, permitindo a construção de peças de qualquer geometria e formato. Camadas sucessivas são depositadas, até que se forme a peça tridimensional desejada.

## **3.6.7. LOM (***Lminated Object Manufacturing***)**

É uma tecnologia desenvolvida pela *Helisys Inc.* dos Estados Unidos que obtém protótipos utilizando um papel laminado com um adesivo que é ativado pelo calor do foco de laser dirigido. O papel é cortado sobre uma mesa com movimento no plano *xy* e unido sobre o anterior, até que seja obtido o protótipo completo, veja esquema nas figuras abaixo. Segundo apurado em [[http://www.apri-rapid.it](http://www.apri-rapid.it/) 2005] podem-se fabricar grandes modelos com essa tecnologia

Os protótipos produzidos por esta tecnologia são muito robustos, porém é difícil remover regiões de papel indesejáveis de áreas com geometria complexa.

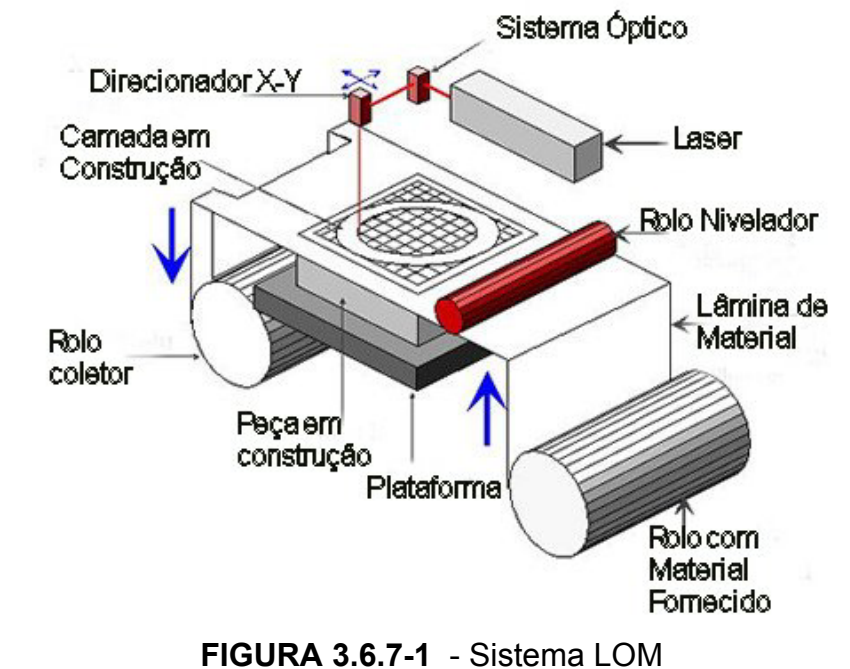

[adaptação da figura disponível em [http://www.warwick.ac.uk](http://www.warwick.ac.uk/) 2005]

As figuras abaixo mostram uma máquina e uma peça fabricada pelo sistema LOM

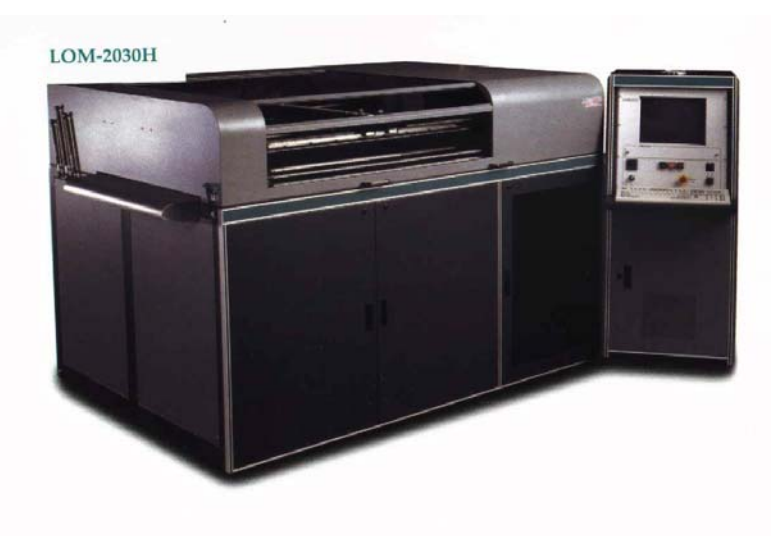

**FIGURA 3.6.7-2** - Máquina tecnologia LOM

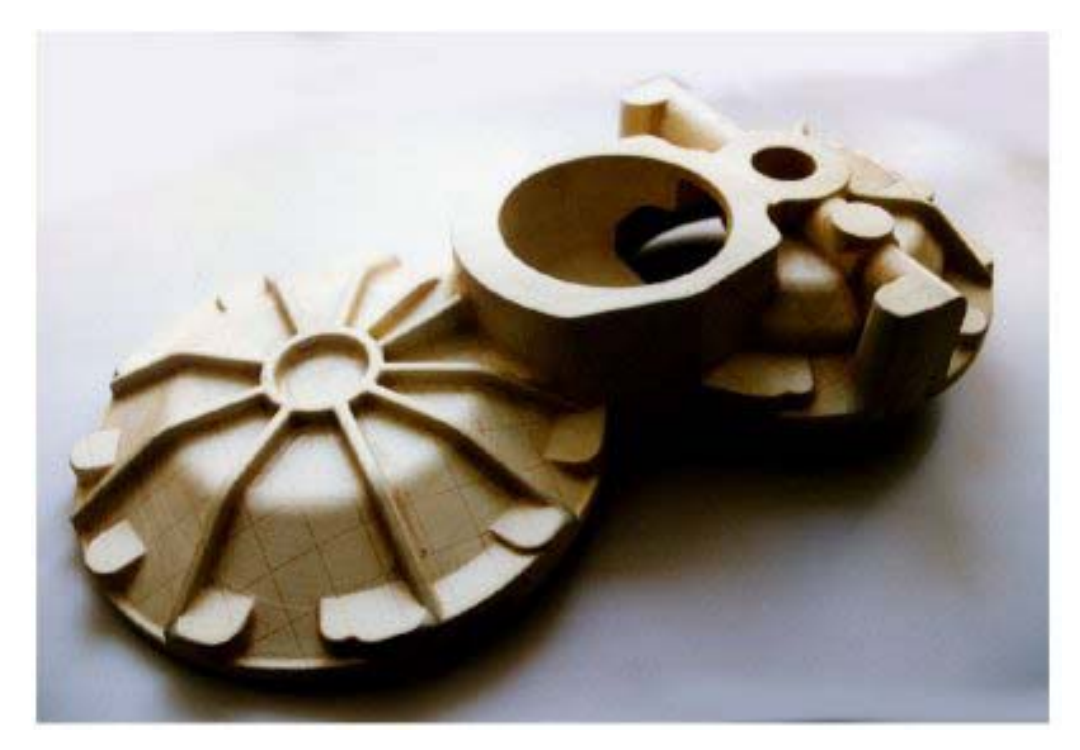

**FIGURA 3.6.7-3** - Objeto fabricado com tecnologia LOM

## **3.6.8. SIS (Selective Inhibition of Sintering)**

O processo SIS, desenvolvido pelo Dr. Behrokh Khoshnevis, pesquisador da Universidade Southern California (Estados Unidos), ao contrário dos métodos de por sinterização, por este método, são colocados dois pós sendo que um , desenha o corte 2d da peça a ser prototipada em 2d e o outro preenche o resto do espaço. Uma vez terminada a peça, o conjunto é aquecido por qualquer método e a parte do pó que forma a peça é sinterizada e as várias camadas colam uma sobre a outra, dando forma à peça. Em seguida, basta retirar o material não sinterizado e liberar para limpeza a peça pronta.

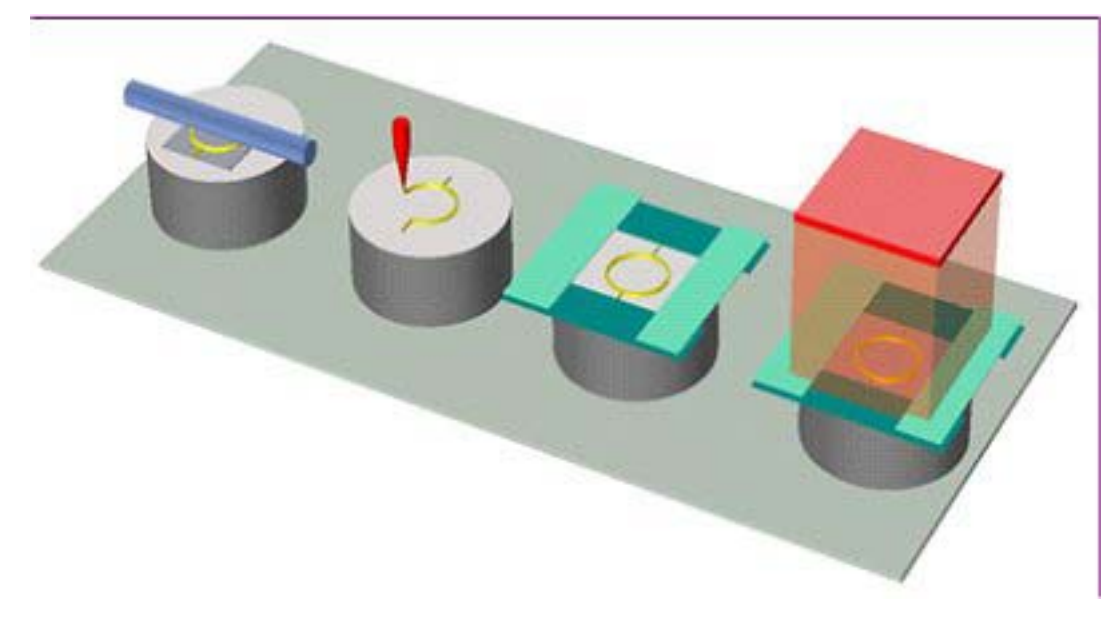

**FIGURA 3.6.8-1** - Funcionamento esquemático da máquina SIS. [\[http://home.att.net/~edgrenda/pow/pow18.htm](http://home.att.net/~edgrenda/pow/pow18.htm) 2005]

De acordo com o seu inventor, esse sistema é mais barato e mais rápido que os demais, porque não necessita de laser para a sinterização, podendo ser executada com uma chama ou uma resistência comum. Isto é o que permite que até pós metálicos possam vir a ser utilizados, fabricando-se diretamente uma peça de metal. Behrokh Khoshnevis et al. (2005).

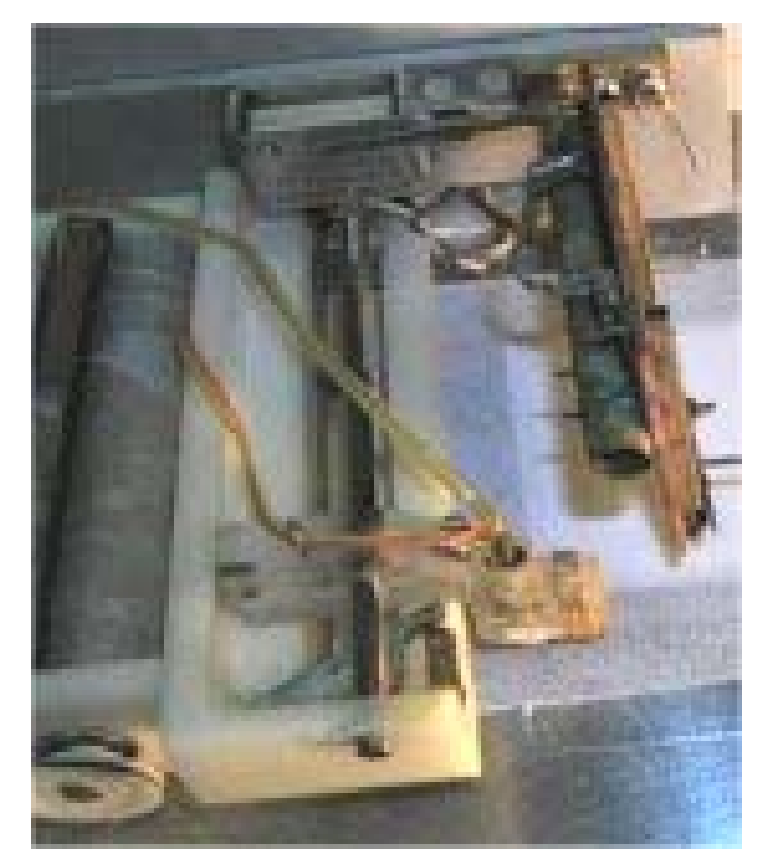

**FIGURA 3.6.8-2** - Máquina com tecnologia SIS

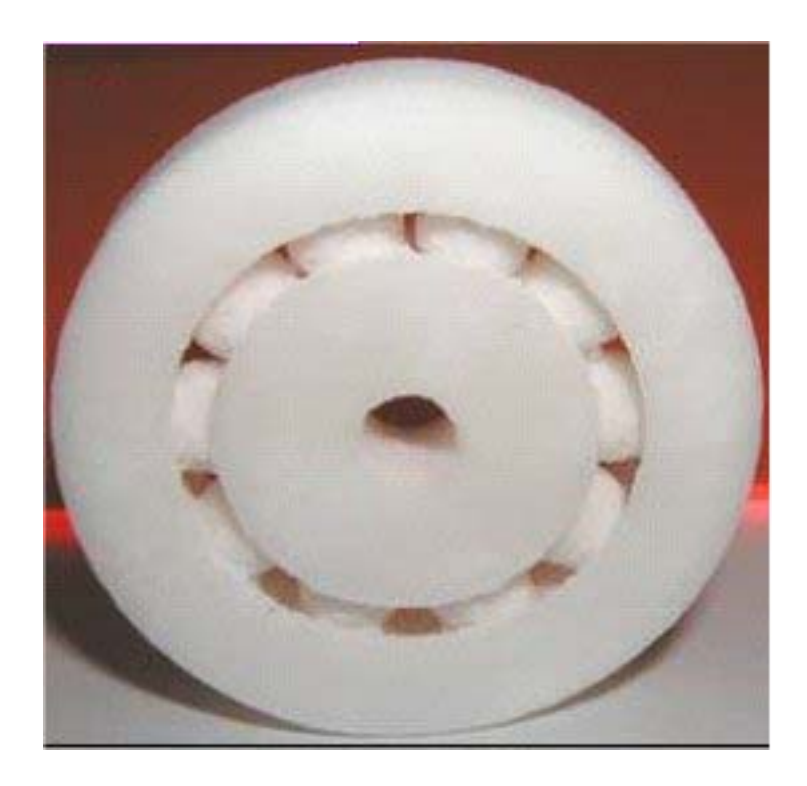

**FIGURA 3.6.8-3** - Peça fabricada no sistema SIS [http://home.att.net/~edgrenda/pow/pow18.htm 2005]

# **3.6.9. Vantagens e Limitações da Prototipagem Rápida como Processo de Fabricação**

Quando comparado com a usinagem CNC, o processo de RP apresenta vantagens e desvantagens. Algumas vantagens podem ser sintetizadas como:

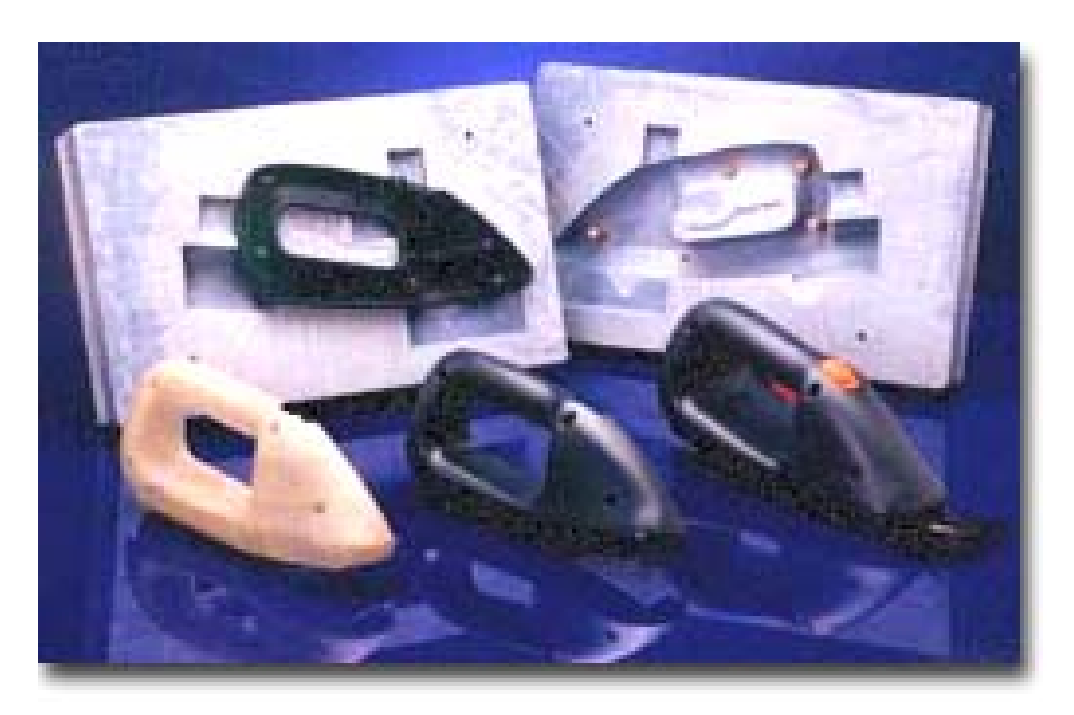

**FIGURA 3.6.9-1** - Ferramental obtido no sistema RT [[http://www.enimco.com](http://www.enimco.com/) 2005]

- Independência da complexidade geométrica da peça. Geometrias normalmente difíceis de serem fabricadas por outros processos podem ser obtidas por RP.
- Não requer dispositivos ou ferramental especial para a fixação. Geralmente as peças são fixas nas plataformas de construção por suportes criados pela própria tecnologia, dispensando o projeto de qualquer tipo de dispositivo.
- Geralmente não é necessária a troca de ferramenta de trabalho. Geralmente um único meio de processamento é utilizado do início ao fim do processo, seja laser, deposição de material fundido, jato de tinta, corte por faca, etc.
- O componente é fabricado em uma única etapa de processo. Um único equipamento é necessário para construir a peça do início ao fim (etapas posteriores podem ser necessárias para reforçar a resistência da peça).
- Não são necessários cálculos complexos de caminhos das ferramentas. O planejamento de processo é bastante simplificado por se reduzir a cálculos de trajetória no plano 2D e, por isso, é realizado de forma praticamente automática por sistemas dedicados.
- Menor custo se comparado ao processo tradicional, muitas vezes manual, de obtenção de protótipos;
- Pode ser utilizado para a obtenção de ferramental para produção de baixos lotes de peças.

Algumas restrições ou deficiências de RP como um processo de fabricação são conforme Volpato et al (inédito).

- Os materiais e as sua propriedades mecânicas não são as mesmas dos metais e plásticos geralmente usados. Somente alguns materiais proprietários, desenvolvidos para cada uma das tecnologias, podem ser empregados nestes processos e, devido ao fato da fabricação ser por adição de camadas, o material possui uma certa anisotropia. Este fato implica em limitações na aplicação das peças produzidas por estes processos.
- A precisão e acabamento superficiais são inferiores aos das peças obtidas por usinagem.
- Devido ao custo envolvido existe uma limitação na quantidade de protótipos que podem ser produzidos com os sistemas de RP atuais.
- Em virtude da natureza térmico-química de alguns processos, problemas como distorções, empenamento e inchamento podem ser observados em alguns processos. Estes problemas vêm sendo muito minimizados nos últimos desenvolvimentos das tecnologias de RP.

Quando existe a necessidade de obter uma pequena quantidade de peças, pode-se executar um protótipo, usando as tecnologias de prototipagem rápida, nesse caso, chamamos o protótipo de ferramental rápido ou rapid tooling (RT), que servirá como molde para a produção direta de peças ou como matriz para a produção de moldes em silicone, resinas, moldações cerâmicas, moldes de areia, etc.

### **3.7. Ferramentais Rápidos (***Rapid tooling – RT***)**

Em qualquer processo aditivo de fabrico, a complexidade geométrica não é um obstáculo à execução rápida de um modelo.

Os sistemas de prototipagem rápida acima descritos são alguns dos disponíveis hoje no mundo e, todos partem da idéia básica de poder produzir protótipos a baixo custo e sem a necessidade do uso de ferramentais, porém com o desenvolvimento desses processos, tornou-se viável a produção da peça final, que, segundo Mark e Evans (2003) é economicamente viável em determinados casos (Rapid Manufacturing – RM). Utilizando-se esse mesmo conceito, conclui-se que é também possível a produção de moldes que podem ser utilizados para a produção de lotes de peças utilizando vazamento, deposição de materiais, injeção, formagem à vácuo (vacuum forming), sopro, ou outro processo aplicável. Esta possibilidade deu origem novas tecnologias e adaptações para a produção de Ferramentais Rápidos (Rapid Tooling - RT)

Utilizando se de algumas tecnologias RP, é possível produzir diretamente, ferramentas ou peças de aplicação final metálicas, diminuindo por um lado o tempo de construção a partir da concepção inicial ao mesmo tempo que é possível se construir modelos de grande complexidade geométrica Volpato et al (inédito).

Existem muitas maneiras de se fabricar os moldes em função da tecnologia de prototipagem rápida empregada e também do tipo de molde a ser obtido. De acordo com os passos dados para se chegar ao molde a partir da prototipagem podem-se classificar seus processos de obtenção como sendo diretos ou indiretos. [http://www.apri-rapid.it/rap-tool.htm 2005)

Quando o material utilizado na tecnologia RP não possui as características de resistência mecânicas ou químicas necessárias para o molde que se deseja obter, pode-se utilizar o molde obtido por RP como forma para se obter outro molde com o material adequado. Quando isso ocorre, o molde obtido por RP é chamado indireto. Em outros casos, o molde obtido em RP pode ser utilizado diretamente para se produzir a peça final, nesse caso o molde RP é classificado como direto. A figura 3.7-1 ilustra os métodos diretos e indiretos mais utilizados no mercado, envolvendo RT.

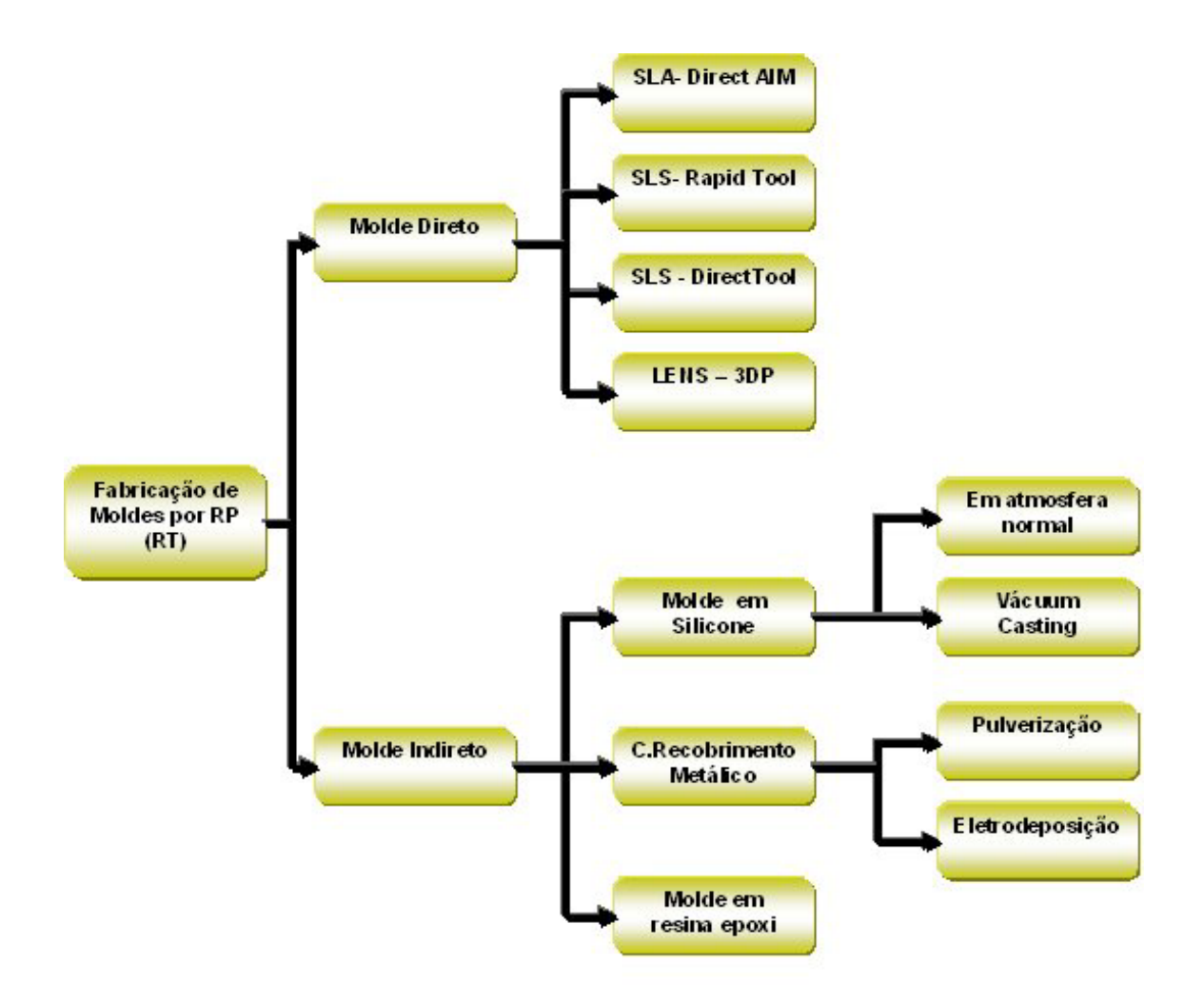

**FIGURA 3.7-1** - Sistemas de fabricação de moldes RT

Os processos de RT normalmente se concentram na obtenção dos insertos de um molde (macho e cavidade) que juntos formarão o espaço que será preenchido com o material do modelo que será fabricado [VOLPATO et al – inédito]

Segundo JACOBS 1996 apud Volpato et al (inédito), em função do número de peças que poderão ser produzidas por um ferramental, qualquer que seja a tecnologia utilizada em sua fabricação, pode-se classifica-lo como:

- Mole (soft tooling) quando puder produzir até 20 peças;
- De Transição (bridge tooling) quando a produção está entre 20 e 1000 peças;
- Duros (hard tooling) quando a produção for acima de 1000 peças.

### **3.8. Principais Processos Indiretos**

Os moldes indiretos são conhecidos muito antes do aparecimento da prototipagem rápida. Podem ser "plotados", esculpidos ou modelados manualmente em materiais normalmente mais frágeis e, a partir desse modelo inicial são obtidos os negativos desses modelos, que serão os moldes propriamente ditos, estes já com materiais mais adequados tais como silicone, resina epóxi e outros. Esses processos voltaram a ser muito utilizados atualmente, devido à grande facilidade em se obter o modelo inicial por tecnologias RP. Para se obter o molde definitivo, a partir do modelo pode-se proceder de várias maneiras, conforme o material a ser utilizado para fazer o molde.

#### **3.8.1. Molde utilizando silicone**

No caso de materiais fáceis de serem cortados, como o silicone, podese envolver o modelo em silicone líquido ou pastoso e esperar até que ocorra a cura completa do material. Feito isso, basta cortar o molde segundo um plano ideal, utilizando um estilete e liberar o modelo antes envolvido. As duas partes obtidas constituem o molde.

A figura abaixo mostra a seqüência de operações para se obter um molde utilizando silicone, a partir de uma peça obtida por tecnologia RP. O molde assim obtido poderá ser utilizado para produzir novas peças iguais àquelas obtidas por método RP.

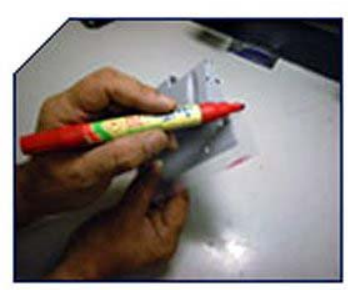

1: Marcando Linha de Corte

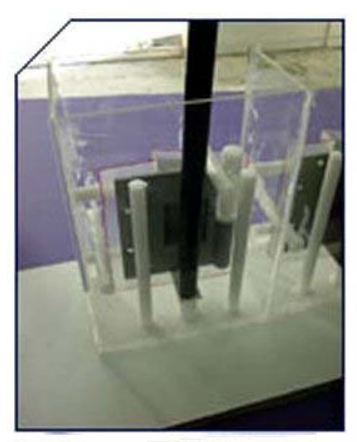

2: Posicionamento da Peça PR

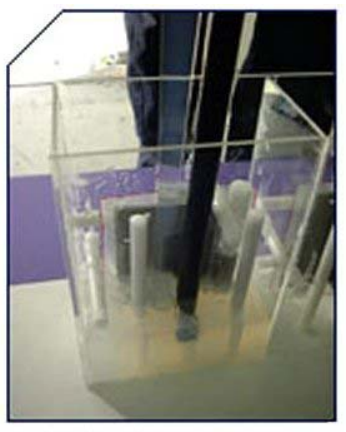

3: Preenchimento com Silicone

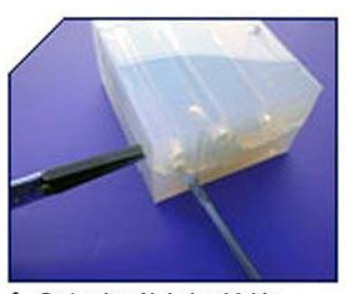

4: Cortando e Abrindo o Molde

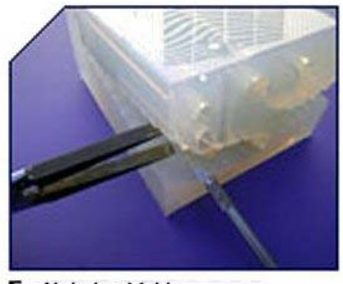

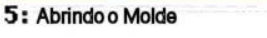

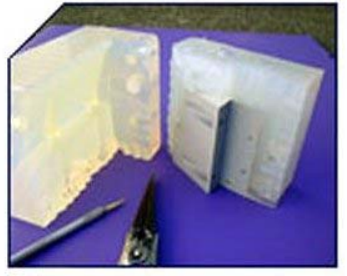

6 : Molde Aberto

#### **FIGURA 3.8.1-1** - Seqüência para confecção de um molde de silicone

## **3.8.2. Moldes de Silicone "***Vacuum Casting***"**

Quando se aplica a tecnologia mostrada na figura 3.8.1-1 em um ambiente de vácuo teremos um processo chamado *Vacuum Casting*, com resultados melhores que o vazamento por gravidade, uma vez que ocorre a eliminação completa de bolhas na peça.. A seqüência de fotos da figura 3.8.2-1 mostra os passos para obtenção de uma peça utilizando silicone e o processo de *vacuum casting*.

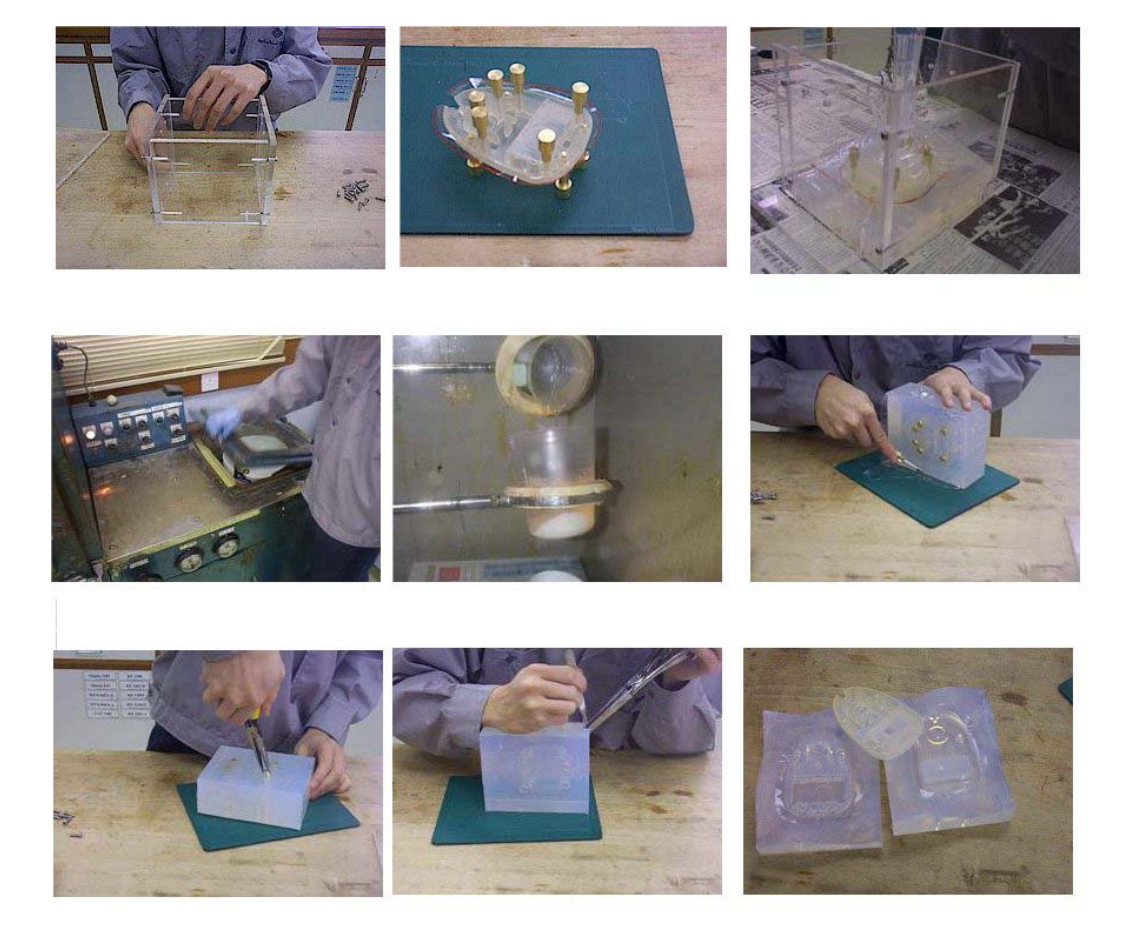

**FIGURA 3.8.2-1** - Sistema *Vacuum Casting* [http://www.sonmez.net/projects/vacuumcasting.asp 2005]

A figura 3.8.2-2 mostra um molde de silicone e uma peça, obtidos por sistema *Vacuum Casting*

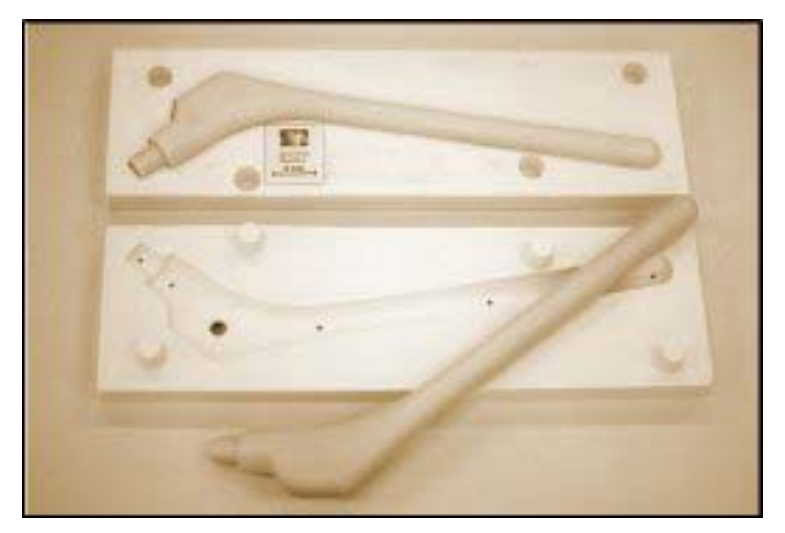

**FIGURA 3.8.2-2** - Peça obtida com molde de silicone no sistema Vacuum Casting.

Uma outra opção, mais indicada para materiais mais duros como por exemplos as resinas epóxi seria envolver o modelo em etapas complementares de forma a obter separadamente as duas partes complementares do molde, separadas por um material que não cole no material do molde. Durante a confecção do molde podem-se, opcionalmente, colocar tubos de refrigeração, que depois ficarão embutidos no corpo do molde, tubos para a o vazamento ou injeção do material da peça a ser fabricada com esse molde. A figura 3.8.1-3 mostra a seqüência de execução desse molde.

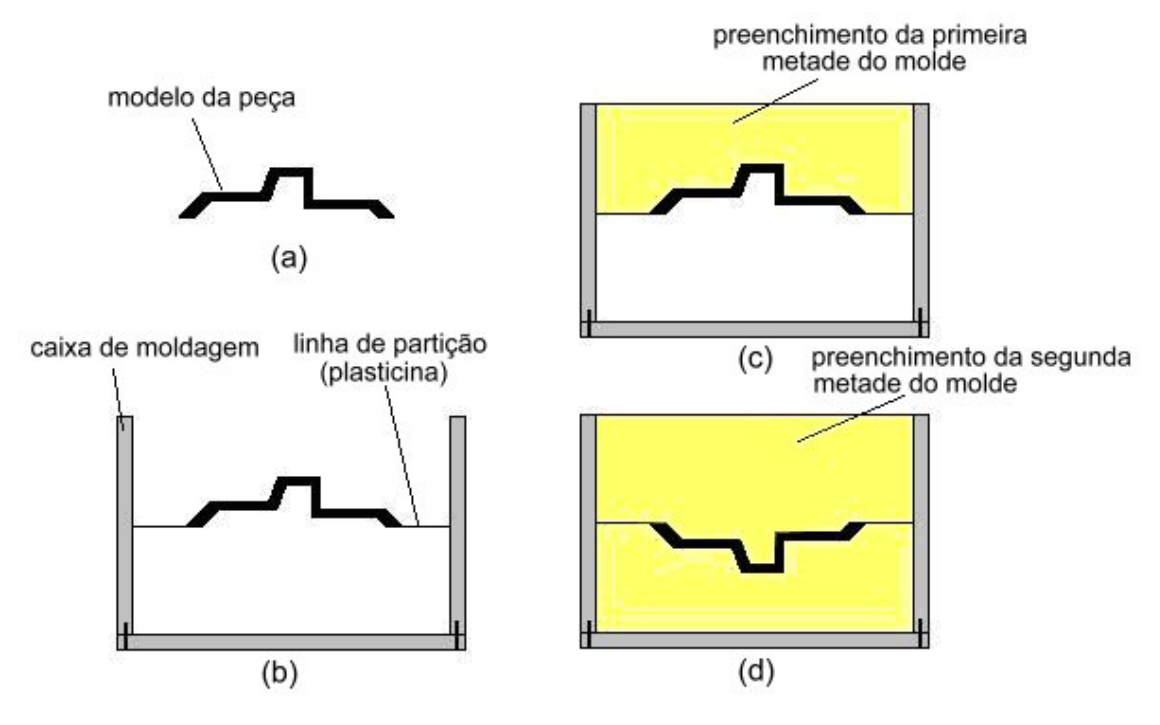

**FIGURA 3.8.1-3** - Construção de um molde de resina epóxi Volpato et al (inédito)

### **3.8.3. Técnicas de Recobrimentos**

Um dos problemas que se enfrenta ao se utilizar protótipos obtidos por tecnologias RT como ferramenta é o fato de que, na maioria dos processos as peças obtidas são frágeis, necessitando tratamentos especiais para que possam resistir ao uso como ferramentais. Uma das opções é revestir a superfície do protótipo por materiais que suportem adequadamente os esforços solicitantes.

No relato de [Volpato et al inédito] uma das formas de tornar a superfície do molde mais resistente utilizado em RT é a de recobrir a superfície do molde com uma camada metálica. Sendo assim, na interface entre o material do molde e a peça que será por ele produzida, haverá essa fina camada metálica. Quando se aplica esse procedimento é necessário se ter o perfeito conhecimento da espessura da camada de recobrimento para prever a sua existência no momento da concepção em CAD. No caso dos protótipos obtidos pelo processo 3D Printing, faz parte do processo o recobrimento da peça por uma cola à base de éster de cianoacrilato, que tem justamente a função de dar maior resistência mecânica ao protótipo, porém, pode-se também utilizar recobrimentos metálicos São utilizados dois processos para a colocação da camada metálica: o primeiro é utilizando gás (*Gás Spray Metal Tooling)* onde metais de baixos pontos de fusão como o chumbo ou o estanho são direcionados para o molde mediante a ação de um jato de ar comprimido. O segundo método é utilizando um arco voltaico (*Arc Spray Metal Tooling )* mais utilizados conforme apurado por [PHAN (1998) apud Volpato et al ( inédito] a diferença desse método para o anterior é que aqui os metais utilizados possuem um ponto de fusão maior, normalmente utiliza-se alumínio e zinco, e são fundidos por arco voltaico e, em seguida pulverizados sobre o molde através de jato de ar comprimido. A figura 3.9.1-1 ilustra a confecção de um molde por esse processo.

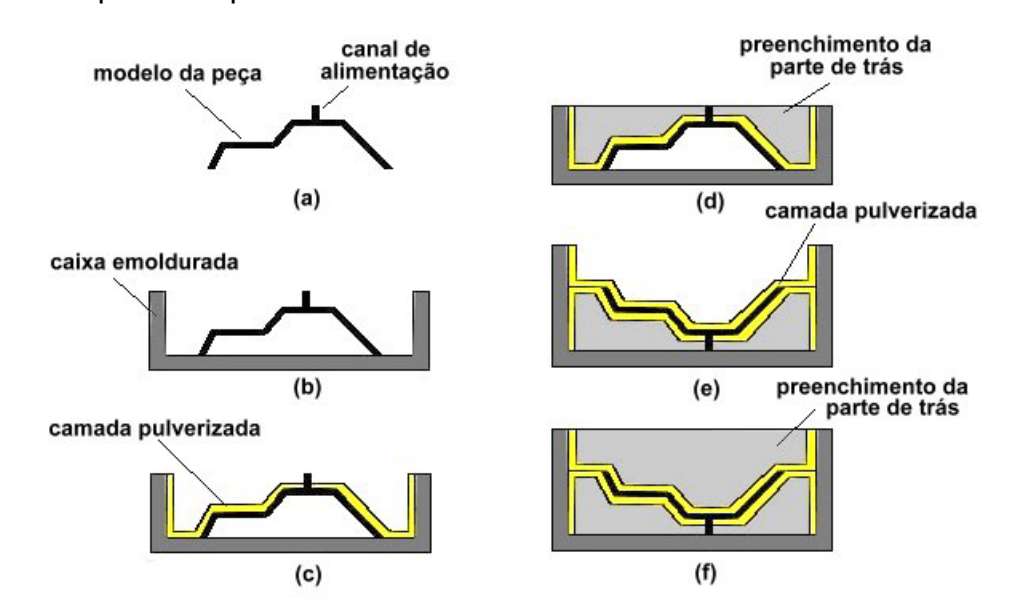

**FIGURA 3.9.1-1** - Seqüência de fabricação de um molde com recobrimento metálico

# **3.8.4. Fabricação de Moldes Metálicos por Eletrodeposição – RePliForm**

Primeiramente o modelo é construído por um processo de prototipagem rápida, utilizando no caso da empresa em questão a tecnologia SLA ou em cera. O modelo recebe uma pintura de tinta condutora e, em seguida é colocado em um banho de ácido e submetido a uma tensão elétrica.

Partículas de cobre ou níquel presentes na solução se fixam por eletrodeposição ao modelo, criando sobre ele uma casca metálica. Feito isso, os demais passos são semelhantes ao método por pulverização as figuras abaixo mostram peças construídas por esse processo, pela empresa RePilForm, que é a empresa que comercializa os moldes desenvolvidos por esse processo.

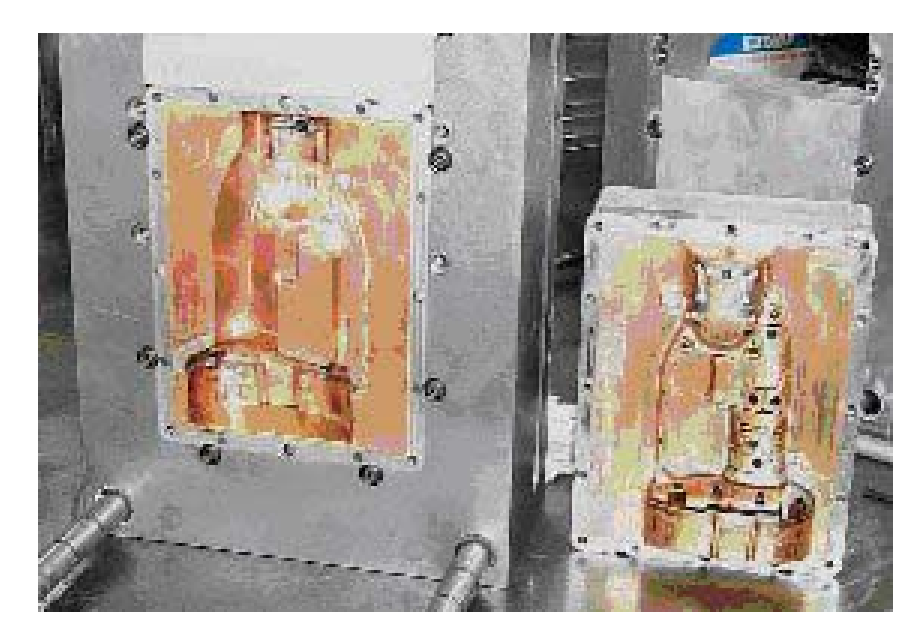

**FIGURA 3.8.4-1** - Molde com inserto de cobre fabricado pelo processo eletrodeposição [RePliForm [http://www.metalizing.com/](http://br.wrs.yahoo.com/_ylt=AgG_P1QD.ojZYFGfR0AtXkT.6Qt.;_ylu=X3oDMTA4NDgyNWN0BHNlYwNwcm9m/SIG=11effm91b/EXP=1133983147/**http%3a/www.metalizing.com/) 2005]

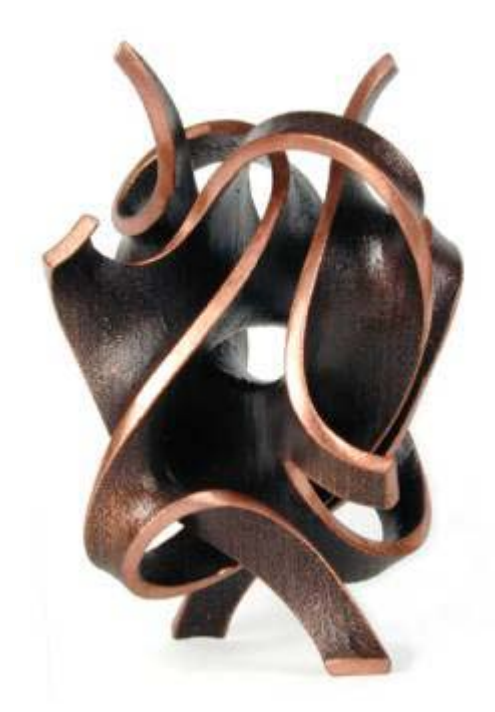

**FIGURA 3.8.4-2** – Modelo construído com tecnologia SLA e deposição de cobre, acabamento com platina. Bathsheba Grossman [\[http://www.metalizing.com/](http://br.wrs.yahoo.com/_ylt=AgG_P1QD.ojZYFGfR0AtXkT.6Qt.;_ylu=X3oDMTA4NDgyNWN0BHNlYwNwcm9m/SIG=11effm91b/EXP=1133983147/**http%3a/www.metalizing.com/) 2005]

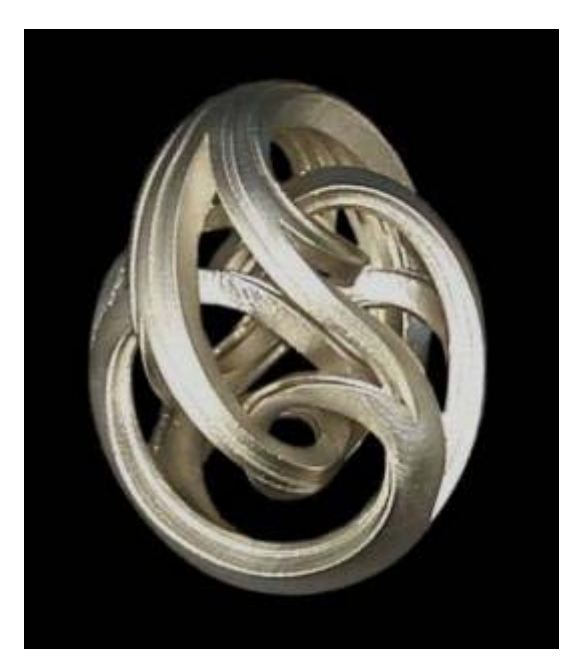

**FIGURA 3.8.4-3** - Modelo construído com Stereolitografia e deposição de cobre, acabamento com sobre camada de níquel Bathsheba Grossman [\[http://www.metalizing.com/](http://br.wrs.yahoo.com/_ylt=AgG_P1QD.ojZYFGfR0AtXkT.6Qt.;_ylu=X3oDMTA4NDgyNWN0BHNlYwNwcm9m/SIG=11effm91b/EXP=1133983147/**http%3a/www.metalizing.com/) 2005]

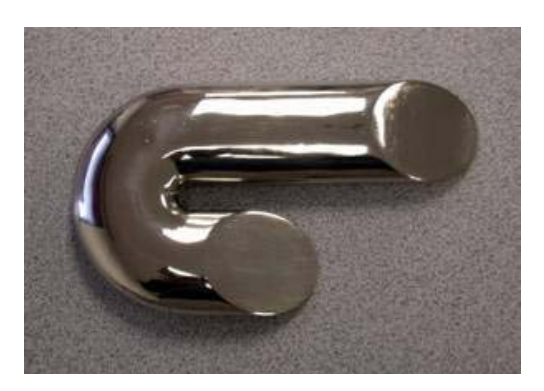

**FIGURA 3.8.4-4** - Modelo construído com tecnologia Z Corp e cobertura de Níquel polido [[http://www.metalizing.com/](http://br.wrs.yahoo.com/_ylt=AgG_P1QD.ojZYFGfR0AtXkT.6Qt.;_ylu=X3oDMTA4NDgyNWN0BHNlYwNwcm9m/SIG=11effm91b/EXP=1133983147/**http%3a/www.metalizing.com/) 2005]

Uma das vantagens dos processos indiretos de obtenção de moldes é de, na maioria das vezes não ter a necessidade de se utilizar no modelo obtido por prototipagem rápida sistemas ou materiais muito caros e, por outro lado, é possível trabalhar com materiais de boa resistência para construir o molde propriamente dito.

Um cuidado que se deve ter é quando o nível de precisão requerido for alto, uma vez que se deve levar em conta a contração do material do molde enquanto está sendo fabricado e do material da peça. Para diferentes materiais teremos diferentes contrações, conforme mostra a tabela 3.8-1, adaptada de Cruz (2002).

| <b>Sigla</b>    | <b>Nome técnico</b>              | Contração(%) |
|-----------------|----------------------------------|--------------|
| <b>ABS</b>      | Acrilonitrilo Butadieno Estireno | 0,4 a 0,5    |
| <b>SAN</b>      | Acrilonitrilo Estireno           | 0,4 a 0,6    |
| <b>PC</b>       | Policarbonato                    | 0,4 a 0,7    |
| <b>CA</b>       | Acetato de Celulose              | 0,4 a 0,6    |
| <b>PA</b>       | Poliamida (Nylon 6)              | 0,7a1        |
| <b>PA</b>       | Poliamida (Nylon 6,6)            | 1,5          |
| <b>PA</b>       | Poliamida (Nylon + 30% f.vidro)  | 0,5          |
| <b>PS</b>       | Poliestireno                     | 0,4 a 0,6    |
| <b>PP</b>       | Polipropileno                    | 1 a 3        |
| <b>PE</b>       | Polietileno                      | 1,5a3        |
| <b>PVC</b>      | Cloreto de Polivinila (rígido)   | 0,5          |
| <b>PVC</b>      | Cloreto de Polivinila (flexível) | 1a3,5        |
| <b>POM</b>      | Poliacetal                       | 2,2          |
| <b>ACRÍLICO</b> | Metil Metocrylato                | 0,3a0,7      |
| <b>DELRIN</b>   | Acetal Homopolimero              | 0,7a1,8      |
| <b>CELCON</b>   | <b>Acetal Copolimero</b>         | 0,7a1,8      |

**TABELA 02 - Contração de plásticos** 

### **3.9. Principais Processos Diretos**

Os processos diretos de construção de moldes por RP, também chamado de RT (Rapid Tooling) nada mais são do que a utilização das técnicas de prototipagem conhecidas adaptadas para a fabricação direta do molde. Os moldes obtidos diretamente com o uso de RP são mais frágeis que os obtidos de forma convencional ou mesmo por processos indiretos, portanto são mais adequados para ser utilizados para a fabricação de pequenos lotes de peças. Segundo Volpato et at (inédito) atualmente as tecnologias de prototipagem rápidas mais utilizadas no mercado para a fabricação direta de moldes são as seguintes:

#### **3.9.1. Fabricação de Moldes Poliméricos por SLA - Direct AIM**

Segundo apurado por Dercelles 1997 apud Carvalho et al (inédito), esta tecnologia foi desenvolvida na *University of Massachusetts at Lowell* pelo *Institute for Plastic Innovation* (IPI), em conjunto com a empresa 3D Systems Inc. (Califórnia, EUA), e conhecido comercialmente como Direct AIM*,* este processo permite fabricar insertos que contém a cavidade de moldes de injeção pelo processo de SLA. A sigla AIM se refere ao termo inglês ACES (*Accurate Clear Epoxy Solid*) *Injection Molding* utilizado pelo fabricante do equipamento para se referir à sua forma de aplicação. A figura abaixo mostra um molde obtido por esse processo.

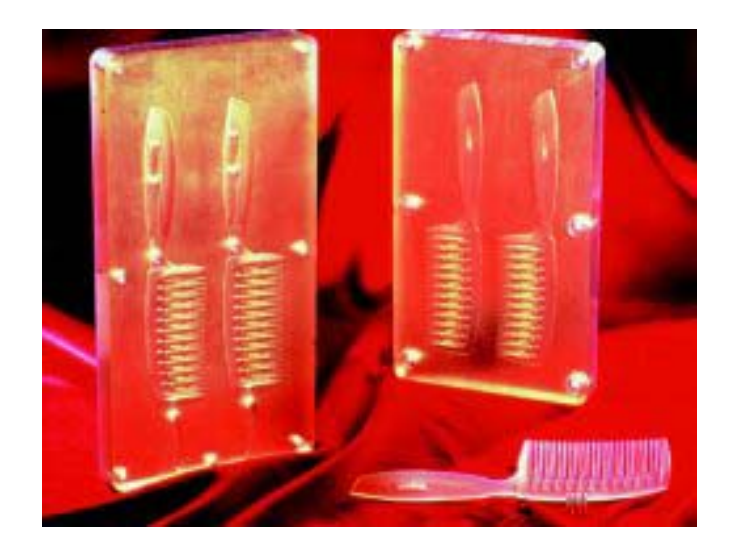

**FIGURA 3.9.1-1** - Molde fabricado pelo processo Direct Aim [http://www.cadem.com.tr 2005]

Este não é o único processo em SLA disponível no mercado. Basicamente são três as formas de construção RP que dará forma ao molde:

- Maciça
- Oca, com paredes finas entre 1 e 3mm, para serem posteriormente preenchido com outro material
- Oca, como a anterior, porém contendo orifícios para que o material da peça a ser fabricada possa trocar calor com o material do preenchimento nesses pontos e assim, esfriar mais rapidamente, conforme mostra a figura 3.9.1-2

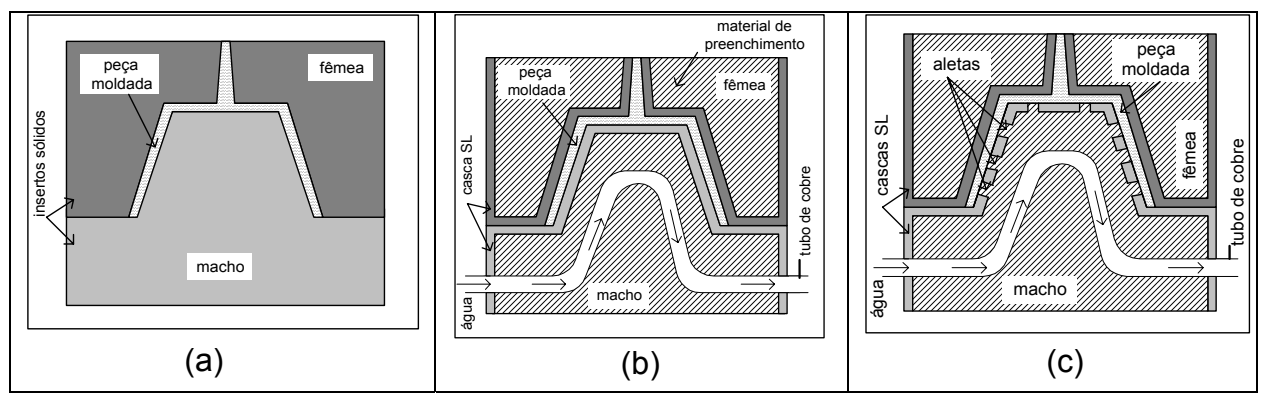

**FIGURA 3.9.1-2** - Tipos de insertos construídos por SLA: (a) Inserto fabricado no formato sólido, (b) Inserto fabricado em forma de caixa e (c) Inserto fabricado em forma de caixa, com orifícios (aletas) na casca Dickens(1999) apud Volpato et al (inédito)

# **3.9.2. Fabricação de Moldes Metálicos por Sinterização Seletiva a Laser (SLS) – RapidTool**

Nesse processo o inserto modelado em CAD, é fabricado pela tecnologia SLS, utilizando como material o LaserForm que é constituído partículas de aço inox envolvidas com polímeros. Após a conclusão do processo em SLS, o inserto é colocado no forno onde a sinterização se completa e o aglutinante polimérico é eliminado, gerando uma peça porosa. Para preencher esses poros é feita uma infiltração de bronze e é feito um acabamento final na peça que agora, será fixada em um porta moldes metálico. Com esse sistema é possível obter um molde que pode ser utilizado para produzir um número muito elevado de peças poliméricas por injeção e, até algumas peças em alumínio zinco ou magnésio, por processo de vazamento. Volpato et al (inédito).

# **3.9.3. Fabricação de Moldes Metálicos por Sinterização a Laser em Equipamento EOS – DirectTool**

Este processo, utilizado pela empresa alemã EOS - Gmbh utiliza a tecnologia SLS para a produção direta de insertos metálicos para serem utilizados em moldes para injeção de polímeros em grandes quantidades. Basicamente a empresa comercializa dois produtos para serem utilizados como matéria prima no processo de sinterização: um deles, denominado DirectMetal, é uma liga de bronze, níquel e fosfato de cobre e o outro à base de aço é denominado DirectSteel . O processo de fabricação do inserto é semelhante ao RapidTool, descrito anteriormente, porém nesse caso as partículas da sinterização já são totalmente metálicas, com o metal de menor ponto de fusão envolvendo o outro metal de maior ponto de fusão. Durante a sinterização um laser de alta potência funde o material de menor ponto de fusão, que já atua como aglutinante para as partículas metálicas com maior ponto de fusão. Esse procedimento elimina a necessidade de se levar o inserto ao forno para eliminar o aglutinante, portanto o processo de fabricação do inserto é mais curto, tornando-se portanto vantajoso

As figuras abaixo mostram uma máquina que trabalha nesse sistema e peças por ela fabricadas.

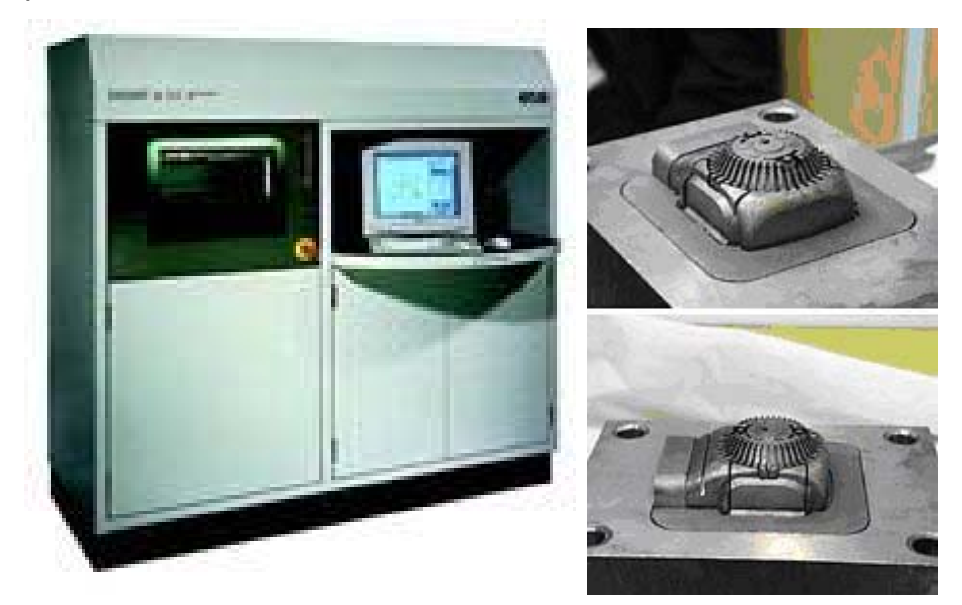

**FIGURA 3.9.3-1** - Máquina EOM Tecnologia DirectSteel e à direita peças fabricadas nesse sistema [http://www.hzs.co.jp 2005]

Como já mencionado, os moldes assim produzidos são indicados para a produção por injeção de grandes lotes de peças poliméricas, porém o molde fabricado com o DirectSteel pode também ser usado para produzir pequenos lotes de peças em alumínio por vazamento

# **3.9.4. Fabricação de Moldes Metálicos por Impressão Tridimensional (3DP) – ProMetal**

Este processo foi desenvolvido pela empresa Ex One Corporation (EUA), em parceria com o *Massachussetts Institute of Technology* (MIT),Insertos Metálicos pelo Processo Fabricação da Forma Final a Laser (LENS) . Trata-se de uma tecnologia utilizada para a fabricação de moldes ou peças metálicas por um sistema de impressão 3D, onde um cabeçote de impressão eletrostática de larga área de abrangência pulveriza um material aglutinante fotopolimérico, sensível a luz UV sobre uma base de pó metálico, normalmente de aço inox e bronze, para construir os insertos do molde a verde. Estes, depois de construídos, são sinterizados formando uma matriz porosa de aço que posteriormente é infiltrada com bronze. A figura abaixo mostra o esquema de funcionamento de uma máquina desse sistema.

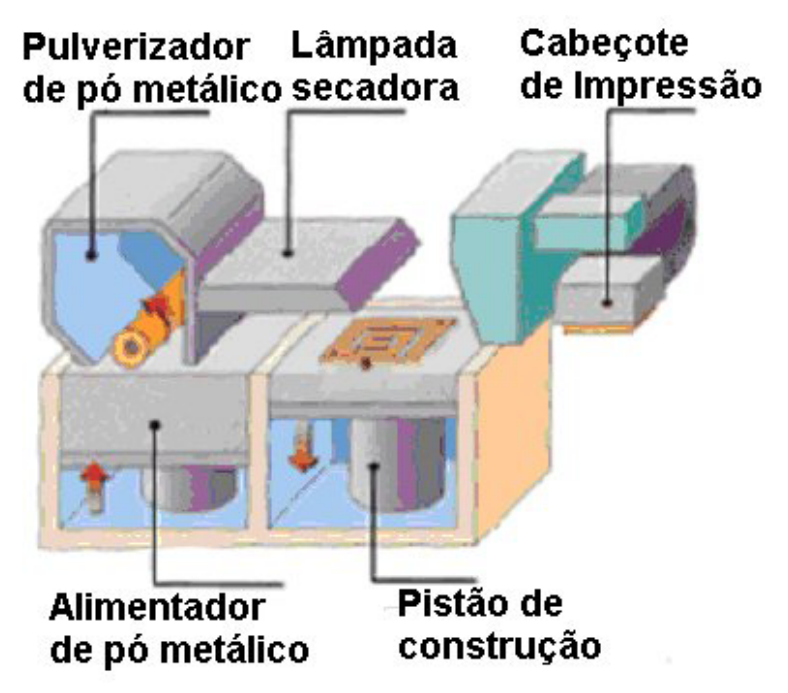

**FIGURA 3.9.4-1** - Esquema de funcionamento do sistema ProMetal adaptado [[http://www.turkcadcam.net/rapor/otoinsa/tek-toz-baglama](http://www.turkcadcam.net/rapor/otoinsa/tek-toz-baglama-yapistiriciyla.html)[yapistiriciyla.html#prometal](http://www.turkcadcam.net/rapor/otoinsa/tek-toz-baglama-yapistiriciyla.html) 2005]

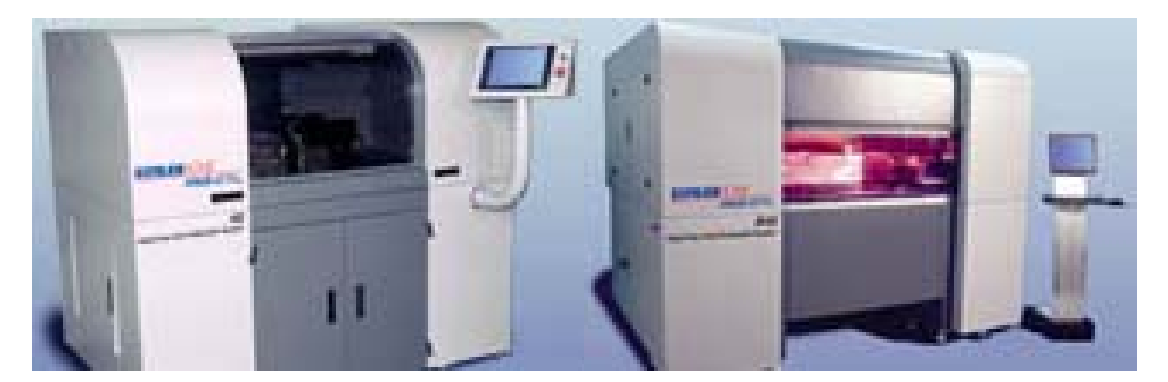

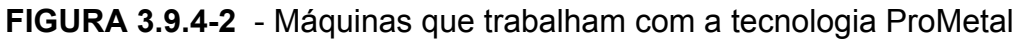

Os moldes produzidos por este sistema são utilizados para produzir peças plásticas por injeção, extrusão ou sopro e também podem ser utilizados para produzirem pequenos lotes de peça em alumínio fundido por vazamento. A figura abaixo mostra uma peça em alumínio construída pelo sistema ProMetal.

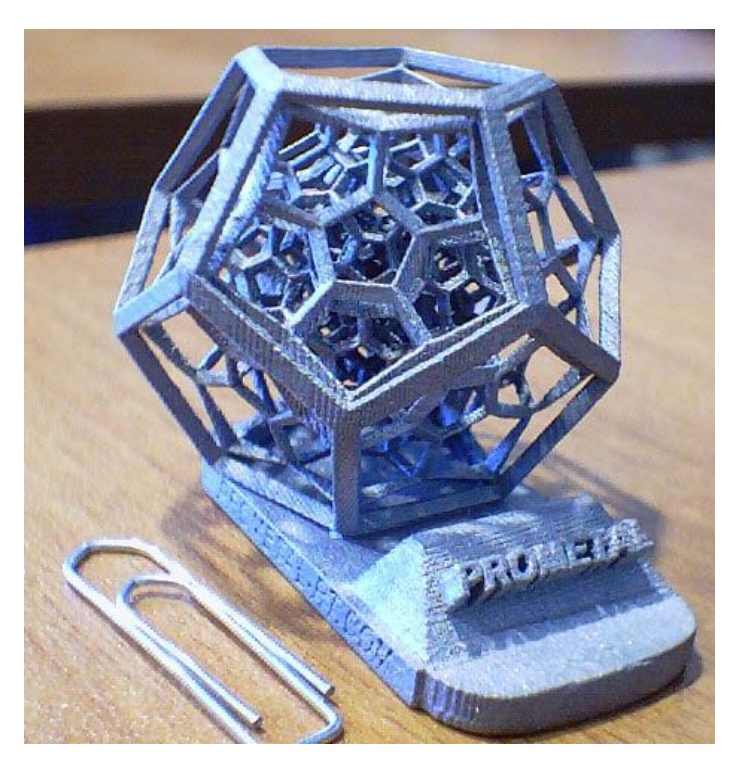

**FIGURA 3.9.4-2a** - Protótipo em alumínio sinterizado [[http://www.turkcadcam.net/rapor/otoinsa/tek-toz-baglama](http://www.turkcadcam.net/rapor/otoinsa/tek-toz-baglama-yapistiriciyla.html)[yapistiriciyla.html#prometal](http://www.turkcadcam.net/rapor/otoinsa/tek-toz-baglama-yapistiriciyla.html) 2005]

### **3.10. Ciclo de Moldagem**

Um dos grandes fatores decisivos na escolha de um determinado método de obtenção de um produto é o tempo gasto para isso.

Em cada processo de fabricação, as várias etapas do processo possuem individualmente o seu tempo de duração que, uma vez conhecido permite uma avaliação sobre a viabilidade ou não de investir recursos tecnológicos para tentar reduzi-lo com a finalidade de tornar o processo como um todo significativamente mais rápido, porém mantendo-se a qualidade desejada.

A figura 3.10-1 a seguir ilustra qualitativamente os tempos envolvidos na fabricação de uma peça pelo método de injeção, conforme Cruz (2002).

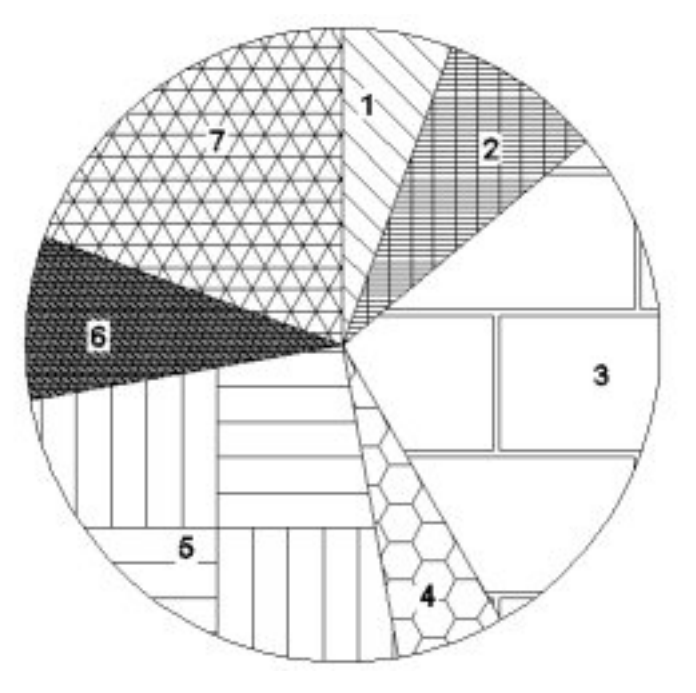

**FIGURA 3.10-1** - Ciclo de moldagem

- 1 Fechamento do molde
- 2 Injeção de Matéria Prima
- 3 Permanência do Pistão
- 4 Retorno do Pistão de Alimentação
- 5 Resfriamento do Molde
- 6 Abertura do Molde
- 7 Extração da peça
Como se pode observar no gráfico da figura 3.10-1, as atividades 1, 3 e 5 são as mais demoradas do processo, portanto, quando for necessário se obter maior produtividade do sistema esses serão os primeiros itens nos quais se deve investir estudos de otimização para redução de tempo. O fechamento do molde poderia ser melhorado desenvolvendo-se concepções mais simples de fechamento ao passo que o resfriamento poderia ser acelerado com dissipadores de calor mais eficientes, já a permanência do pistão depende da injetora e, provavelmente será mais difícil de reduzir esse tempo.

# **CAPÍTULO 4– FASES PARA CONSTRUÇÃO DE PROTÓTIPOS**

#### **UTILIZANDO A PROTOTIPAGEM RÁPIDA**

A construção de uma peça utilizando as tecnologias de prototipagem rápida possui uma seqüência de passos bem definida até que se chegue ao protótipo final. A seguir são detalhadas estas fases.

#### **4.1. Modelagem CAD**

O primeiro passo de todo projeto em prototipagem rápida é a modelagem 3D da peça que se deseja construir com o auxilio de um software CAD. Nesse ponto é feita a concepção daquilo que se pretende obter, em termos de dimensões e formas. Nesse ponto, já é possível ter noção quase exata daquilo que será a peça real é possível inclusive simular montagens no caso de um conjunto composto por várias partes e até mesmo o movimento relativo entre as peças, para o caso onde se necessita estudar os graus de liberdade e possíveis interferências.

#### **4.2. Geração do Arquivo STL**

O segundo passo é gerar os arquivos STL, que consiste em transformar o modelo 3D obtido, que é continuo e uniforme em um modelo com as mesmas formas e dimensões, porém definido por uma malha de triângulos, com vértices orientados pela regra da mão direita, cujo polegar aponta a direção de um vetor normal a cada triângulo, a orientação do vetor assim definido aponta para o lado vazio da peça conforme ilustrado na figura 4.2-1.

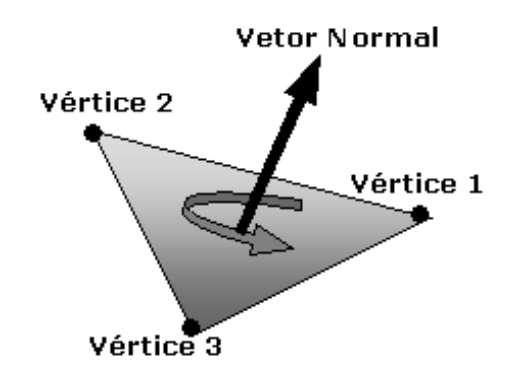

**FIGURA 4.2-1** - Orientação do vetor normal em um triângulo gerado em STL

Cada triângulo pertencente à malha gerada que define a figura possui cada um de seus vértices localizado através de coordenadas (x,y,z) em relação a um sistema de eixos triortogonais, conforme ilustra a figura 4.2-2.

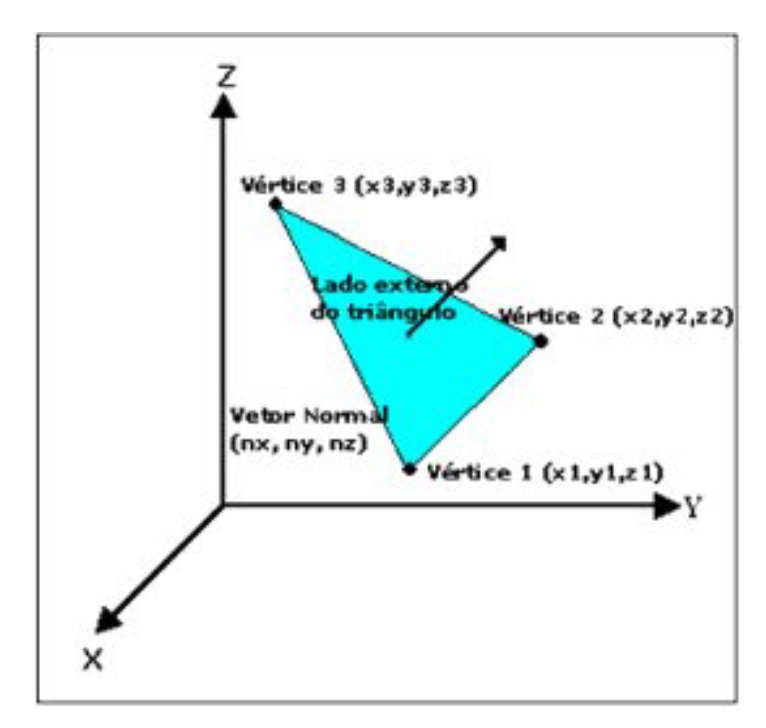

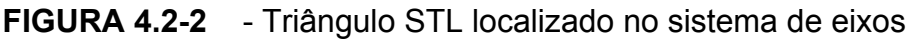

A maioria dos softwares CAD gera os arquivos STL e, ao faze-lo tornam a figura independente do software CAD utilizado, facilitando a interpretação pelo software da máquina RP que irá fazer os procedimentos para prototipar a peça moldada em CAD . A figura 4.2-3 (a) ilustra uma peça modelada em CAD e logo após representada já no formato STL. (figura 4.2-3 b)

Nota-se facilmente através do detalhe ampliado que está representado na figura 4.2-3 ( c ) a malha de triângulos formada que, juntas definem a esfera. É evidente que quanto maior o número de triângulos da malha, mais perfeita será a definição da esfera, porém, dependendo do formato e complexidade da peça, isso pode provocar um aumento desnecessário do arquivo STL, o que irá ocasionar um tempo maior de processamento dos dados.

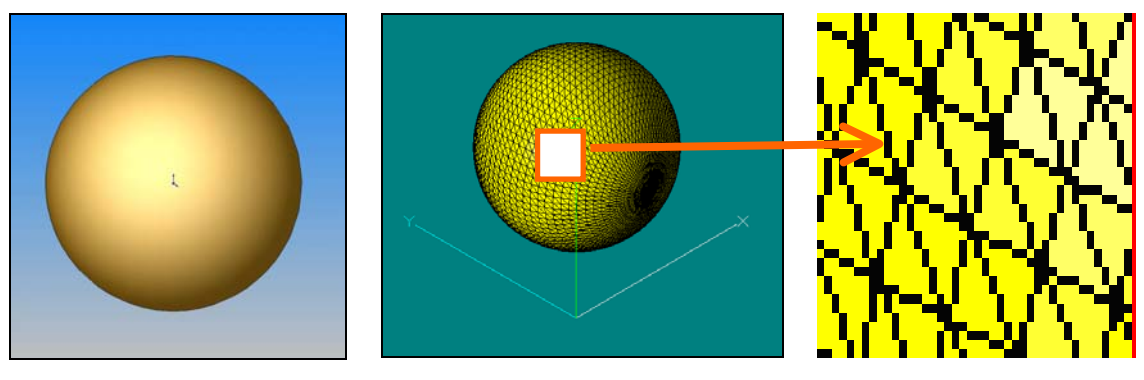

(a) Esfera no CAD (b) Esfera STL (c) Detalhe STL **FIGURA 4.2-3** - Geração do arquivo STL a partir do arquivo CAD

## **4.3. Definição do Processo**

O terceiro passo é planejar o processo que será usado para a prototipagem O planejamento do processo é determinante para a qualidade do protótipo, bem como para o seu custo e tempo de produção. As considerações mais importantes desta etapa são aqui discutidas de uma forma geral e não para processos específicos.

Nessa fase serão definidos os parâmetros da prototipagem em si tais como: posicionamento da peça dentro do volume onde ocorrerá a construção da peça, a direção do fatiamento da peça, as espessuras de cada fatia e, também de que forma cada fatia será preenchida, bem como o caminho que o dispositivo de preenchimento percorrerá a camada, dependendo da tecnologia utilizada, nessa fase são definidas também as estruturas de suporte onde necessário.

Esse planejamento definirá a qualidade do protótipo obtido em termos de resistência mecânica, aparência e necessidades maiores ou menores de ajustes e também o tempo e custo do protótipo. É necessário, então, que se faça uma otimização para se chegar ao melhor resultado possível para aquela tecnologia escolhida para a prototipagem.

#### **4.4. Arquivo Para Prototipagem**

O quarto passo é gerar os arquivos para a prototipagem, de acordo com o que foi projetado no item anterior. Esta etapa consiste em utilizar o software da máquina para programar a execução de tal forma que os passos dados sejam de acordo com o estipulado no item anterior.

### **4.5. Prototipagem Rápida**

O quinto passo é a execução da peça propriamente dita, de acordo com os procedimentos planejados nos itens anteriores. Após terminada essa fase, teremos o protótipo bruto da peça.

#### **4.6. Pós Processamento**

O sexto passo consiste em analisar o protótipo bruto, efetuando medidas, testes de conformidade, resistência, encaixes, folgas, acabamentos, corrigindo as falhas existentes, se possível. Após as análises e correções feitas se o protótipo estiver atendendo aos padrões de qualidade exigidos, estará pronto para o uso caso contrário os erros encontrados serão transformados em dados para que as correções sejam feitas no projeto.

#### **4.7. Informações Para Correções**

O sétimo passo é tomar as informações necessárias para planejar as alterações de projeto necessárias para que a peça passe a atender aos padrões de exigências inicialmente definidos. Isto feito reinicia-se o ciclo com uma nova modelagem CAD. A figura 4.7-1 ilustra esses procedimentos.

A peça construída utilizando as tecnologias de prototipagem rápida está sujeita às limitações e possíveis defeitos inerentes ao próprio método construtivo, portanto, está sujeita a erros e conseqüentemente, deve-se prever a necessidade de correções ou ajustes. Para que uma peça produzida atinja o nível de qualidade desejado as etapas contidas no ciclo representado na figura 4.7-1 ser repetidas quantas vezes forem necessárias para que a peça esteja dentro dos padrões exigidos

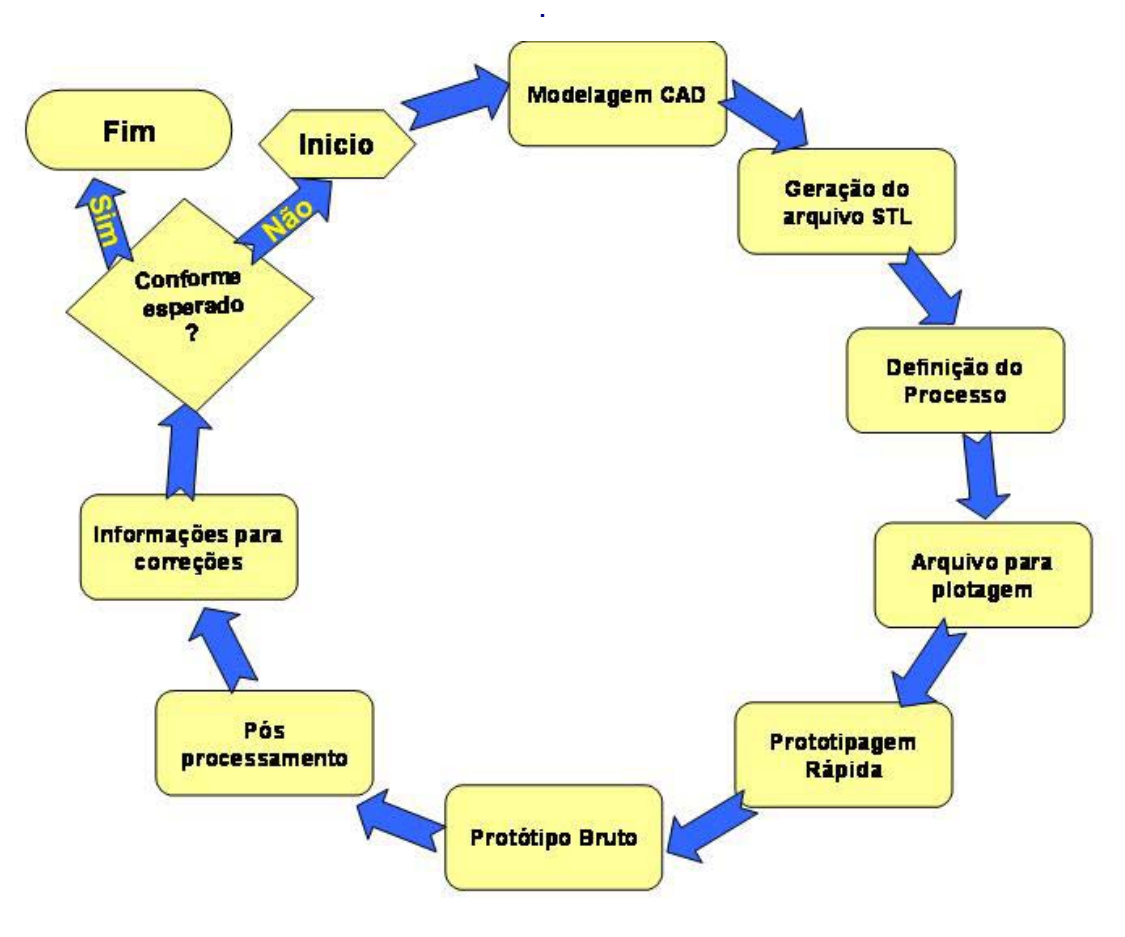

**FIGURA 4.7-1** - Ciclo de prototipagem rápida.

## **CAPÍTULO 5 - MATERIAIS**

Os materiais utilizados para vazamento são basicamente os mesmos materiais que se pode utilizar também para injeção, seguindo, basicamente a característica geral de materiais que sejam líquidos ou pastosos ao serem introduzidos na forma e que se solidifiquem após certo tempo.

Pode-se fazer uma classificação dos materiais e processos quanto à temperatura e quanto à viscosidade.

## **5.1. Materiais para vazamento**

### • **Classificação quanto à temperatura**

De acordo com esse critério teremos os vazamentos a quente ou a frio.

Vazamentos a quente são aqueles em que o material na temperatura ambiente está no estado sólido e com o aquecimento muda para o estado líquido, quando então se faz o vazamento. A peça estará pronta assim que o material voltar para o estado sólido pelo abaixamento da temperatura. Pode-se utilizar para esse tipo de vazamento materiais plásticos, ceras, parafinas e metais.

Vazamento a frio são aqueles em que o material é colocado no molde à temperatura ambiente e, depois de um tempo de cura torna-se sólido. Nesse processo de solidificação, podemos ter duas possibilidades:

- $\checkmark$  A secagem natural pela perda de liquido por evaporação.como por exemplo as argilas e silicones
- $\checkmark$  Uma reação química com ou sem a presença de catalisadores que tornará esse material sólido entre esses materiais estão as resinas de poliéster, resinas epóxi, poliuretanos, cimento, gesso, etc.

#### • **Classificação quanto ao estado inicial do material**

Antes de ser colocado no molde o material utilizado pode se apresentar na forma líquida, como as resinas ou na forma pastosa como o silicone ou gesso ou cimento. Essa forma influenciará no processo de colocação do material na forma e na qualidade final da peça obtida. Como os líquidos ocupam mais facilmente todos os espaços do molde, espera-se obter melhores resultados com materiais líquidos. Essa diferença tende a desaparecer para casos de peças que não possuam detalhes de pequenas dimensões ou saliências de grandes profundidades e pequenos raios de curvatura. Nos materiais pastosos a formação de bolhas é menor, porém, quando ocorre as dificuldades de dissipação também são maiores, por causa das grandes viscosidades que esses materiais apresentam.

A diferença básica está no fato de que no sistema por injeção a pressão de entrada do material na forma é bastante alta, reduzindo muito a possibilidade de falhas internas e superficiais pela presença de bolhas que, no caso de peças com paredes finas podem criar falhas ou reduzir substancialmente a resistência mecânica, além de piorar muito o acabamento superficial.

No caso do vazamento a pressão de entrada é a atmosférica enquanto a acomodação se dá pela própria aceleração gravitacional. Nesse caso, a forma como o material é colocado no molde, as características de preparação, a viscosidade do material e a própria concepção do molde passam a ter uma contribuição fundamental no resultado obtido. Um dos principais fatores que acarretam falhas para esse método de fabricação é a formação de bolhas. Alguns procedimentos podem ser adotados para reduzir este problema entre eles pode-se citar:

- $\checkmark$  A forma como o material é introduzido no molde, que deve ser tal que impeça o aprisionamento do ar em pontos do molde.
- $\checkmark$  A preparação do material deve ocorrer com o mínimo possível de agitação, porque nesses processos ar se mistura com o material, formando bolhas difíceis de serem eliminadas e que ficarão no corpo da peça quando ela se solidificar.
- $\checkmark$  Deve-se evitar o uso de materiais que tenham que passar por reações químicas que ocorram durante o processo e que possam liberar gases que darão origem à formação de bolhas.
- $\checkmark$  Submeter o material ao vácuo antes de fazer o vazamento.
- Realizar o vazamento dentro de uma câmara de vácuo.

#### **5.2. - DESMOLDANTES**

São materiais utilizados para evitar que o material da peça cole no molde, permitindo, assim a retirada da peça do molde sem danos nem para a peça, nem para o molde. Para isso o desmoldante escolhido não deve se misturar, aderir ou reagir nem com o material do molde, nem com o material da peça.

Os desmoldantes mais utilizados são os óleos minerais, sintéticos ou vegetais e a vaselina, em pasta ou líquida. Podem-se utilizar ainda filmes plásticos revestimento com teflon ou películas antiaderentes

Não se deve deixar de levar em conta o espaço ocupado pelo demoldante, bem como a forma assumida pelo desmoldante entre a peça e o molde. No caso de desmoldantes fixos como as películas ou filmes, é necessário se levar em conta suas espessuras. Nos casos dos líquidos ou pastas, as camadas tendem a ser bem mais finas, porém o controle deve ser maior. Os excessos, em determinados casos poderão comprometer o dimensional ou o acabamento superficial da peça tornando as superfícies mais rugosas ou até gerando pontos semelhantes a bolhas mas que na verdade foram preenchidos com parte do próprio desmoldante durante o processo de fabricação da peça. O uso de pequenas quantidades é eficiente em superfícies lisas, porém, no caso de superfícies com alguma rugosidade em moldes rígidos, camadas excessivamente finas de desmoldantes poderão não ser suficientes para que se possa efetuar a retirada sem danos da peça fabricada, comprometendo o resultado final.

Para alguns materiais é possível eliminar a rugosidade superficial utilizando-se lixas ou massas reguladoras que depois possam ser lixadas. Não se pode esquecer, entretanto que todos esses procedimentos afetam o dimensional da peça e podem ser inviáveis nos casos onde as tolerâncias dimensionais forem muito pequenas.

## **TABELA 03 - Desmoldantes em função dos materiais**

Material dos "moldes" em função do "material" dos quais são feitos os objetos a serem copiados)

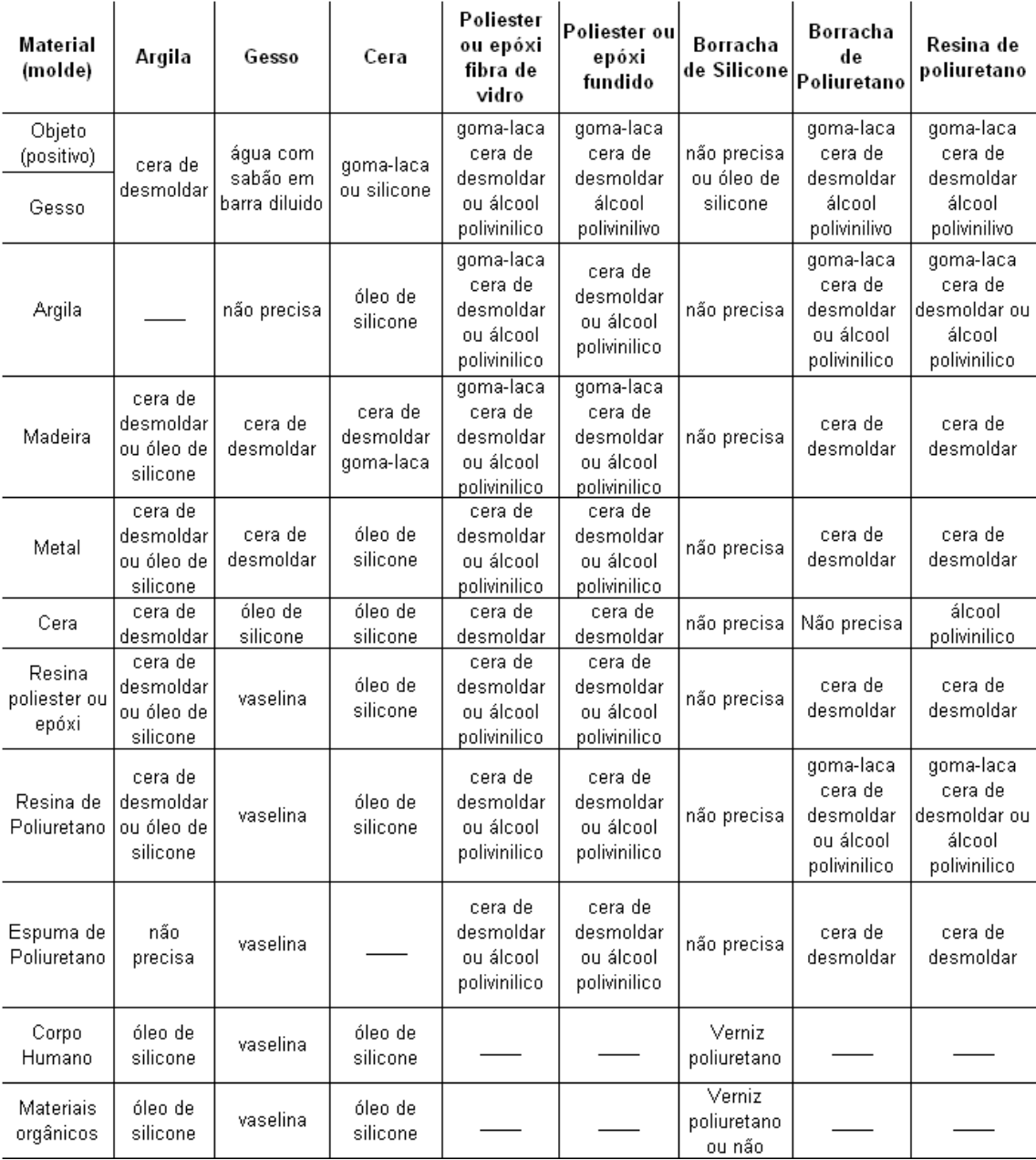

## **CAPÍTULO 6– ESTUDO DIMENSIONAL NO SISTEMA 3DP**

# **6.1. Precisão dimensional e acabamento inerentes ao processo**

Para analisar os protótipos quanto à precisão dimensional, e acabamento superficial, procurou-se definir peças que permitissem verificar estes requisitos.

A primeira peça a ser construída foi uma peça com as seguintes características:

- parede fina  $(0,5 \text{ mm})$ ;
- detalhes dimensionais (< 0,5 mm);
- parede inclinada ou esférica para verificar o efeito escada;

O desenho foi desenvolvido em ambiente CAD, utilizando-se o programa Solid Edge V15. As medidas da figura são nominais do projeto da peça 1, para a fabricação do protótipo. Após a construção do mesmo, as dimensões foram medidas e comparadas em uma tabela.

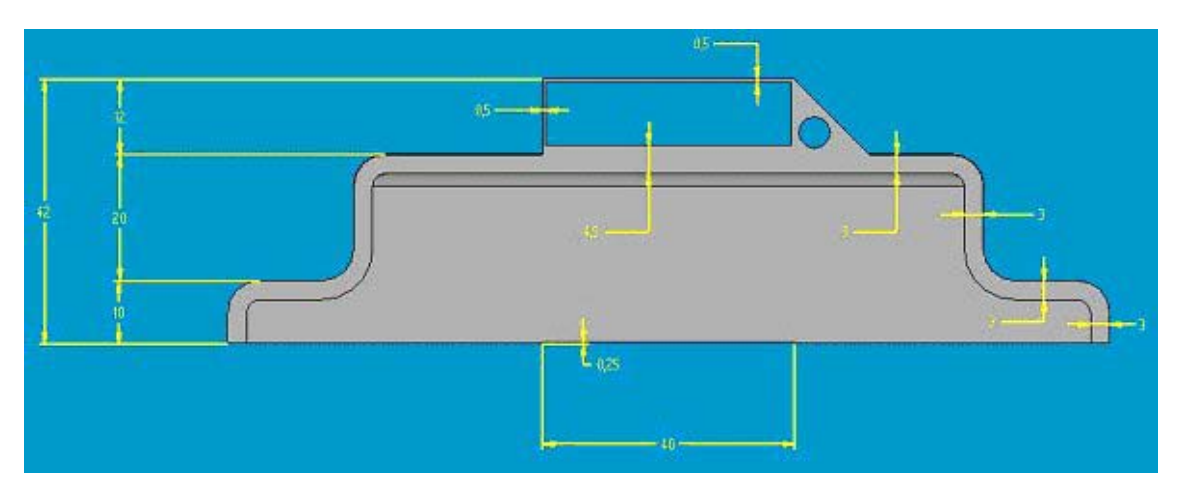

**FIGURA 6.1.1** - Desenho da peça 1 – Elevação Frontal

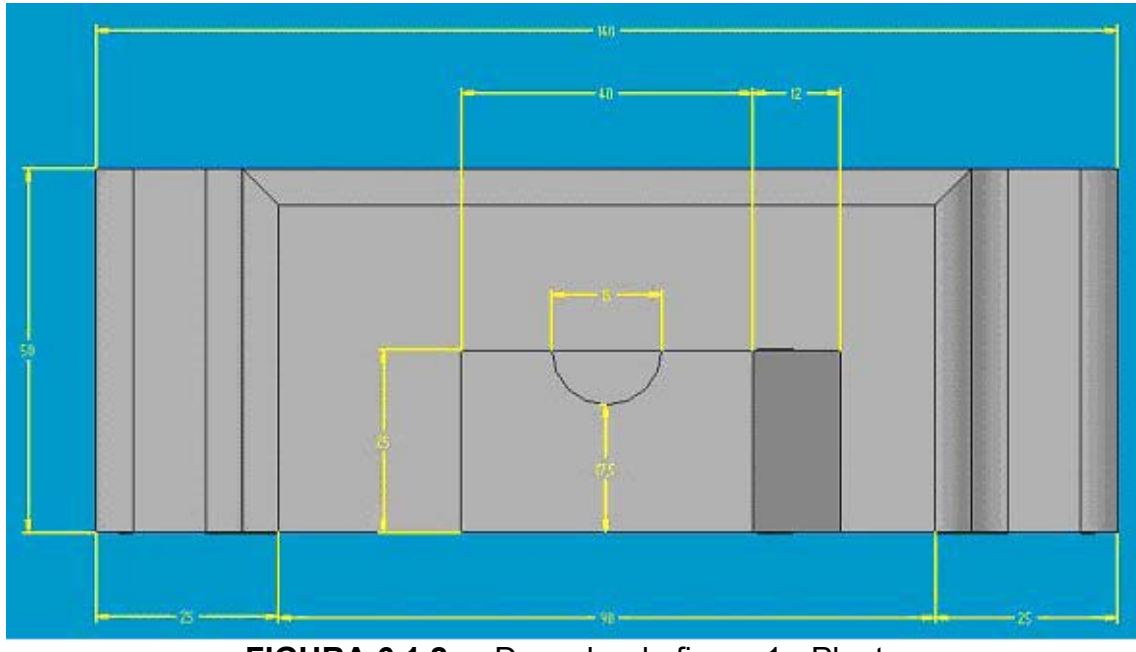

**FIGURA 6.1.2** - Desenho da figura 1 - Planta

Com o desenho no formato padrão para leitura da impressora Zcorp, fezse então os ajustes necessários para o posicionamento da peça e configurou-se o início da construção dos protótipos, que foram construídos de uma única vez.

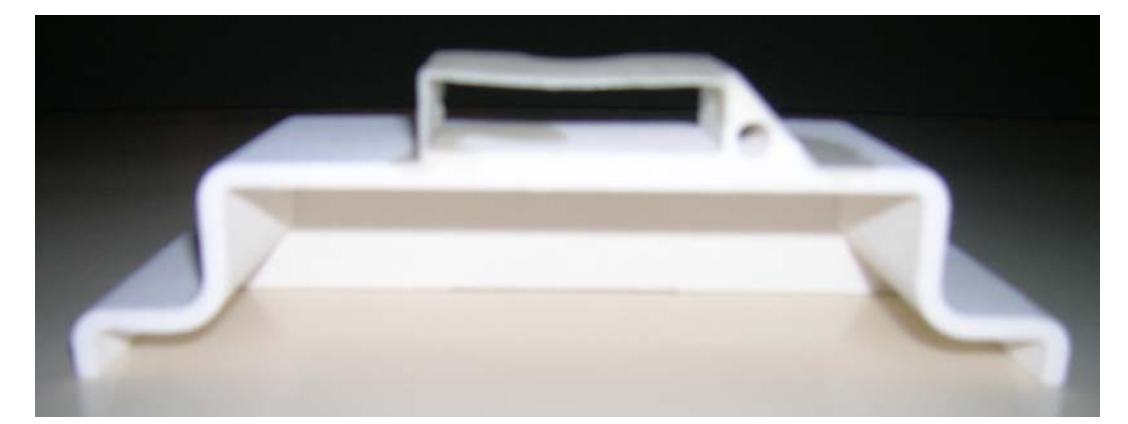

**FIGURA 6.1.3** - Foto da peça 1

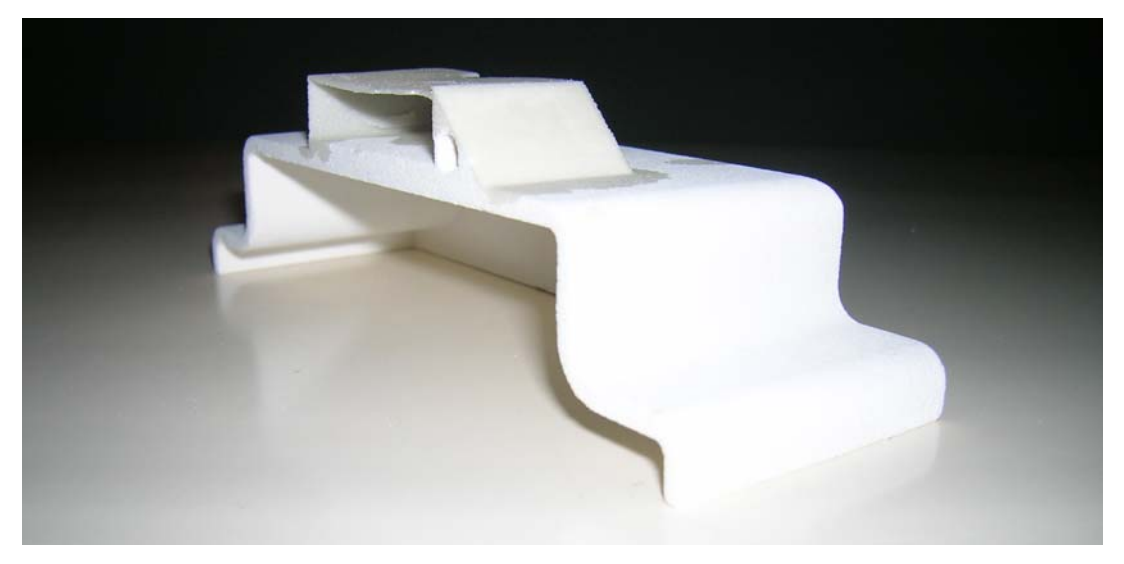

**FIGURA 6.1.4** - Foto da peça 1

A tabela abaixo mostra uma comparação entre as medidas de projeto e as medidas reais obtidas no protótipo.

| <b>Nominal</b>  | Medida | % Erro |
|-----------------|--------|--------|
| de Projeto      | Real   |        |
| 42.00           | 42.70  | 1,64   |
| 12.00           | 12.25  | 2,04   |
| 20.00           | 20.33  | 1,62   |
| 10.00           | 10.12  | 1,19   |
| 40.00           | 39.56  | 1,11   |
| 0.25            | 0.35   | 28,57  |
| 4.50            | 4.93   | 8,72   |
| 0.50 Vertical   | 1.08   | 53,70  |
| 0.50 Horizontal | 0.88   | 43,18  |
| 3.00 Vertical   | 3.49   | 14.04  |
| 3.00 Horizontal | 3.32   | 9,64   |

**TABELA 04 – Comparação das Medidas da Elevação Frontal** 

A partir dos dados da tabela foi feito o gráfico abaixo, que relaciona as medidas nominais com a porcentagem de erro, mostrando assim uma tendência na diminuição do erro à medida que se aumenta a dimensão.

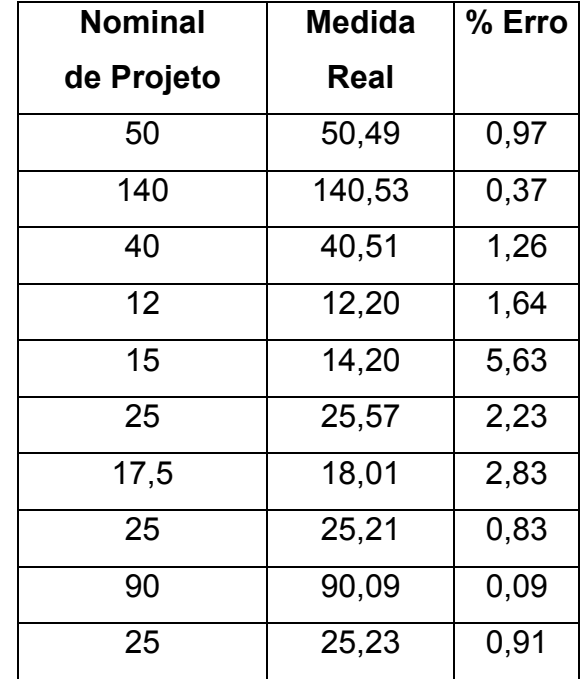

#### **TABELA 05 – Comparação das Medidas da Planta**

No gráfico abaixo, podemos ver que o mesmo comportamento é visto para as medidas anteriores. Porém, vê-se que a porcentagem de erro para estas medidas é menor que a dos outros. Isso se deve pelo fato de que a maioria das medidas da vista frontal, são medidas que dependem do deslocamento vertical do carro de impressão, e na vista de planta (superior), temos todas as medidas dependentes apenas da impressão "plana" da camada.

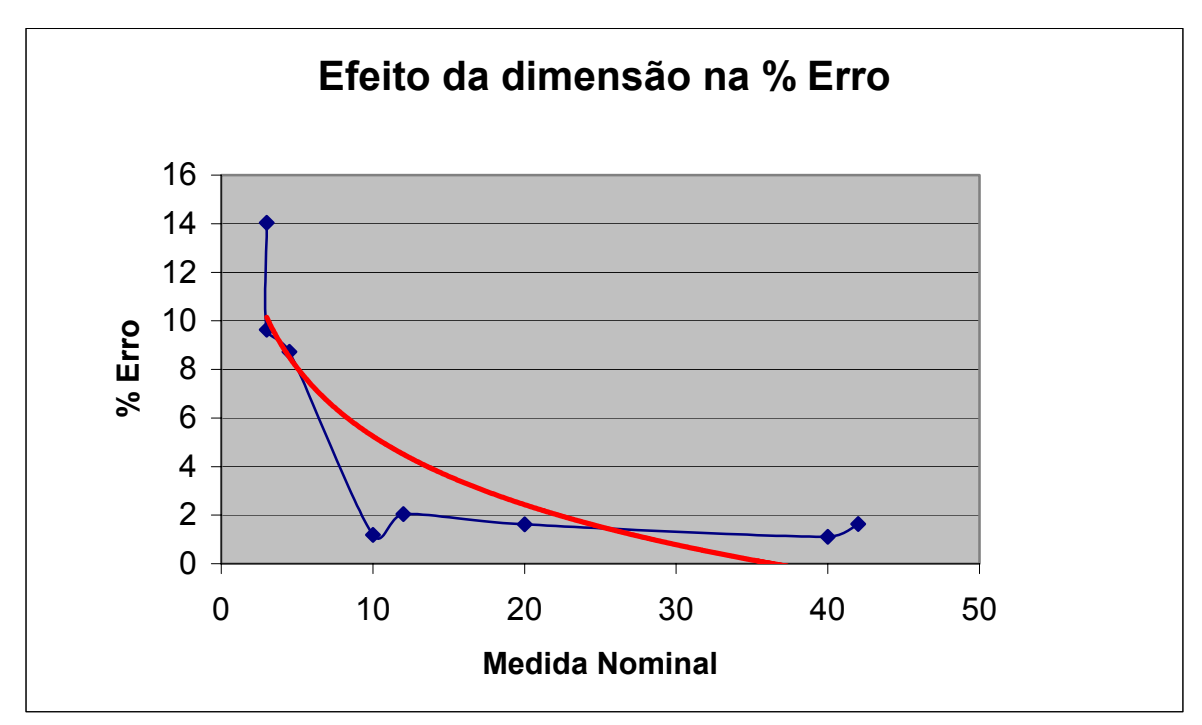

**FIGURA 6.1.5** - Gráfico de erros em função das medidas de projeto

Analisando as medidas inferiores a 1 mm, nota-se que a precisão fica ainda menor, o que mostra uma deficiência no uso desta tecnologia para protótipos que possuem medidas menores e que dependam de uma boa precisão.

Outra consideração importante a respeito de dimensões inferiores a 1 mm, é que nas medidas horizontais os erros são menores que na direção vertical. Isso pode ser explicado pelo fato de que na vertical, a impressora 3D incrementa um valor padrão para a camada a ser impressa, e se esta medida for menor que o valor incrementado para a próxima camada, está sofrerá um maior desvio.

## **6.2. Análise dos erros em função da direção de fabricação**

A segunda peça foi desenvolvida a fim de se analisar os erros de fabricação ocorridos quando se varia apenas a direção de fabricação. Para isso, uma peça com vários círculos, projetados para serem fabricados nos planos x-y, x-z e y-z foi prototipada e em seguida analisada.

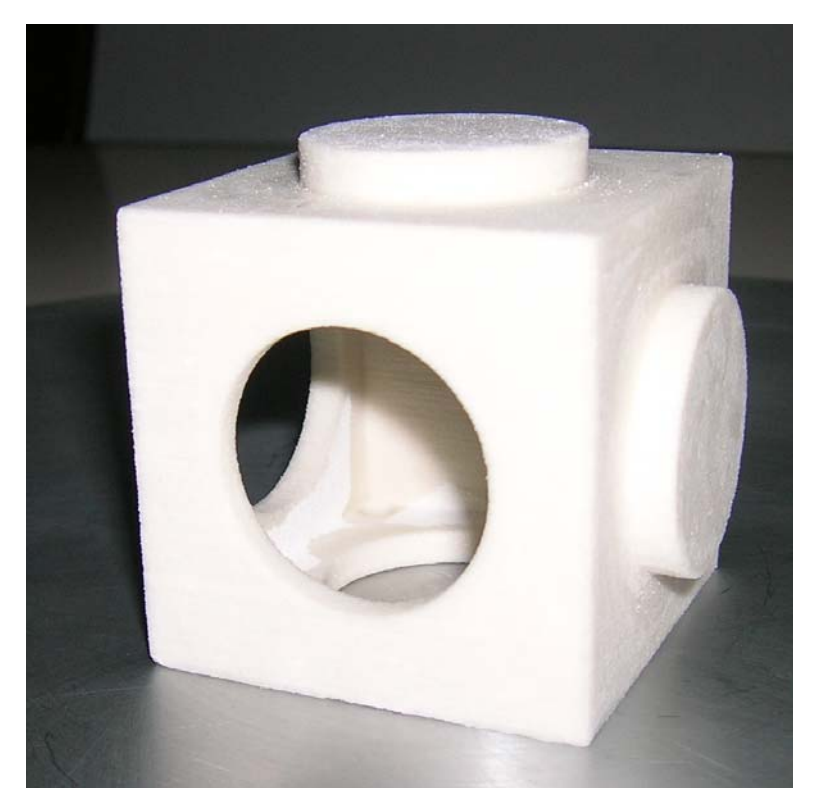

**FIGURA 6.2.1** - Foto da peça 2

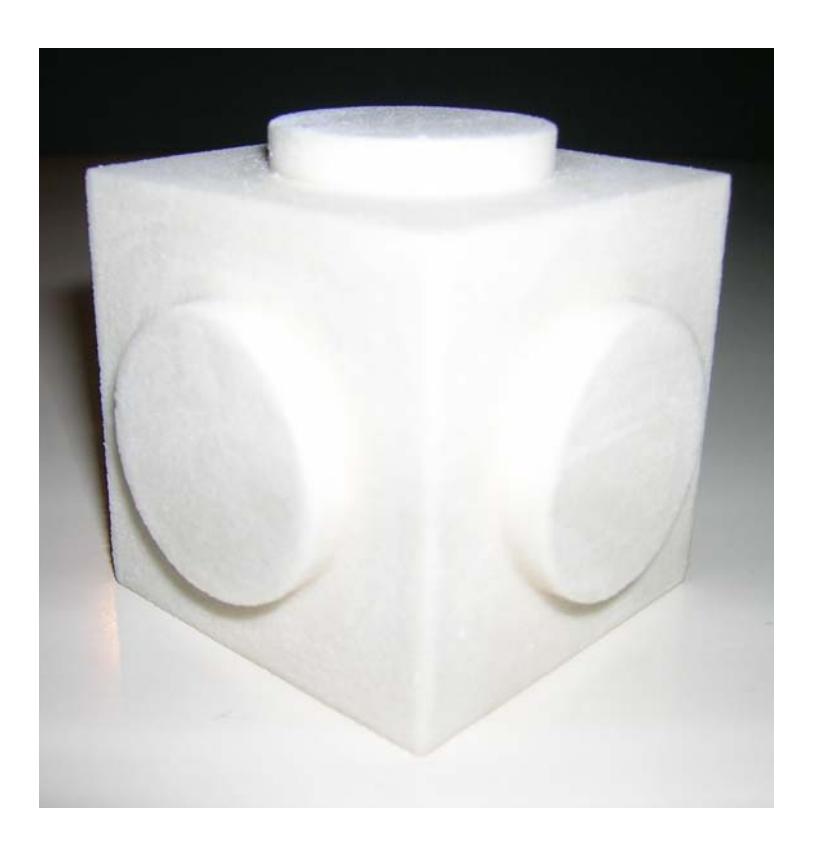

**FIGURA 6.2.2** - Foto da peça 2

Esta peça foi analisada quanto a geometria de seus círculos, lembrando que estes foram feitos na horizontal e na vertical, e também como furos passantes e em alto-relevo.

Os Círculos foram denominados da seguinte forma:

- Círculo 1: vertical e passante;
- Círculo 2: vertical e alto-relevo;
- Círculo 3: vertical e alto-relevo;
- Círculo 4: vertical e passante;
- Círculo 5: horizontal e passante;
- Círculo 6: horizontal e alto-relevo.

A partir da medida de cada círculo, obteve-se a geometria do círculo, quanto ao desvio da forma circular do mesmo.

| <b>Círculo</b> | Medida em | Medida em |
|----------------|-----------|-----------|
|                | X         | Y         |
| Círculo 1      | 29,49     | 29,93     |
| Círculo 2      | 30,55     | 30,39     |
| Círculo 3      | 30,56     | 30,57     |
| Círculo 4      | 29,61     | 29,88     |
| Círculo 5      | 29,41     | 29,46     |
| Círculo 6      | 30,68     | 30,65     |

**TABELA 06 - As medidas dos círculos** 

Assim tira-se como conclusão que os círculos passantes, possuem uma distorção no diâmetro, maior que os círculos do tipo alto-relevo. Isto é visto na tabela acima, por exemplo, se compararmos o círculo 1 com o círculo 3.

Um outro fato, é que os furos na posição horizontal são tendem a ser mais precisos que os na vertical. Isto é visto na tabela acima, por exemplo, se compararmos o círculo 1 com o círculo 5, já que os dois são furos passantes e estão na posição horizontal e vertical respectivamente. É visto também na comparação entre os círculo 2 com o círculo 6.

## **CAPÍTULO 7- PARTE EXPERIMENTAL**

Como já mencionado anteriormente, o objetivo deste trabalho é executar, testar e comparar os resultados obtidos por ferramentais executados por tecnologia de impressão 3D, utilizando-se para isso a máquina 3D ZCorp instalada LTC- Laboratório de Tribologia e Compósitos da Escola de Engenharia de São Carlos e por tecnologia de FDM (Moldagem por Deposição de Material Fundido) em máquina de Prototipagem Rápida do fabricante Stratasys Inc., instalada no Centro de Prototipagem da Fundação Parque de Alta Tecnologia São Carlos (ParqTec)

## **7.1. Construção do Primeiro Molde com Tecnologia ZCorp**

O primeiro passo para a construção do molde foi a escolha de uma peça a ser reproduzida por esse molde. O critério de escolha da peça levou em conta certos graus de dificuldades usuais como: paredes inclinadas, finas, contornos arredondados de raios pequenos e pequenas dimensões.

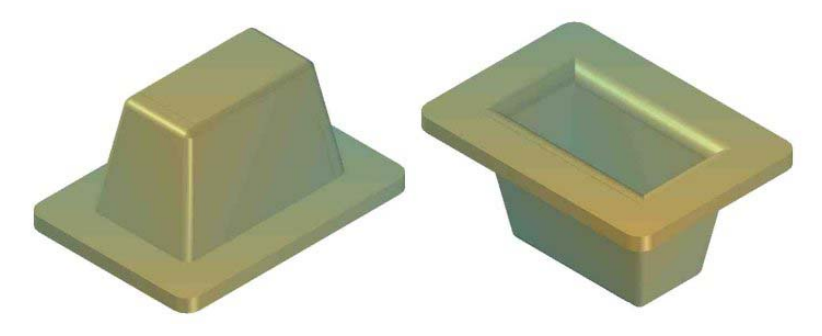

**FIGURA 7.1-1** - Desenho CAD da peça

A seguir, com auxilio do software Solid Edge, versão 15 foi modelado em 3D um molde constituído de duas partes, aqui chamadas de macho e fêmea. No projeto do molde tomou-se o cuidado de se projetar guias do tipo pino, para permitir o correto posicionamento de uma peça sobre a outra de forma a se obter um bom resultado na fabricação de peças por vazamento.

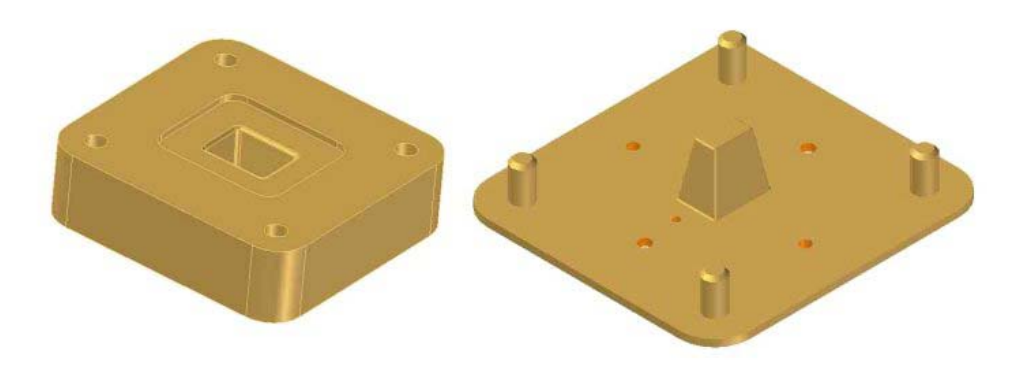

**FIGURA 7.1-2** - Desenho CAD do primeiro molde

Após a confecção da modelagem em 3D foi gerado o arquivo no formato STL conforme citado anteriormente. Na fase de construção do molde utilizou-se a tecnologia da ZCorp, cuja prototipagem consiste em deposição sucessivas e alternadas de pó e resina aglutinante até completar a construção do protótipo, conforme já descrito no item 3.6.2 deste trabalho.

A máquina utilizada é o modelo ZCorp 310, cujo painel de comando está mostrado na figura 7.1-3 (a), instalada no laboratório LAMAFE da Escola de Engenharia de São Carlos – USP e o material utilizado foi o pó à base de gesso.

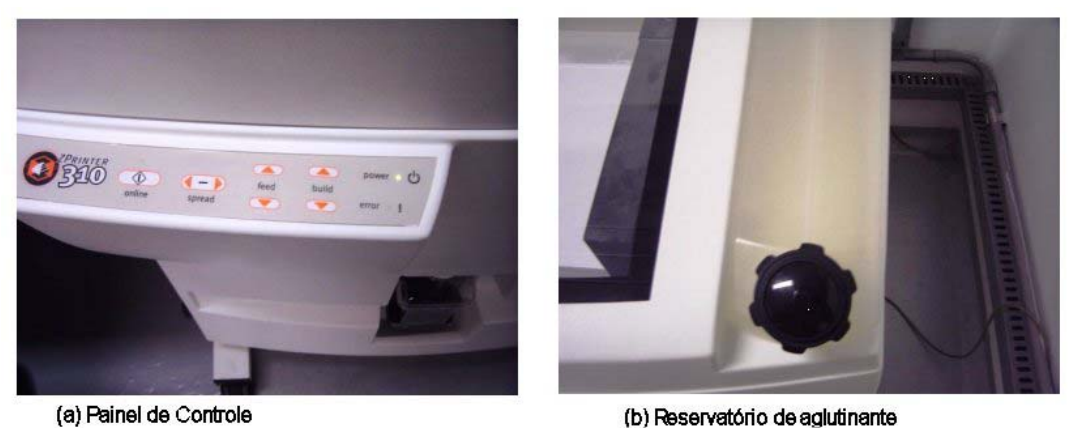

(a) Painel de Controle **FIGURA** 7**.1-3** - Máquina ZCorp 310

A preparação da máquina é bastante simples e é possível fazer a prototipagem de mais de uma peça ao mesmo tempo, nas posições desejadas. Escolheu-se produzir macho e fêmea em uma única prototipagem dispondo-os com suas menores dimensões na vertical como forma de economizar tempo. As telas que mostram o posicionamento virtual das peças dentro do volume disponível na impressora são mostradas nas fotos da figura 7.1-4.

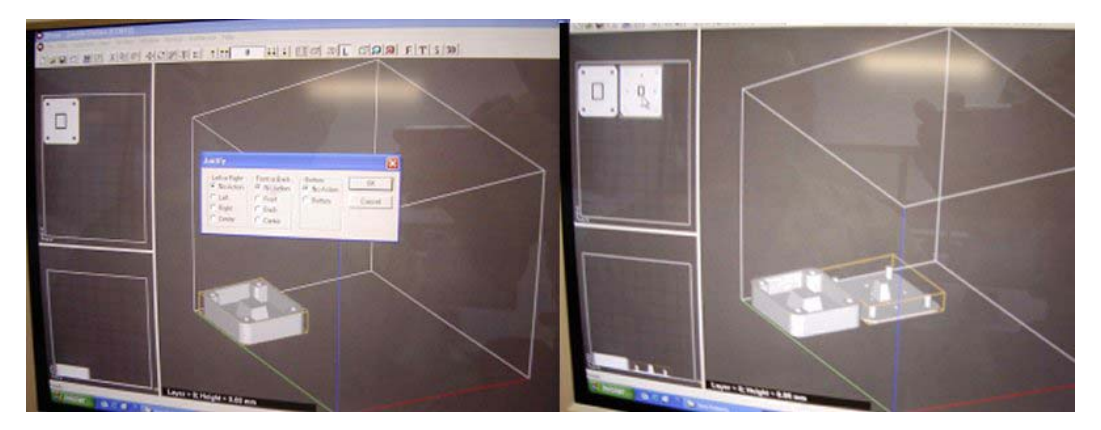

**FIGURA 7.1-4** - Foto da tela mostrando o posicionamento das partes do molde para prototipagem na máquina ZCorp

A preparação da máquina e posicionamento virtual das peças a serem prototipadas com auxilio do software da própria máquina foi bastante simples e durou cerca de 10 minutos.

Antes de se iniciar a prototipagem é necessário abastecer a bandeja alimentadora preparar a máquina para impressão se houver pó dentro da impressora e fora das bandejas este deverá ser limpo com aspirador adequado. Dentro da impressora existem dois recipientes retangulares iguais, um do lado do outro, que aqui serão chamados de bandejas. A bandeja que fica do lado esquerdo é a bandeja de alimentação onde ficará o pó utilizado na construção da peça e como suporte da mesma. A bandeja do lado direito é aquela onde o protótipo será construído e será chamada bandeja de construção.

A preparação inicial consiste em peneirar o pó existente na bandeja do lado direito (bandeja de construção), passando-o para a bandeja do lado esquerdo (bandeja de alimentação). Esta operação é realizada para se reaproveitar o pó já utilizado como suporte na prototipagem anterior. Para evitar que eventuais pedaços soltos da peça anterior passem para a bandeja de alimentação, o pó é depositado sobre uma peneira que separa essas partículas. Este procedimento é feito com uma peneira fornecida pelo fabricante da máquina e que tem o formato e as dimensões de planta das bandejas de tal forma que possa servir como peneira e também como instrumento para se fazer um primeiro nivelamento do pó na bandeja. . Em seguida, aciona-se o dispositivo nivelador da máquina que fará um nivelamento fino após sucessivas passagens sobre as duas bandejas, uma parte do pó passa da bandeja esquerda para a da direita até formar uma camada perfeitamente lisa sobre as duas bandejas, o que indica que a máquina está pronta para uso. Os procedimentos descritos foram documentados com a seqüência de fotos da figura 7.1.-5.

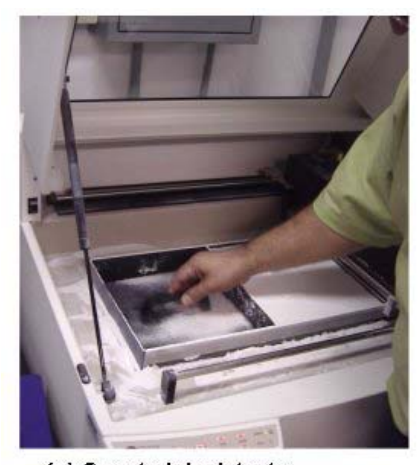

(a) O material existente na bandeja é peneirado

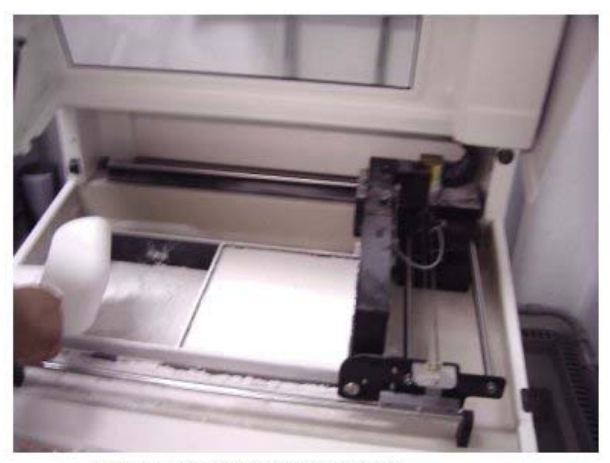

(b) A bandeja de alimentação é abastecida com material

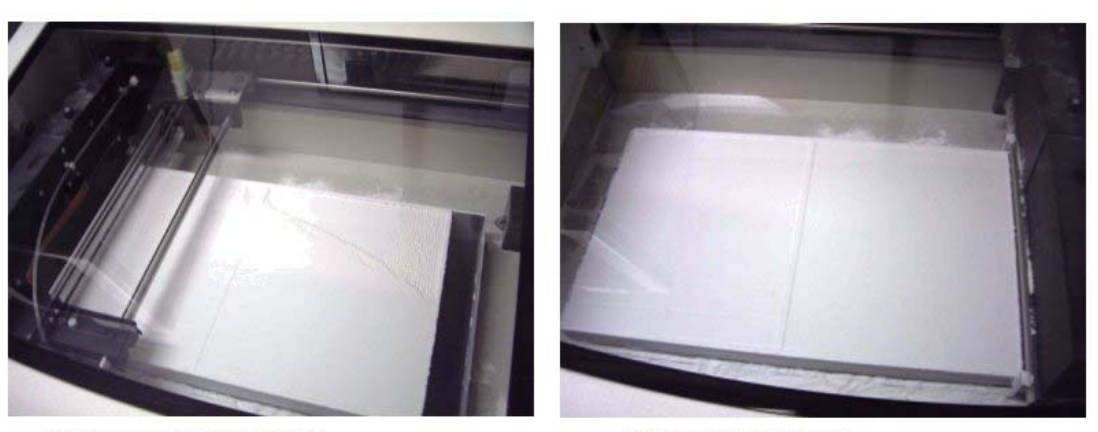

(c) Nivelamento das bandejas

(d) Bandejas Niveladas

**FIGURA 7.1-5** - Abastecimento e preparação da máquina

O processo de preparação dura aproximadamente 15 minutos entre abastecimento, limpeza e nivelamento. Nesse ponto a construção das peças já pode ser iniciada. O tempo de construção dependerá do número de camadas e detalhes de cada camada daquilo que se pretende construir. Para o caso em questão, o processo de construção foi concluído 40 minutos. Uma vez terminado o processo o fornecedor da máquina recomenda que se deixe a peça descansar por pelo menos uma hora que é o tempo previsto cura da resina aglutinante.

Passado o tempo da cura as peças foram cuidadosamente localizadas, com uma espátula plástica, no meio do pó de construção, de onde foram cuidadosamente retiradas, como se pode notar nas fotos da figura 7.1-6

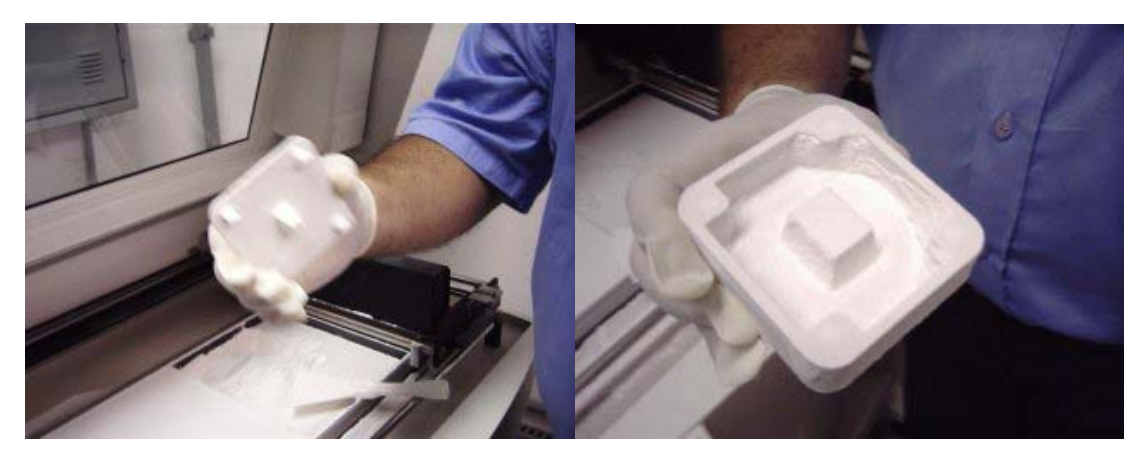

**FIGURA 7.1-6** - Retirada das peças prontas

Nesse ponto, as peças ainda são muito frágeis e é necessário um grande cuidado para que elas não se danifiquem. Mesmo tomando essas precauções verificou-se que um dos pinos-guia do macho não ficou bem colado pela resina e foi prototipado separado da peça, conforme ilustra a figura 7.1-7. Mesmo assim, o modelo não foi refugado porque, como dispunha de um total de quatro pinos, avaliou-se que os três pinos restantes já seriam suficientes para garantir o correto posicionamento das partes durante sua utilização.

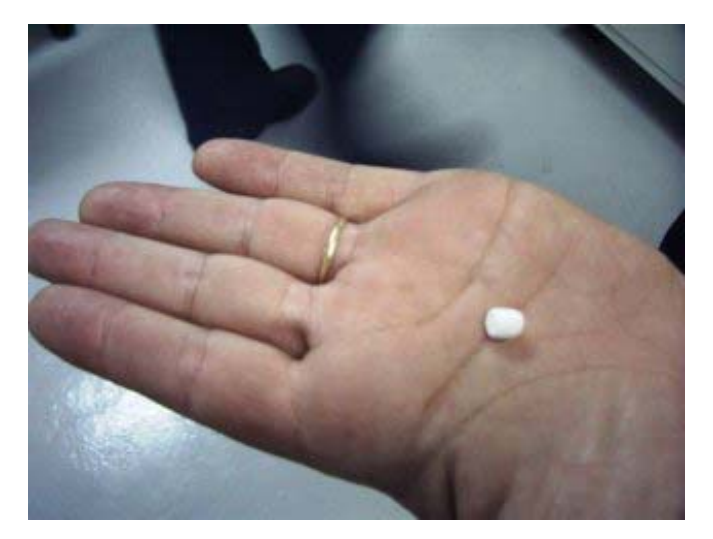

**FIGURA 7.1-7** - Pino prototipado solto da peça principal

Uma vez retiradas da impressora, as peças foram colocadas em uma câmara fechada, protegida contra entrada de poeiras externas e que possui sistema de eliminação do pó solto nas peças e fora dela. O sistema funciona com um compressor ligado a uma pistola que emite um jato dirigido de ar comprimido sobre o modelo e também por um sistema de exaustão que aspira o pó em suspensão dentro da câmara.

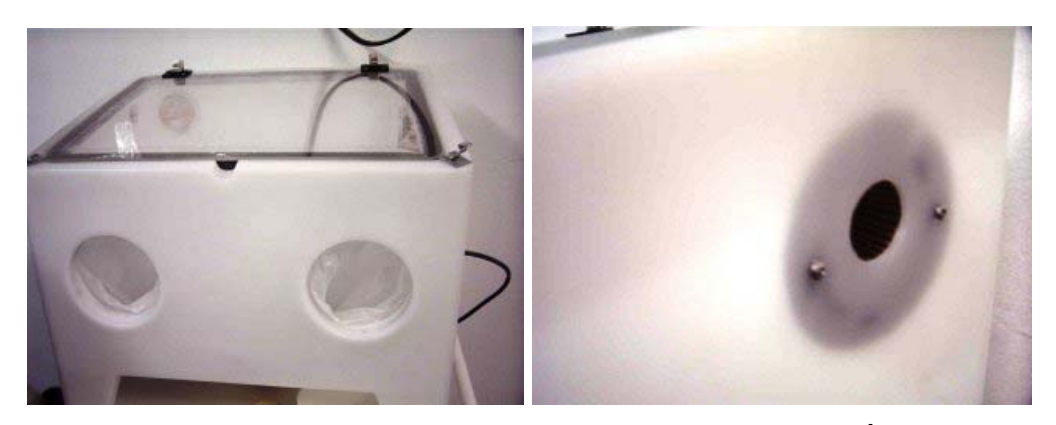

**FIGURA 7.1-8** - Câmara de limpeza das peças prototipadas. À direita detalhe do filtro de entrada de ar

O pó coletado por esse sistema será armazenado no compartimento de um aspirador de pó e posteriormente será reaproveitado na construção de novos protótipos. As fotos das figuras 7.1-8 e 7.1-9 mostram alguns detalhes desse sistema.

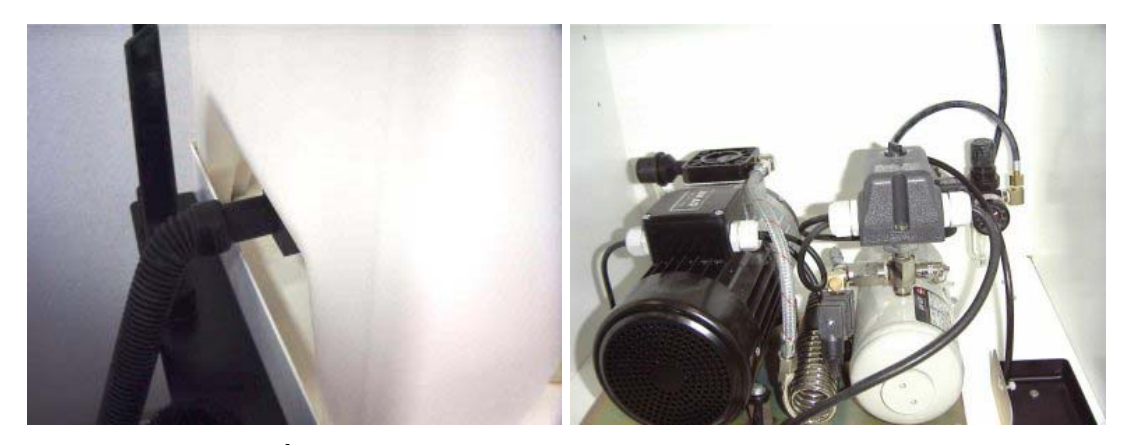

**FIGURA 7.1-9** - À esquerda sistema de exaustão e à direita compressor do sistema de jato de ar

O processo de limpeza das peças durou cerca de 10 minutos e está documentado pelas fotos da figura 7.1-10

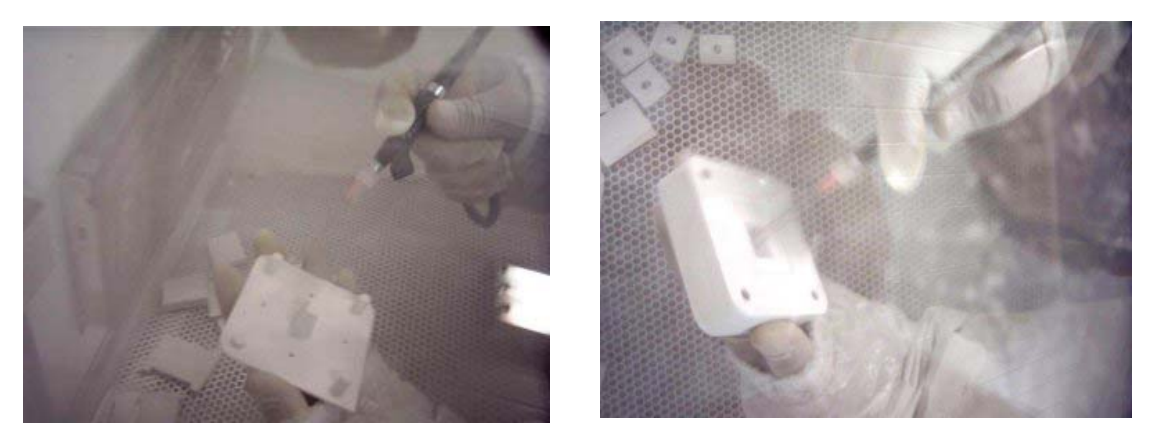

**FIGURA 7.1-10** - Limpeza com jato de ar: lado esquerdo macho e lado direito fêmea

Uma vez concluído o processo de limpeza, os protótipos foram colocados sobre uma bandeja, onde foram revestidos por uma camada de cola de secagem rápida do tipo éster de cianoacrilato da marca Zbond, de fornecimento da própria empresa Z-Corporation, A aplicação da cola durou aproximadamente 20 minutos e a secagem completa de cada uma ocorreu em aproximadamente 15 minutos. As fotos da figura 7.1-11 ilustram esse procedimento.

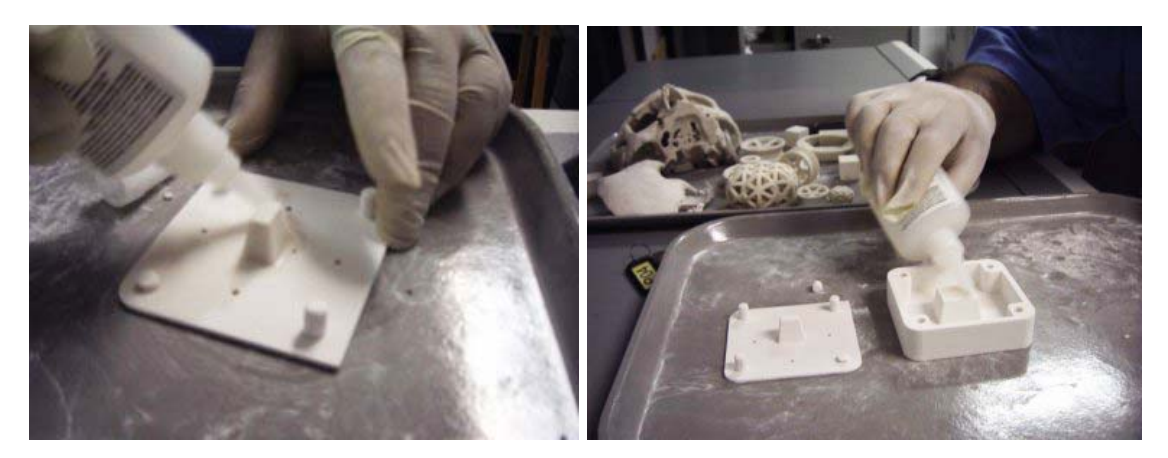

**FIGURA 7.1-11** - Aplicação de éster de cianoacrilato

Após a secagem da cola as superfícies das peças tornam-se bastante rígidas, permitindo a manipulação sem maiores cuidados. É importante

ressaltar que durante processo de aplicação da cola é necessário se tomar o cuidado para não deixar a peça com a cola ainda molhada entrar em contato com outros objetos ou mesmo com as mãos porque pelo fato da cola ser de secagem muito rápida isso pode fazer com que o protótipo, ainda mole fique colado a outro objeto, e se isso ocorrer em uma região ainda desprotegida ou molhada poderão ocorrer danos na peça que inutilizam o protótipo, semelhantes ao que mostra a foto da figura 7.1-12 onde uma gota de cola fez com que um pedaço da fêmea ficasse colado à bandeja, ocasionando uma falha que levou o protótipo a ser refugado.

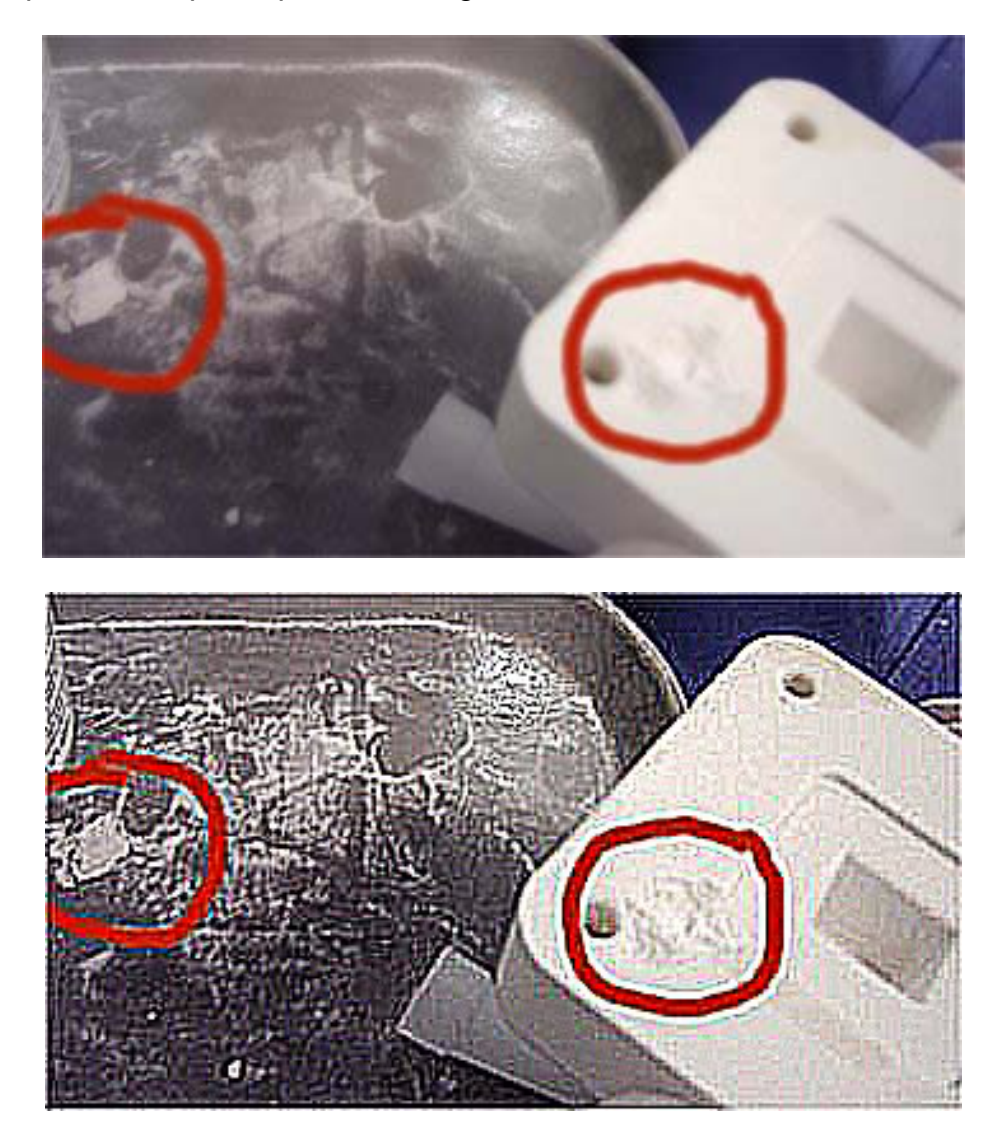

**FIGURA 7.1-12** - Peça danificada no momento da aplicação do revestimento com cianoacrilato.

Na figura 7.1-12 a foto acima mostra a figura original e abaixo tem se a mesma foto com tratamento para ressaltar a região do dano.

Antes de fazer uma nova peça, foram medidos os furos por onde deveriam entrar os pinos-guia, verificando-se uma interferência de 1 mm no diâmetro, o que gerou uma correção no desenho CAD, onde cada furo teve o seu diâmetro aumentado em 1 mm, mantendo-se as dimensões do macho. Para verificar tais erros dimensionais, estudo específico foi desenvolvido para tal, conforme Apêndice.

Atribuiu-se o erro constatado ao processo de fabricação e tratamento superficial com éster de cianoacrilato, onde se verificou um estreitamento dos furos e um aumento no diâmetro dos pinos do macho, gerando um erro acumulado bastante crítico para esse caso.

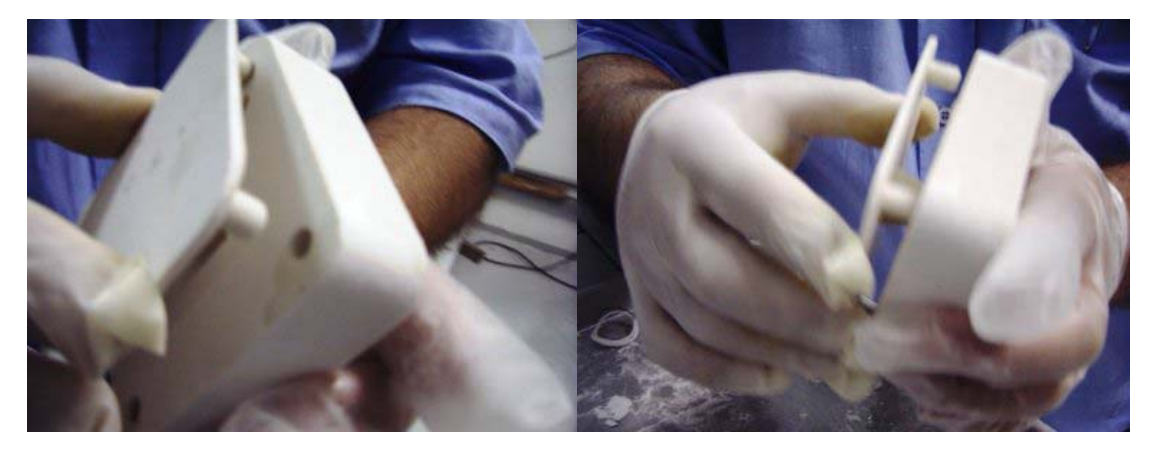

**FIGURA 7.1-13** - Detalhes mostrando que há uma interferência entre pino e furo que impede o encaixe

Uma nova fêmea foi prototipada em substituição à primeira e as operações anteriormente descritas foram repetidas em sua construção e mesmo assim houve uma pequena interferência, que foi eliminada facilmente com o uso de uma lixa fina de granulação 180, Nesse processo, apesar de ter sido feito com cuidado, um dos pinos do macho não resistiu ao esforço de torção imposto pela lixa e também quebrou.

Avaliou-se, no entanto a quebra do pino mostrado na figura 7.1-14 não inviabilizaria os experimentos, uma vez que os dois pinos restantes já seriam suficientes para garantir o alinhamento das peças.

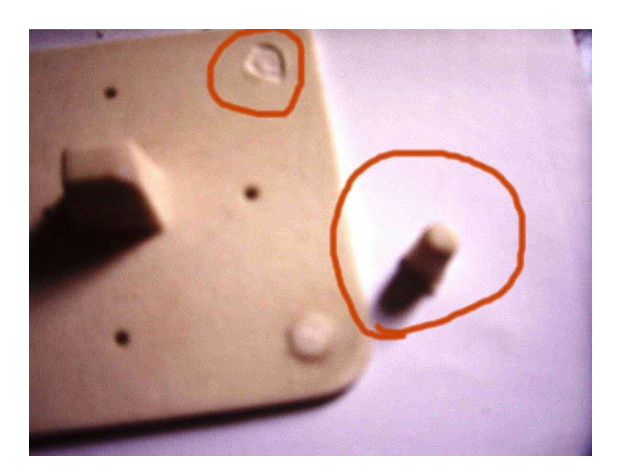

**FIGURA 7.1-14** - Detalhe do pino quebrado

Analisando o acabamento do protótipo verificou-se que apresentava rugosidade, decorrente do processo de fabricação de camada sobre camada e também do revestimento com cola que aumenta um pouco a rugosidade já existente. A figura 7.1-15 mostra a superfície externa do protótipo, onde se pode ter a idéia extensão dessa rugosidade.

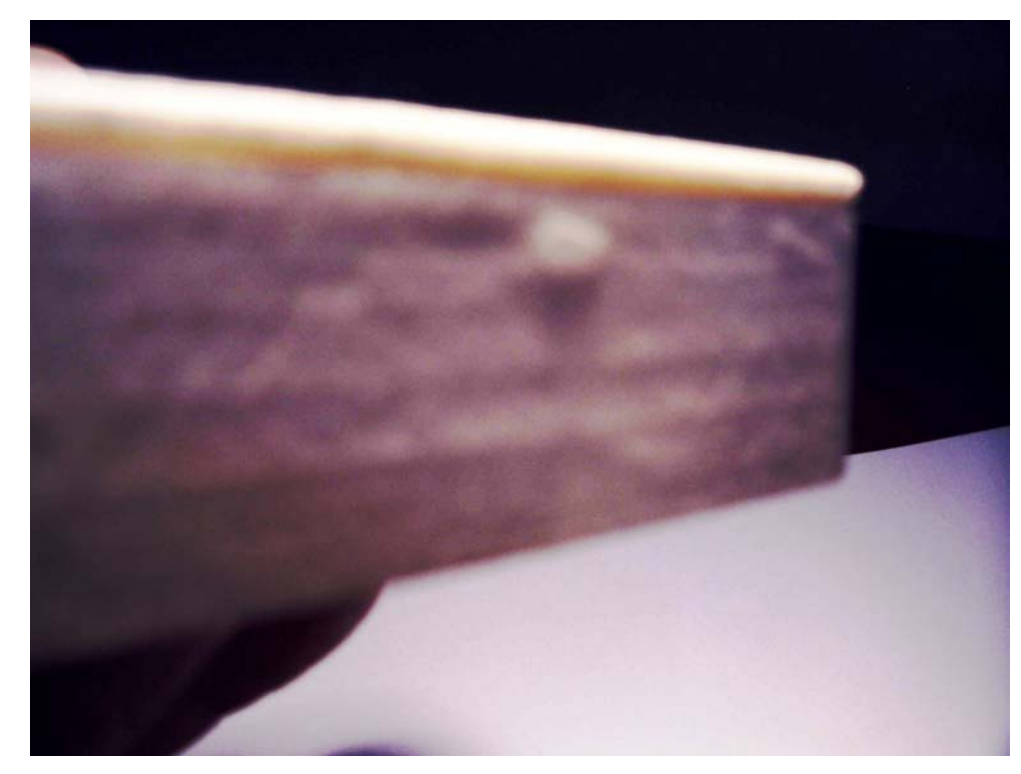

**FIGURA 7.1-15** - Detalhe da rugosidade superficial

Para reduzir um pouco os efeitos da rugosidade provocada pelo acabamento superficial com cola foi passada uma lixa na superfície dos protótipos nos pontos mais relevantes, como forma de melhorar a qualidade das peças que seriam construídas usando o protótipo como molde.

## **7.2. Fabricação de Peças Utilizando-se o Molde**

Para se confeccionar os primeiros modelos com o molde prototipado utilizou-se resina de poliéster. A escolha desse material se deu por ele apresentar as seguintes características favoráveis:

- $\checkmark$  Baixa viscosidade, facilitando o preenchimento completo do molde e permitindo o uso de seringa para injetar o material dentro do molde
- $\checkmark$  Transparência, permitindo a visualização interna das paredes, facilitando a identificação de falhas, bolhas, alem de permitir a análise das superfícies.
- $\checkmark$  Baixo tempo de cura, permitindo a construção de várias peças em um mesmo dia.
- $\checkmark$  Elasticidade, permitindo pequenas flexões sem quebrar a peça no momento de desmoldar as peças.
- $\checkmark$  Disponibilidade para compra com facilidade

A primeira providência foi medir o volume que seria ocupado pelo líquido de forma que ficasse totalmente preenchido o espaço interno do molde. Em seguida, despejou-se um pouco da resina dentro de um recipiente e nele misturou-se à resina algumas gotas de catalisador e imediatamente, com auxilio de uma seringa de uso farmacêutico, com capacidade de 20 ml, aspirouse o volume necessário, em torno de 5 ml , despejando-o dentro da cavidade do molde aberto que, em seguida foi fechado de forma que as partes ficassem perfeitamente ajustadas e os eventuais excessos de resina fossem eliminados.

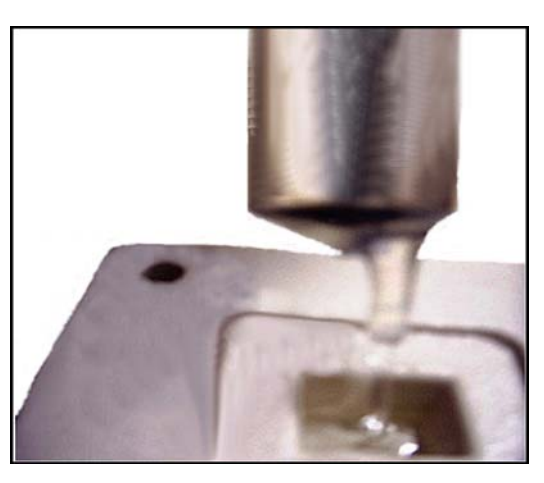

**FIGURA 7.2-1** - Preenchimento da cavidade com resina utilizando seringa

Uma vez atingido o melhor ajuste, o conjunto foi deixado em repouso para que se aguardasse o tempo de cura da resina, estimado em quatro horas. Passado esse tempo, com auxilio de um estilete, o molde foi cuidadosamente aberto e a peça fabricada retirada com facilidade. Analisando as suas qualidades notaram-se as seguintes características:

- $\checkmark$  Superfície rugosa
- $\checkmark$  Presenca de bolhas formando falhas passantes nas abas e microbolhas internamente ao material.

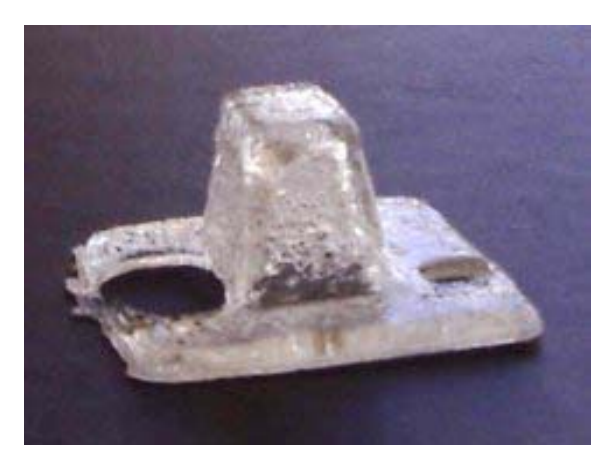

**FIGURA 7.2-2** - Detalhes da primeira peça fabricada

Para a fabricação da segunda peça, aumentou-se com uma broca os diâmetros dos orifícios projetados, inicialmente, apenas para permitir a saída de ar no momento do fechamento da forma, para que se pudesse inserir a ponta da seringa (4,5mm) e o vazamento pudesse ser feito com o molde fechado e ajustado. A forma foi fechada e a resina líquida foi injetada com auxilio da seringa através de um orifício até que começasse a vazar pelos demais orifícios indicando que toda cavidade estava cheia. Repetindo-se os procedimentos de espera para a cura, verificou-se ao final que a peça produzida não formou falhas, más novamente a aba teve regiões onde o ar ficou aprisionado e o espaço não foi totalmente preenchido. A superfície apresentou-se igualmente rugosa e o molde não sofreu danos (Fig. 7.2-3)

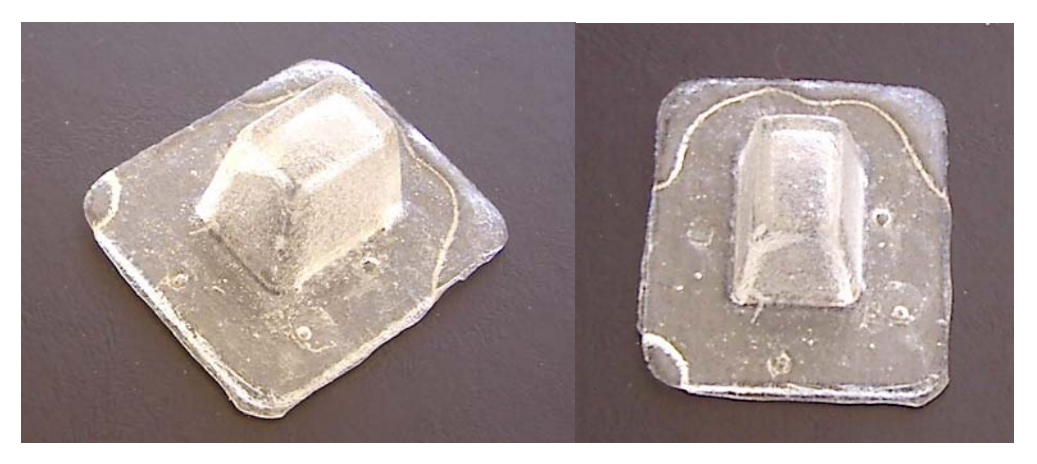

**FIGURA 7.2-3** - Detalhes da segunda peça fabricada

Para a terceira peça fabricada a parte fêmea do molde foi completamente cheia do material, para que se garantisse que ficaria totalmente completa. Em seguida o macho foi posicionado e o excesso de líquido transbordou escapando pelos orifícios superiores da forma e pela junção entre as duas superfícies. O resultado final obtido foi uma peça com menor número de bolhas, superfície rugosa, presença de micro-bolhas internas.

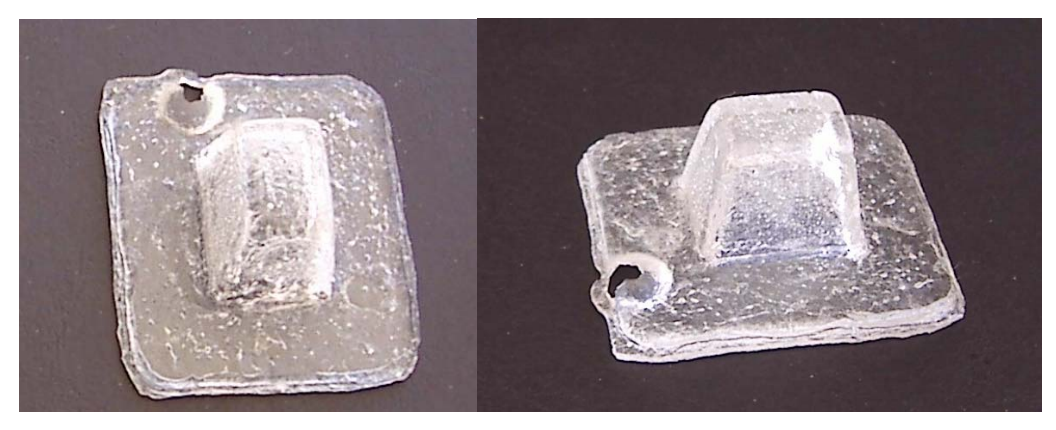

**FIGURA 7.2-4** - Detalhes da terceira peça fabricada

Na tentativa de reduzir a rugosidade das peças fabricadas, a camada de desmoldante foi reduzida e, a peça foi fabricada novamente com a mesma técnica da peça anterior, ou seja, enchendo-se completamente a cavidade da fêmea para só então fecha-la e expulsar os excessos. Terminado o tempo de cura, verificou-se que o atrito entre a peça fabricada e as paredes da forma havia aumentado, sendo necessário um esforço maior para retira-la do local. Foi então que a o macho se rompeu, ficando uma parte dele colada à peça. A

retirada da peça da fêmea tornou-se, então mais fácil, e ela não sofreu danos, porém, o molde ficou inutilizado pela quebra do macho. Afigura 7.2-5 documenta a quebra descrita.

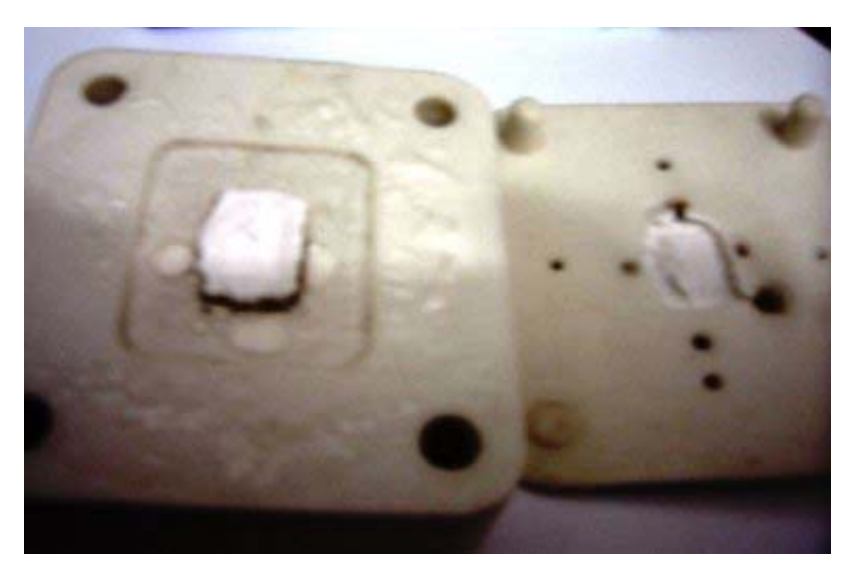

**FIGURA 7.2-5** - Detalhe da quebra do macho

A figura 6.2-5 mostra o lote completo de peças obtidas com o uso do primeiro molde, com a numeração indicando ordem de fabricação. É importante ressaltar que nenhum acabamento foi dado aos modelos para que se possa ter noção das qualidades obtidas apenas com o uso do ferramental.

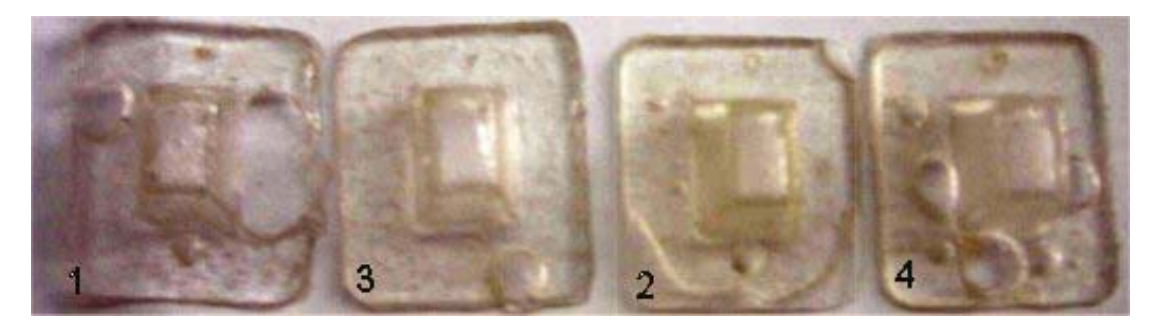

**FIGURA 7.2-6** - Lote de peças fabricadas usando o primeiro molde

## **7.3. Construção do Segundo Molde**

Para continuar as experiências, um novo desenho de molde foi feito, visando uma maior robustez, menores dimensões externas, utilizando um novo conceito de guias, substituindo os pinos por um sistema de encaixe de superfícies planas, que são mais fáceis de serem lixadas para fazer eventuais ajustes que sejam necessários. A figura 7.3-1 mostra o projeto em CAD desse ferramental.

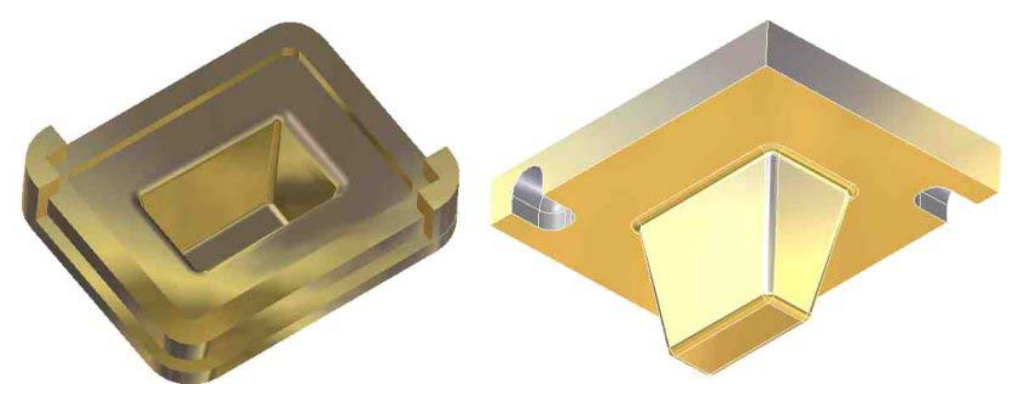

**FIGURA 7.3-1** - Desenho CAD do segundo molde

O formato da peça a ser produzida com o ferramental prototipado, os ângulos raios de curvaturas principais e espessuras de paredes foram mantidas, porém o comprimento da cavidade mais profunda foi aumentado em 5 mm, como forma de aumentar um pouco a resistência da parte central do macho. A forma de injetar a resina também foi alterada de superior para lateral, com um outro orifício diagonalmente oposto cuja função é a de detectar o momento em que a cavidade está completamente preenchida com a resina, ao mesmo tempo em que serve de respiro para liberar o ar do interior da forma enquanto ela vai sendo preenchida. A espessura da base do macho também foi alterada e passou de 2 mm para 6mm para permitir a construção dos furos laterais de entrada e saída com 4,5 mm e também para aumentar a rigidez dessa parede da forma aos esforços de flexão, diminuindo sua deformação no momento de ajuste da forma cheia. Essa providência evita que parte da resina seja indevidamente expulsa do molde, o que causaria um retorno de ar e uma conseqüente falha..

As fotos da figura 7.3-2 mostram os protótipos macho e fêmea do novo molde.

Feita a prototipagem do molde com a tecnologia ZCorp, seguindo os mesmos procedimentos já descritos para o primeiro molde, verificou-se, após o acabamento com cola que havia necessidade de se fazer um ajuste de aproximadamente 1 mm (0,5mm em cada face) nos lados da aba do macho para que o encaixe com as guias da fêmea ficasse perfeito. Foi feito o ajuste necessário com o uso de lixa, com o cuidado de se fazer o revezamento de lados para que ficassem igualmente desbastados.

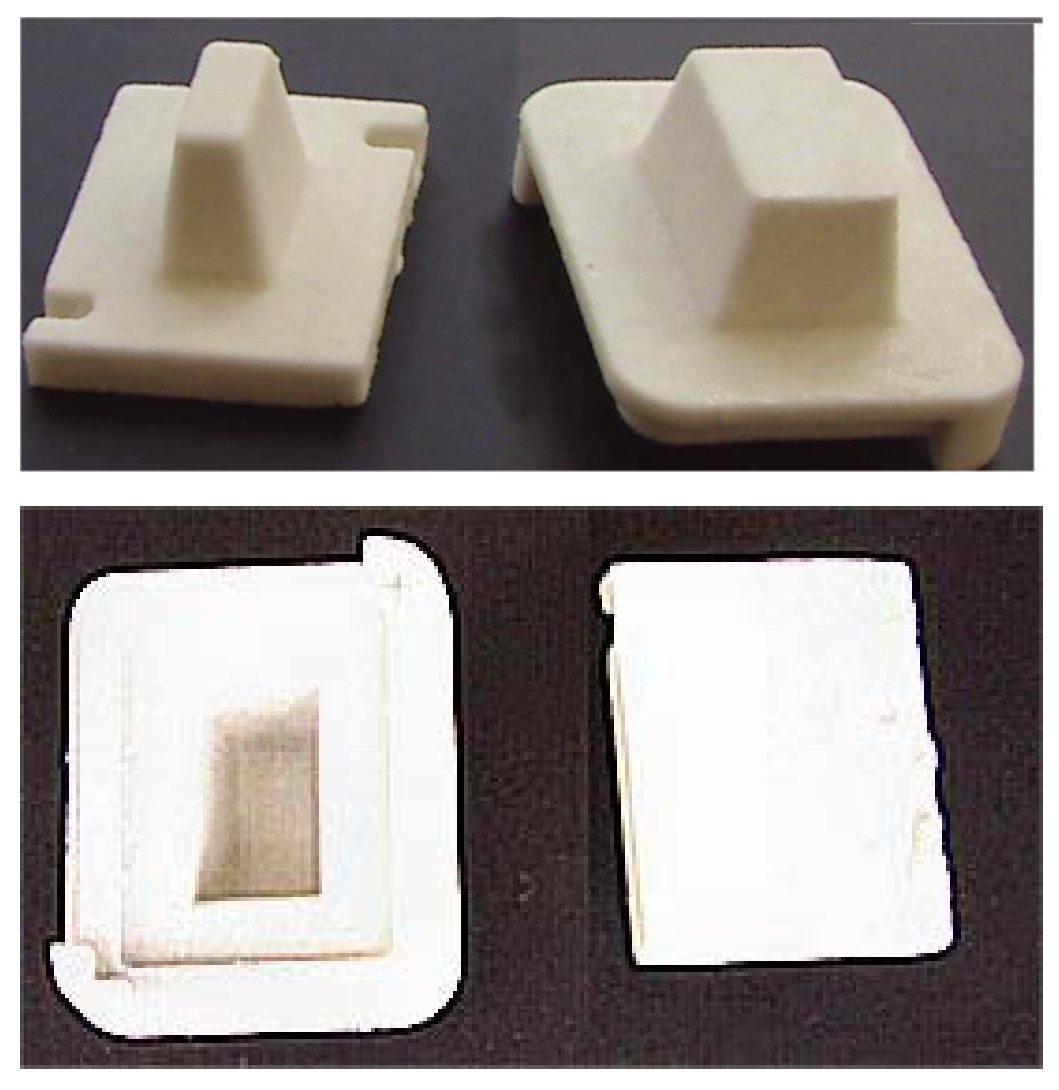

**FIGURA 7.3-2** - Detalhes do molde 2

Um pequeno acabamento com lixa também foi dado às outras superfícies relevantes do molde, que, assim como as demais peças prototipadas anteriormente, apresentou-se com rugosidades.

## **7.4. Fabricação de Peças Utilizando-se o Segundo Molde**

Concluída a etapa de adequação do molde, deu-se inicio à fabricação da primeira peça do segundo molde, peça 5. As duas partes do molde foram untadas com óleo vegetal, e, em seguida, foram encaixadas e, para evitar uma abertura acidental uma fita crepe foi colocada em torno do molde garantindo um perfeito ajuste. Em seguida a resina de poliéster foi preparada com algumas gotas de catalisador e, em seguida foi injetada para dentro do molde com o uso de uma seringa. Uma vez cheia a forma, o molde foi deixado em repouso. Passado tempo recomendado para a cura da resina, aproximadamente 4 horas, com auxilio de um estilete, o molde foi aberto e a peça fabricada foi retirada com facilidade, sem danos para o molde nem para a peça.

A qualidade da peça assim obtida foi melhor que as produzidas no primeiro molde porque apresentou bolhas de menor tamanho, porém passantes na região da aba. A rugosidade superficial continuou existindo assim como ocorreu nas peças anteriores.

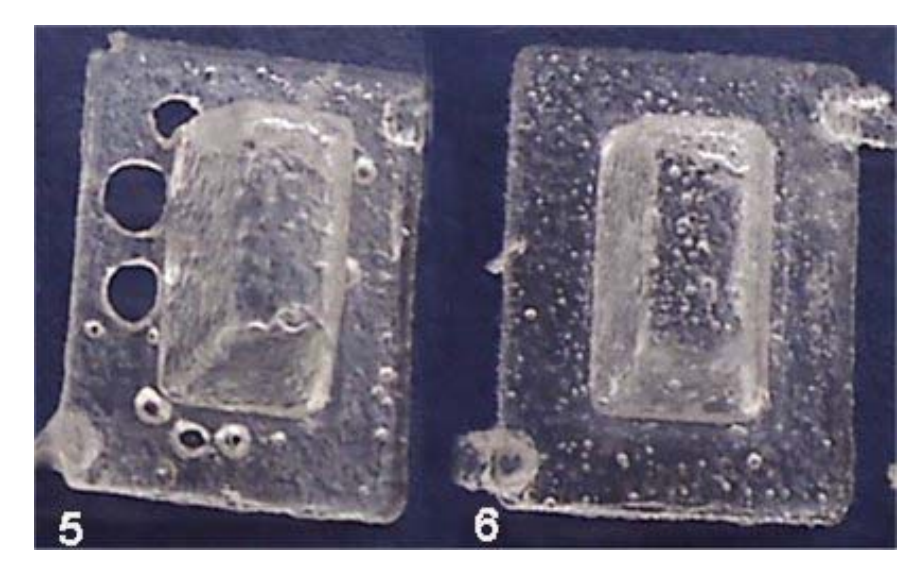

**FIGURA 7.4-1** - Peças 5 e 6

Para a produção da segunda peça do segundo molde, peça 6, o método de preenchimento da cavidade foi alterado, preenchendo-se totalmente a cavidade da fêmea sem o uso da seringa e depois fechando-a com o macho,

que expulsou pelos orifícios laterais do molde o excesso de material. O molde foi deixado em repouso para que se passasse o tempo de cura do material e então foi aberto e a peça retirada, verificando-se a ausência de furos nas abas o acabamento superficial ainda rugoso e a presença de micro bolhas internas às paredes em número e tamanhos bastante reduzidos

Uma terceira peça foi fabricada com a mesma técnica anterior, porém, substituindo-se a resina de poliéster por massa plástica, que apresenta a consistência pastosa, uma viscosidade bem maior que a da resina pura. Foi colocada na cavidade do molde com o uso de espátula de aço, conforme documentado na figura 7.4-2, pelas próprias características do material utilizado, esperava-se obter um resultado com quantidade reduzida de bolhas.

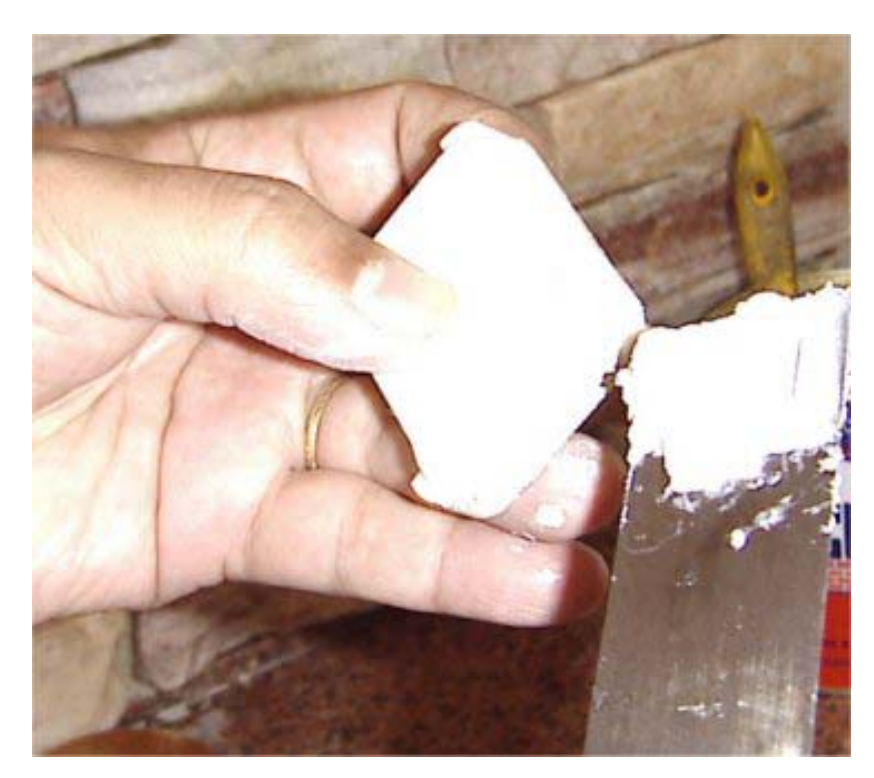

**FIGURA 7.4-2** - Preenchimento da cavidade com massa plástica

Aguardado o tempo de cura, abriu-se o molde e, devido ao atrito consideravelmente maior com o macho, a parte central do macho não suportou o esforço de tração no momento da abertura da forma e quebrou-se, conforme documentado pela figura 7.4-3.

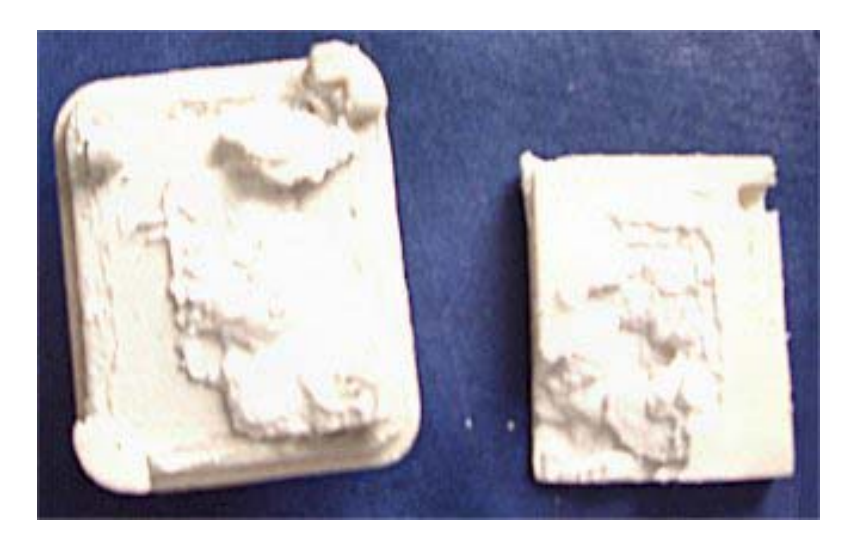

**FIGURA 7.4-3** - Detalhe da quebra do macho do molde 2

Com auxilio de um estilete retirou-se sem danos para a fêmea a peça. Analisando sua qualidade notou-se que as superfícies externas apresentaramse com um nível de rugosidade menor que as peças feitas em poliéster.

Essa constatação pode ser percebida principalmente pelo tato. Visualmente a rugosidade superficial dessa peça parece ser até maior que a das anteriores, más isso se deve à transparência da resina e opacidade da massa plástica.

Enquanto em uma peça transparente se pode observar o interior das paredes, prejudicando um pouco a observação superficial, as paredes opacas e claras da peça em massa plástica permitem observar, através das sombras a qualidade das superfícies externas, impedindo, consequentemente a observação do interior.

Além da rugosidade notou-se também uma falha de preenchimento ocasionada pelo aprisionamento do ar dentro do molde no momento do fechamento da forma.

Durante a retirada dos pedaços do molde que sobraram na cavidade da peça, um pedaço da aba não suportou os esforços e quebrou.

A figura 7.4-4 mostra alguns dos detalhes descritos da peça número 7 e a figura 7.4-5 mostra lado a lado a peça fabricada em resina de poliéster transparente e a peça fabricada com massa plástica e, para aumentar ainda mais a capacidade de comparação uma peça com o mesmo formato foi feita
por prototipagem no sistema ZCorp e também foi colocada ao lado das peças fabricadas com uso do segundo molde.

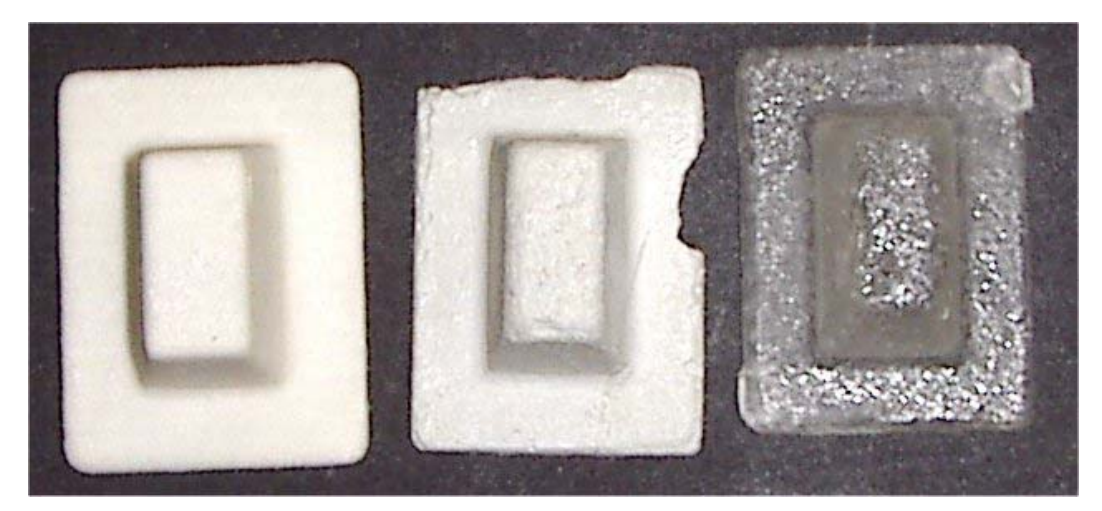

**FIGURA 7.4-4** - Protótipo, peça 7 e peça 6

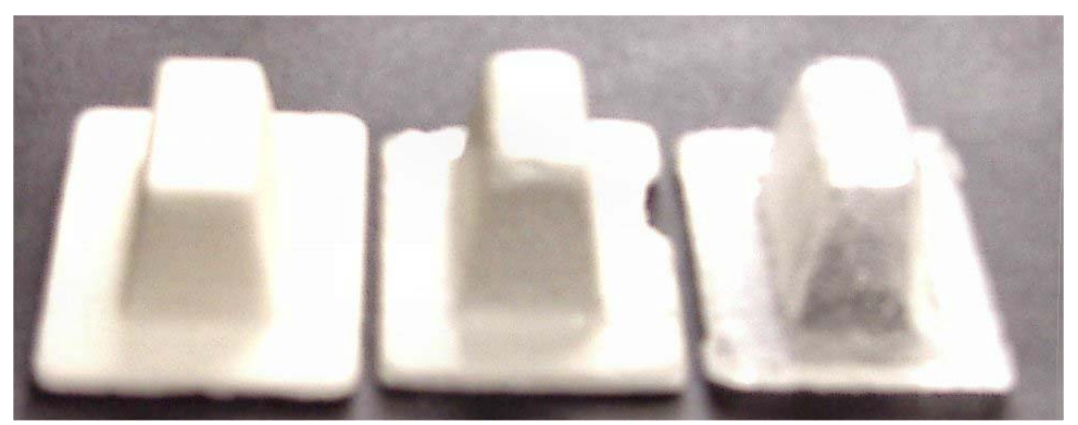

**FIGURA 7.4-5** - Foto da esquerda para a direita : protótipo, peça 7 e peça 6

## **7.5. Fabricação do Segundo Molde com tecnologia FDM**

O sistema FDM, descrito no item 3.6.4 produz protótipos com base na deposição de plásticos fundidos, nesse caso específico o ABS, em camadas de pontos pertencentes ao modelo construído ou à estrutura de apoio das partes suspensas desse modelo no momento da construção. As peças construídas por esse sistema apresentam dimensões e formas precisas e bem definidas, gerando superfícies bastante regulares, porém não lisas, apresentando textura formato de linhas paralelas em relevo paralelas ao plano de construção, que são características inerentes ao processo de fabricação.

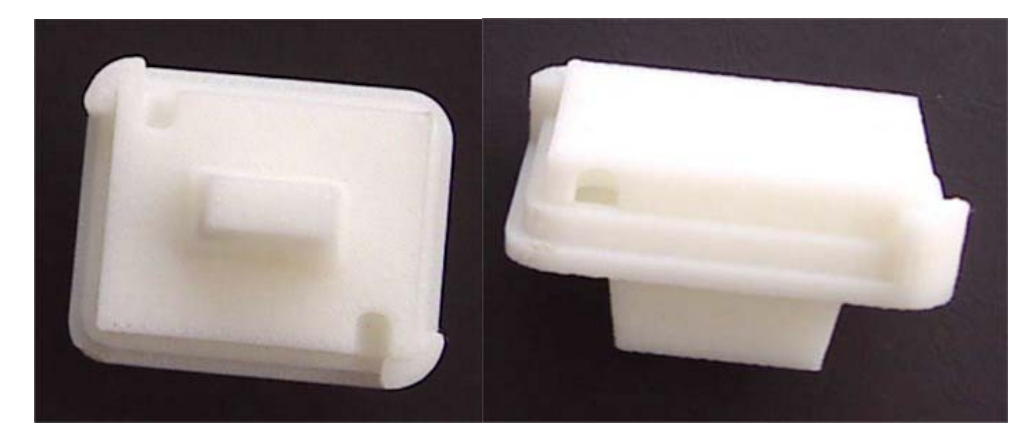

**FIGURA 7.5-1** - Foto do molde construído com tecnologia FDM

O sistema FDM não exige limpeza de superfície no modelo, e nem ajuste de dimensões, porém, existem sérias limitações nesse processo pela necessidade da construção de estruturas de apoio (suportes) durante a construção, que devem ser retiradas após sua construção, exigindo, uma preocupação do operador da máquina no momento de definir a posição de construção da peça. Em alguns casos existe a necessidade de subdivisão em várias etapas de construção, onde são geradas várias partes de uma única peça, que depois serão unidas por colas especiais para formarem um conjunto. Isso se deve não somente ao tamanho de determinadas peças que não cabem na câmara de construção da máquina, como também para evitar que as estruturas de apoio sejam geradas em locais da peça de onde não possam ser retiradas.

# **7.5.1. Fabricação de Peças Utilizando-se o Segundo Molde com tecnologia FDM**

A primeira peça construída com esse molde foi com resina de poliéster e vaselina como desmoldante e vazamento por gravidade. Passado o desmoldante na superfície do molde, o material foi derramado em sua cavidade e então o molde foi tampado em sua posição de encaixe.

Transcorrido o tempo necessário para a cura da resina e em seguida, o molde foi aberto e, com auxilio de um estilete, a peça foi retirada sem danos nem para o molde, nem para ela. Analisando-se as suas características podese notar que ela não apresentava bolhas passantes e que o número e tamanho das bolhas internas às paredes eram bastante reduzidos. A superfície da peça reproduziu de forma quase perfeita o negativo da superfície do molde e sua rugosidade característica.

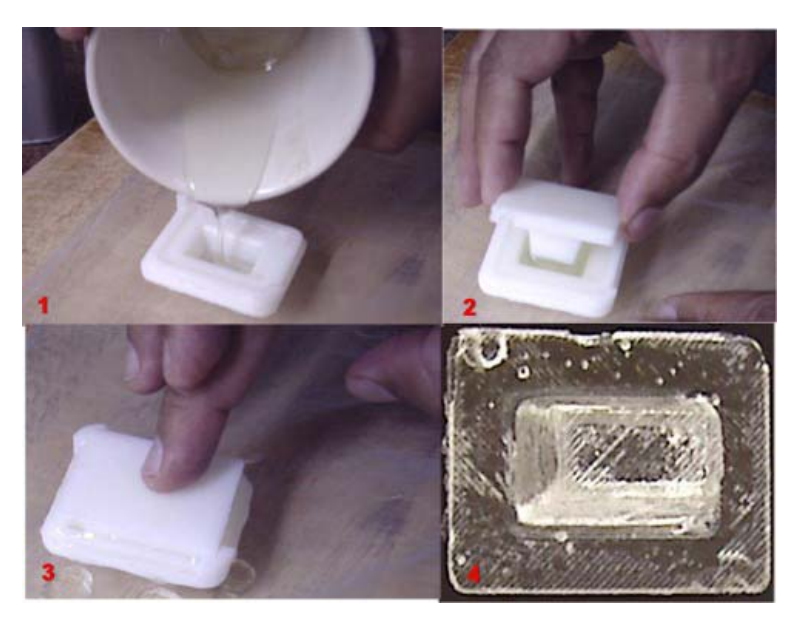

**FIGURA 7.5.1-1** - Fabricação de peça - poliéster

Para testar outros materiais, a segunda peça foi fabricada com resina epóxi misturado com pó de alumínio DIN 100, e catalisador, obtendo-se uma mistura líquida com consistência quase pastosa. A mistura foi colocada simultaneamente no molde feito com tecnologia ZCorp no molde FDM. Decorrido o tempo de cura, as peças tornaram-se sólidas e bastante rígidas. Com auxilio de um estilete foi feita uma cuidadosa tentativa de abrir o molde feito com tecnologia ZCorp e o macho quebrou, impedindo a retirada da peça ver figura 7.5.1-2 (4a).

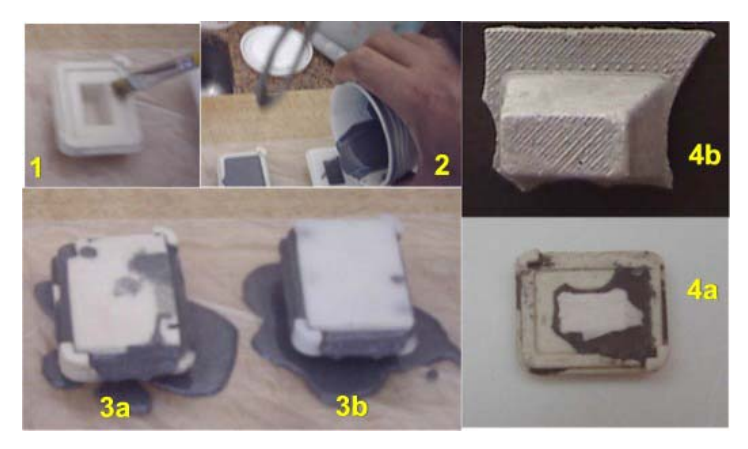

**FIGURA 7.5.1-2** - Fabricação de peça - resina epóxi

Repetindo-se os mesmos procedimentos para a peça feita no molde FDM, houve grande dificuldade de desmoldamento e não foi possível retirar a peça inteira. A parte que sobrou sem quebrar, mostrada na figura 7.5.1-2(4b), foi suficiente para mostrar que se podem produzir peças com grande fidelidade, utilizando os moldes em FDM, porém, no caso de materiais muito rígidos a rugosidade do material dificulta ou impede o desmoldamento sem danos, comprometendo, assim os resultados finais. Para contornar esse problema podem-se utilizar moldes mais complexos, que permitam recuo ou com gavetas, que facilitariam a retirada da peça ou eliminando-se as estrias em alto relevo do molde com uma lixa, onde possível ou com o preenchimento das estrias em baixo relevo com uma camada regularizadora de tinta desmoldante, porem esses testes não foram feitos.

## **CAPÍTULO 8 – RESULTADOS E DISCUSSÕES**

# **8.1. Resultados Obtidos com a Tecnologia ZCorp**

A tecnologia utilizada pela ZCorp é a 3d Printing, descrita no item 3.6.2 que é à base de pó, em que sucessivas camadas de pó são aglutinadas por sucessivas camadas de cola. Depois de pronto, o protótipo é revestido com cola à base de éster de cianoacrilato que dá à superfície do protótipo uma boa resistência mecânica, porém, o miolo do protótipo ainda continua muito frágil e não resiste aos esforços necessários no momento de se retirar o objeto construído do molde. As dimensões do protótipo não coincidem com aquelas do desenho CAD, conforme verificado no estudo dimensional descrito no Apêndice. Em alguns casos, pode-se corrigir o defeito com uma lixa, porém esse procedimento pode se tornar muito complicado para as cavidades de pequenas dimensões, curvaturas e detalhes de raios pequenos, furos, etc.

Os protótipos construídos apresentaram, utilizando-se o método descrito um acréscimo que oscila entre 0,3 mm e 0,5 mm em cada eixo perpendicular a uma face dada do protótipo, plana ou não, o que corresponde, em uma peça retangular a um acréscimo entre 0,6 mm e 1 mm na dimensão de cada face. São várias as possibilidades que, em conjunto geram essas diferenças: entre elas pode-se citar:

1. O protótipo é construído no meio do pó e, uma parte desse pó, nas vizinhanças da peça pode se aglutinar indevidamente, engrossando aquela parede. Na figura 8.1-1, a foto do primeiro molde, tirada com iluminação especial, mostra claramente que as sucessivas camadas possuem tamanhos diferentes, o que mostra que o aglutinante não se espalha de maneira uniforme nos limites do protótipo.

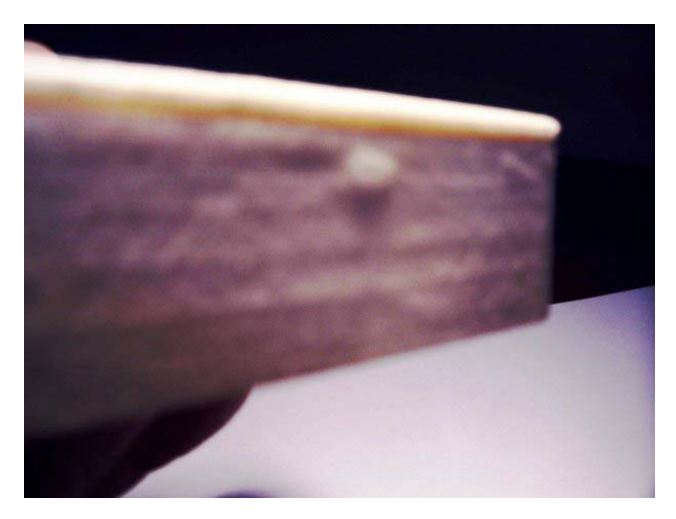

**FIGURA 8.1-1** - Superfície irregular do 1º. Molde

2. O processo de limpeza é feito com jato de ar e, pode não ser suficiente para eliminar todo o pó solto sobre a superfície, que não é lisa. Se isso ocorrer, uma parte do pó solto continuará espalhada na superfície após a aplicação do jato. Ao se aplicar o revestimento com éster de cianoacrilato, o pó solto na superfície ficará aderido a ela, causando engrossamento de paredes e, se acumulado em pontos discretos dará origem a pequenas pelotas, como aquela que também pode ser observada na figura 8.1-1. Uma possibilidade, não testada, de se diminuir esse problema seria uma limpeza adicional a ser feita após a limpeza com jato de ar e antes da aplicação do revestimento com éster de cianoacrilato. Essa limpeza seria feita com pincel de cerdas finas que auxiliaria na remoção do restante do pó solto evitando que ele se agregue ao protótipo. Porém esse procedimento pode, também gerar um outro problema que é o descolamento de partículas que deveriam fazer parte da peça mas que, no entanto não ficaram bem aglutinadas na fase de construção e, então, haveria a formação de falhas na superfície que também causariam defeitos no protótipo com possibilidade de alterações dimensionais. Alguns protótipos fabricados apresentaram defeitos de fabricação que demonstram claramente que as falhas de aglutinação nesse processo podem ocorrer. Como exemplo nesse trabalho, pode-se citar: A confecção do macho do primeiro molde em que um dos pinos foi construído separado do protótipo provavelmente por uma falha de aglutinação. Outro exemplo nesse mesmo trabalho foi a superfície do segundo macho do segundo molde Fig.8.1-2 apresentou com 1 mm a menos em media na sua espessura, também por falha de aglutinação em vários pontos e em várias camadas, gerando uma superfície irregular.

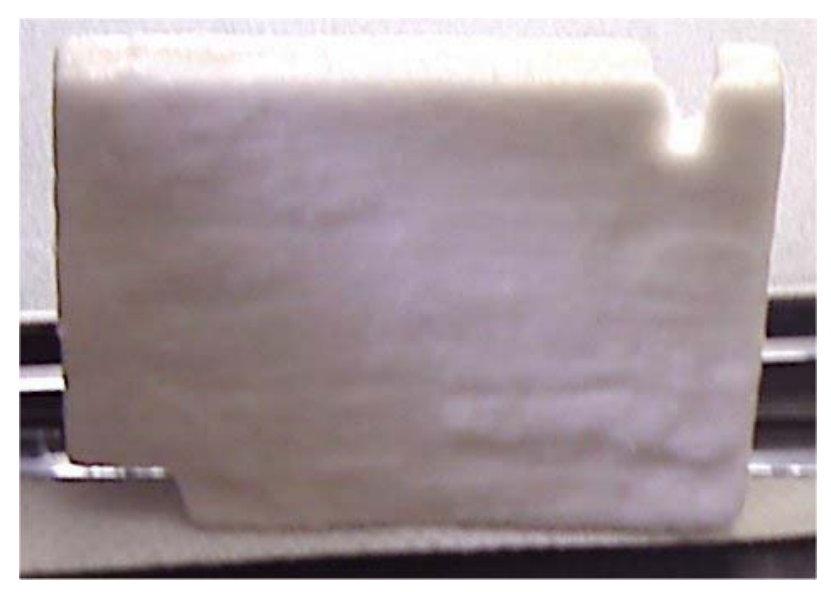

**FIGURA 8.1-2** - Detalhe da superfície irregular do 2º. Macho molde 2.

3. O éster de cianoacrilato torna-se mais viscoso conforme sua parte volátil vai evaporando e isso faz com que o líquido contido em um frasco novo dessa substância tenha uma viscosidade menor que aquele que está contido em um recipiente que já foi aberto há muito tempo.

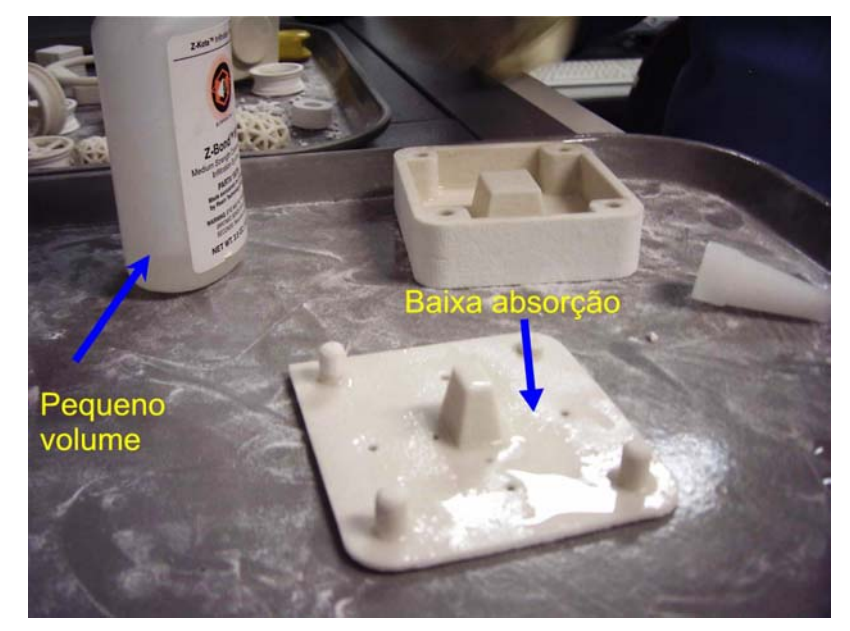

**FIGURA 8.1-3** Revestimento do primeiro molde com cianoacrilato

A figura 8.1-3 documenta o pequeno volume de cianoacrilato restante no frasco.. Com o aumento da viscosidade, a capacidade de penetração nos poros da peça prototipada a ser revestida diminui. Portanto, haverá uma alteração nas dimensões do protótipo causada pela espessura da camada de cianoacrilato que se solidificou sem penetrar no protótipo, ao mesmo tempo que a camada resistente do protótipo ficará mais fina por ter recebido menor quantidade do produto, deixando o protótipo mais frágil.

É importante observar que para o formato de peça testado, algumas das dimensões das peças obtidas ficaram com erro bastante reduzido, enquanto que o molde apresentou alterações em algumas dimensões. Uma explicação que se pode dar para essa ocorrência é a compensação de erros em algumas partes da peça.

# **8.2. Fabricação de Peças Utilizando-se os Moldes Construídos com Tecnologia 3DPrinting ZCorp**

O primeiro molde construído com tecnologia 3DPrinting apresentou alguns problemas em sua concepção que o tornaram incompatível com a tecnologia de construção utilizada. Os principais foram:

- 1. Utilização de pinos como guia. Como a precisão dimensional desse sistema para as peças que foram construídas gerou erros com aumento de dimensões do centro para fora, os pinos ficaram mais grossos que o projetado, enquanto os furos ficaram mais estreitos. Os erros acumulados inviabilizariam o uso, o que gerou uma revisão de desenho para compensar os erros.
- 2. A aba de fixação dos pinos foi desenhada com 2 mm de espessura e com furos que serviriam para dar vazão ao ar acumulado dentro da cavidade, no momento de se fechar o molde ou durante a colocação de resina com auxilio da seringa e molde fechado. No primeiro caso, ao se pressionar uma parte contra a outra do molde cheio, a parede fina da aba permitiu uma pequena flexibilidade dessa peça, tal que ao ser comprimida contra a fêmea do molde, parte do material da cavidade cheia extravasou indevidamente, causando retorno de ar, que por sua vez produziu bolhas passantes nas abas. A foto da figura 8.2-1 mostra que as bolhas passantes da aba da peça coincidem com a posição dos furos, comprovando a hipótese anterior.

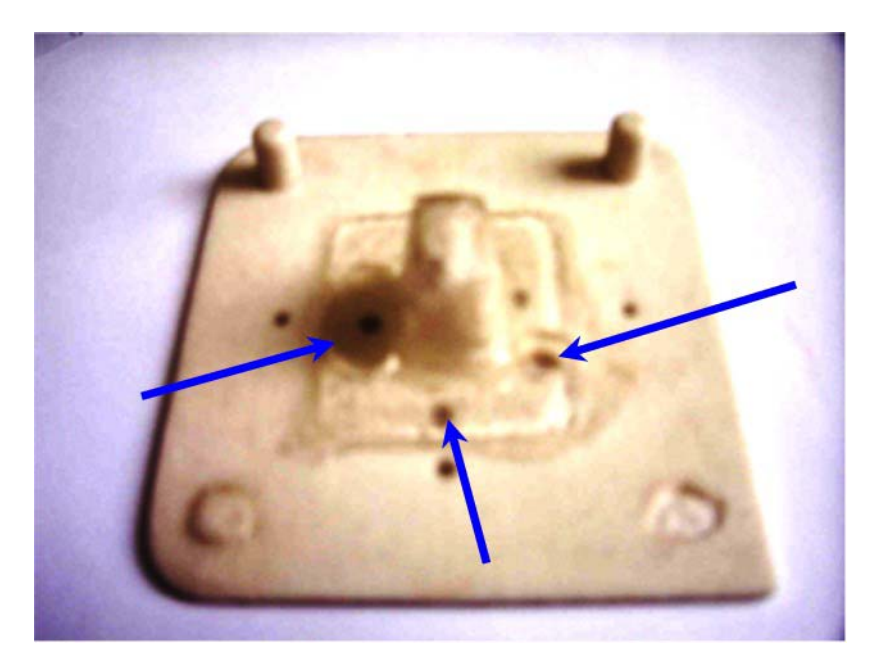

**FIGURA 8.2-1** - Detalhe dos furos e bolhas

Para que esse problema não interferisse na analise, um outro molde foi desenvolvido, substituindo-se os pinos por guias laterais planas e com a aba mais grossa, como forma de diminuir a sua deformação por flexão. Essa providência tornou possível a obtenção de peças com maior qualidade e menor número de bolhas. O tamanho da peça foi aumentado para dar mais resistência ao macho, porém, quando testado com uma resina mais dura ele também não resistiu aos esforços de abertura da forma. Um novo macho foi construído, e testado com resina epóxi, durante a abertura do molde ele também se rompeu.

Apesar de não resistir a grandes esforços, com base no comportamento observado durantes os experimentos realizados, foi possível notar que os moldes construídos com a tecnologia 3D Printing, podem ser utilizado para se obter, com qualidade aceitável, pequenos lotes de peças construídas com resinas que se mantenham com alguma flexibilidade após a cura e que sejam fáceis de desmoldar, minimizando os esforços envolvidos no processo.

Existe a possibilidade, não testada nesse trabalho de se optar por desmoldantes mais adequados para reduzir os esforços a ponto de possibilitar o uso desses moldes mesmo para os casos em que são utilizadas resinas mais rígidas ou quebradiças como o caso das resinas epóxi.. A experiência do operador, que utilizar moldes fabricados com essa tecnologia é relevante na obtenção de bons resultados, uma vez que pequenos erros podem provocar a perda do molde, ao passo que um operador experiente, utilizando resinas e desmoldantes adequados, poderá obter várias peças de boa qualidade com essa tecnologia. Informações recentes do fabricante (ZCorp) indicam a possibilidade de novos materiais para construção de protótipos nesta tecnologia, o que poderia em alguns casos minimizar os problemas citados. Adicionalmente máquinas com maior nível de precisão , como por exemplo, a ZCorp 510 ([www.zcorp.com](http://www.zcorp.com/)), trabalham com maior nível de resolução (600x540 *dpi*), o que produz protótipos com maior precisão dimensional.

#### **8.3. Resultados Obtidos com a Tecnologia FDM**

.

Os protótipos construídos por essa tecnologia são precisos e bem definidos, porém as superficiais não são lisas, apresentando estrias definidas pelo posicionamento do protótipo na câmara de fabricação em relação à direção de movimento dos cabeçotes que depositam o material em camadas de no mínimo 0,175 mm. Para o caso de se fabricar peças rígidas essas estrias dificultam a retirada do modelo de dentro do molde. A foto da figura 8.3-1 mostra um detalhe das estrias geradas na fabricação de uma peça utilizando um molde construído com tecnologia FDM.

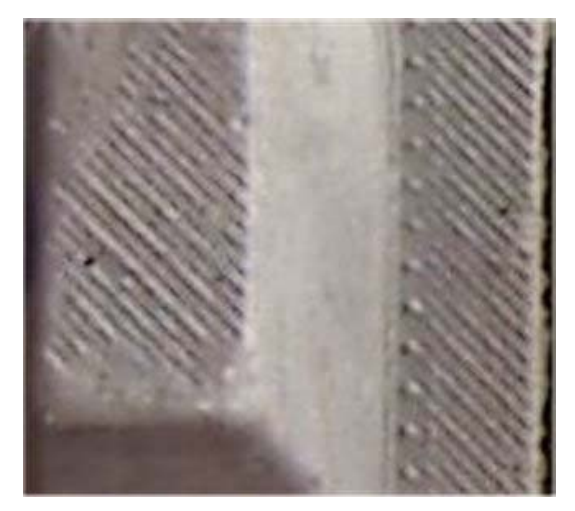

**FIGURA 8.3-1** - Detalhe das estrias

O molde testado, construídos com a tecnologia FDM suportou bem os esforços mecânicos necessários para se retirar os modelos fabricados. Mesmo quando a resina não possuía flexibilidade e o modelo teve que ser quebrado para ser retirado, o molde não sofreu danos. Pelo exposto, supõe-se que para modelos fabricados com resinas que não exijam muito esforço para desmoldar o molde poderá produzir, sem perda de qualidade, lotes de peças superiores a 100 unidades.

Para evitar a formação das estrias na peça fabricada, existem alguns acabamentos que poderiam ser implementados tais como:

- 1. Preencher das estrias do molde utilizando massa plástica e, posteriormente fazendo-se um acabamento com lixa fina.
- 2. Lixar a superfície do molde para eliminar as estrias
- 3. Lixar a peça obtida para eliminar as estrias
- 4. Preencher as estrias das peças fabricadas com massa, com acabamento final com lixa fina.

Das providências tomadas, aquelas que são aplicadas ao molde são mais eficientes, uma vez que garantem uma qualidade superficial melhorada nas peças obtidas, ao mesmo tempo em que facilitam a retirada das peças moldadas com resinas mais rígidas, porém em alguns casos os pequenos raios de curvaturas ou superfícies que fazem parte de depressões ou concavidades com difícil acesso, impedem esses procedimentos.

As ações corretivas aplicadas às peças são eficientes para corrigir superfícies rígidas, desde que não tenham detalhes como depressões profundas com difícil acesso ou detalhes em relevo com pequenos raios de curvatura. Esses procedimentos não eliminam as dificuldades impostas pelas saliências das estrias no momento de se retirar as peças do molde. Nesse caso, uma solução que pode se tornar interessante é o uso de desmoldantes como aqueles à base de PVA, que apresentam a propriedade de preencher as ranhuras, sem, porém oferecer grande resistência mecânica.

Em todas essas correções é necessário se ter o cuidado de avaliar os erros dimensionais que surgirão, os quais, se conhecidos poderão ser previstos no desenho CAD.

#### **CAPÍTULO 9 Conclusões e Sugestões**

A partir dos resultados obtidos nos experimentos realizados nesse trabalho é possível concluir que os métodos de prototipagem rápida testados podem ser utilizados na fabricação de moldes para a produção de pequenos lotes de peças por vazamento, desde que se leve em conta no projeto do molde as características construtivas e limitações de cada método de prototipagem, com a finalidade de se obter peças de boa qualidade em tempo reduzido, quando comparados com os métodos convencionais de produção. Níveis bastante elevados de detalhes podem ser obtidos dependendo do tipo de resina e desmoldante que se utilize. Os tempos utilizados para vazamento e desmoldagem dos modelos fabricados são também bastante pequenos, e os procedimentos são muito simples.

Em geral as falhas são em menor número quando se derrama a resina diretamente sobre a cavidade do molde, com o cuidado de que todos os pontos sejam atingidos para somente depois fecha-lo. O desperdício de material que ocorre nesse processo pode ser minimizado à medida que se tenha o conhecimento prévio do volume da cavidade do molde. O tempo de espera até que se possa retirar o modelo do molde depende apenas da resina que se está utilizando, o que para algumas resinas é uma função da quantidade de catalisador que se usa. Finalmente, observou-se que as resinas que possuem um pouco de flexibilidade após a cura dão um resultado melhor.

Os estudos propostos poderão prestar uma importante contribuição para a redução dos fatores limitantes na utilização dessa tecnologia para a confecção de moldes para vazamento a frio e baixa pressão.

O uso de protótipos fabricados com tecnologia FDM mostra-se adequado para os casos de vazamento em baixa pressão a frio onde se exija um controle dimensional mais fino, porém existem algumas limitações quanto ao formato do protótipo que, em função da necessidade da construção estruturas suportes para as partes pendentes durante a prototipagem exigem do operador da máquina FDM um estudo prévio do posicionamento adequado do protótipo para construção, uma vez que o excesso dessas estruturas encarece o protótipo e, em determinados casos são construídas em locais de difícil remoção. Se forem utilizadas resinas muito duras, com desmoldantes que formem camadas finas, as estrias produzidas no momento da fabricação do protótipo podem dificultar muito a desmoldagem, exigindo providências especiais para facilitá-la.

Nos casos onde é imperioso se obter superfícies com acabamentos lisos é necessário se realizar um acabamento superficial no molde ou na superfície da peça a ser produzida depois de pronta. Feitas essas considerações o protótipo utilizado nesse trabalho com a tecnologia FDM revelou-se bastante resistente e foi possível produzir com sua utilização peças de qualidade bastante aceitáveis.

Como sugestão para trabalhos futuros, sugere-se:

- 1. Levantar os erros dimensionais que um protótipo recémproduzido tem antes de ser revestido;
- 2. A eficiência dos atuais métodos de limpeza utilizados bem como sua possível contribuição para as variações dimensionais propondo-se métodos mais adequados, se necessário,
- 3. A influência das alterações de viscosidade do éster de cianoacrilato com o passar do tempo e a capacidade que o protótipo tem de absorvê-lo com a menor e a maior viscosidade, estudando-se os impactos dessas alterações de viscosidade na resistência superficial e nas dimensões finais do protótipo.
- 4. Fazer uma verificação comparativa da resistência do protótipo aos vários esforços comparando-se os resultados obtidos aplicação gota a gota diretamente com o frasco e uma aplicação com imersão total da peça por algum tempo.
- 5. Realizar estudo de custos de produção e dos números limites dos lotes para cada combinação molde - resina – desmoldante;
- 6. Realizar estudos similares aos realizados utilizando protótipos obtidos em máquinas com maior precisão dimensional e com os novos materiais que continuamente são desenvolvidos pelos fabricantes;
- 7. Estudar a possibilidade de recobrimento superficial dos moldes produzidos visando aumentar sua durabilidade e eficiência no processo de moldagem,/injeção;
- 8. Aplicar as tecnologias de prototipagem rápidas utilizadas em outras áreas, tais como fundição e formagem à vácuo (*vaccum forming*), entre outras.
- 9. Testar a aplicação de outros materiais para a prototipagem utilizando o sistema 3D Printing.

# **REFERÊNCIAS BIBLIOGRÁFICAS**

AHN, S.H.; LEE, C.S.; JEONG, W. (2005), Development of translucent FDM parts, Rapid Prototyping Journal.

ALVES JÚNIOR, V. (2003), *Aplicação de Ferramental Rápido para Conformação de Chapas Metálicas* – Unicamp - Universidade Estadual de Campinas. (2003).

ARTIS. (2005). Disponível em: <[http://www.artis.com.br](http://www.artis.com.br/)>. Acesso em 06 jul.

ASSOCIAZIONE ILATIANA DI PROTOTIPAZIONE RAPIDA. (2005). Disponível em: <[http://www.apri-rapid.it](http://www.apri-rapid.it/)>. Acesso em 30 nov.

BELLINI, A.; SELC, U.G. (2003). Mechanical characterization of parts. *Rapid Prototyping Journal,* USA, 2003. Volume 9, Number 4, p.252 - p.264.

BERNARD, A. et al. (2003). Integration of CAD and rapid manufacturing for sand casting. *Rapid Prototyping Journal,* USA, 2003. Volume 9, Number 5, p.327 - p.333.

BRINK, J. et al. (2004). CAD model decomposition for WirePATHTM. *Rapid Prototyping Journal,* USA, 2004. Volume 10, Number 5, p.288 - p.296.

CADEM. (2005). Disponível em: < [http://www.cadem.com.tr/3dsystems/sla](http://br.wrs.yahoo.com/_ylt=AgG_P1QD.ojZYFGfR0AtXkT.6Qt.;_ylu=X3oDMTA4NDgyNWN0BHNlYwNwcm9m/SIG=11pp80frs/EXP=1133986976/**http%3a/www.cadem.com.tr/3dsystems/sla) >. Acesso em 06 dez.

CANTO, R.B. (2002), *Projeto e Fabricação de Moldes Para Prensagem Isostática Utilizando Tecnologias CAD/CAE e Prototipagem Rápida*, 88p. Tese (Mestrado) - Escola de Engenharia de São Carlos, Universidade de São Paulo, São Carlos. 2002.

CENTIMFE - Centro Tecnológico da Indústria de Moldes, Ferramentas. (2005). Disponível em: [<http://www.centimfe.com/centimfe/pt>](http://www.centimfe.com/centimfe/pt). Acesso em 07 jul.

CENTRO DE PESQUISAS RENATO ARCHER – CENPRA. (2005). Disponível em: <[http://www.cenpra.gov.br](http://www.cenpra.gov.br/)>. Acesso em 06 jun.

CHUA, C.K.; Hong, K.H.; Ho, S.L. (1999). Rapid tooling technology  $\pm$  part 2  $\pm$  a case study using arc spray metal tooling'', *International Journal of Advanced Manufacturing Technology*, USA, 1999. Volume 15, p.609.

CRUZ, S. (2002). *Moldes de Injeção Termoplásticos*, 1.ed. São Paulo: Hemus.

COMPUTER LOOKING BACK (2005). Disponível em: [<http://www.indwes.edu/Faculty/bcupp/lookback/hist-11.htm>](http://br.wrs.yahoo.com/_ylt=AvG_oJUZxwJdmBZyQsDHIYT.6Qt.;_ylu=X3oDMTA4NDgyNWN0BHNlYwNwcm9m/SIG=12c0h49d1/EXP=1134006080/**http%3a/www.indwes.edu/Faculty/bcupp/lookback/hist-11.htm). Acesso em 11 nov.

DENTON, E. N.; Glanvill, A.B. (1980). *Moldes de Injeção, Princípios Básicos e Projetos*, 2.ed. São Paulo: Edgard Blucher.

DUTSON, A.J.; Wood , K.L. (2005). Using rapid prototypes for functional evaluation of evolutionary product designs. *Rapid Prototyping Journal,* USA, 2005. Volume 11, Number 3, p.125 - p.131.

ENIMCO CORPORATION. (2005). Disponível em: <<http://www.enimco.com/>>. Acesso em 04 dez.

ENSZ, M.T.; GRIFFITH, M. L.; RECKAWAY, D. E. (2005). Critical Issues For Functionally Graded Material Deposition By Laser Engineered Net Shaping (LENS™ ), *Sandia National Laboratories,* Albuquerque, New Mexico 87185. 2005, p.8.

EVANS, M. A.; CAMPBELL, R.I. (2003). A comparative evaluation of industrial design models. *Rapid Prototyping Journal*, USA, 2003. Volume 9, Number 5, p.344 - p.351.

EVANS, R.S. et al. (2005). Rapid manufacturing of silicon carbide composites. *Rapid Prototyping Journal*, USA, 2003. Volume 11, Number 1, p.37 - p.40.

FERRET.COM. (2005). Disponível em: [<http://www.ferret.com.au/articles/13/0c00c713.asp](http://br.wrs.yahoo.com/_ylt=AvG_oJUZxwJdmBZyQsDHIYT.6Qt.;_ylu=X3oDMTA4NDgyNWN0BHNlYwNwcm9m/SIG=1252mla4n/EXP=1134008222/**http%3a/www.ferret.com.au/articles/13/0c00c713.asp)> Acesso em 04 dez.

FOGGIATTO, J..A. (2005), *Utilização do Processo de Modelagem por Fusão e Deposição (FDM) na Fabricação Rápida de Insertos para Injeção de Termoplásticos*, 161p. Tese (Doutorado) - Universidade Federal de Santa Catarina, Florianópolis. 2005.

FUNDAMENTALS OF COMPUTER TECHNOLOGY. (2005). Disponível em: [<http://webclass.cqu.edu.au/Units/81120\\_FOCT\\_Hardware/Study\\_Material/Stu](http://webclass.cqu.edu.au/Units/81120_FOCT_Hardware/Study_Material/Study_Guide/chap1/sec2p4.html) dy Guide/chap1/sec2p4.html> Acesso em 11 dez.

GERVASI, V.R.; SCHNEIDER, A.; ROCHOLL, J. (2005). Geometry and procedure for benchmarking SFF and hybrid fabrication process resolution, Milwaukee School of Engineering, Milwaukee, Wisconsin. *Rapid Prototyping Journal*, USA, 2004. Volume 10, Number 4, p.218 - p.224.

GRIMM, T. (2003). *Rapid Prototyping Benchmark: 3D Printers,* 1.ed. Kentucky,USA: Edgewood.

HOUAISS. (2005). Disponível em: [<http://houaiss.uol.com.br>](http://houaiss.uol.com.br/) Acesso em 12 dez.

HZS. (2005). Disponível em:<http://www.hzs.co.jp/index.htm>>. Acesso em 06 dez.

INOVAÇÃO TECNOLÓGICA. (2005). Disponível em:

[<http://www.inovacaotecnologica.com.br/noticias/noticia.php?artigo=010170031](http://www.inovacaotecnologica.com.br/noticias/noticia.php?artigo=010170031209) [209](http://www.inovacaotecnologica.com.br/noticias/noticia.php?artigo=010170031209) >. Acesso em 07 jul.

JORNAL ELETRÔNICO NOVO MILÊNIO. (2005). Disponível em: [<http://www.novomilenio.inf.br/ano97/97hist02.htm](http://www.novomilenio.inf.br/ano97/97hist02.htm) > Acesso em 20 jul.

KHOSHNEVIS, B. et al. (2005). SIS – a new SFF method based on powder sintering. *Rapid Prototyping Journal*, USA, 2003. Volume 9, Number 1, p.30 p.36.

LENCINA, D.C. (2004), *Fabricação Rápida de Ferramentas Produzidas por Estereolitografia e Recobertas com Níquel-Fósforo Depositado por Eletroless- com Estudos de Caso em Moldagem de Plásticos por Injeção e Fundição em Areia Aglomerada por Resinas do Tipo Caixa Fria*, 166p. Tese (Doutorado) - Universidade Federal de Santa Catarina, Florianópolis. 2004.

MICHAELIS. (2005). Disponível em: <<http://www2.uol.com.br/michaelis>>. Acesso em 13 nov.

MIRANDA, P. (2005). Escola de Design, Universidade Estadual de Minas Gerais. Disponível em: [<http://www.quatter.com.br/cadcae.htm](http://www.quatter.com.br/cadcae.htm)>. Acesso em 15 jul.

POGSON, S.R.P. et al. (2005). The production of copper parts using DMLR. *Rapid Prototyping Journal*, USA, 2003. Volume 5, Number 5, p.334 - p.343.

RAPID PROTOTYPING CENTER. (2005). Disponível em: [<http://www.rpc.msoe.edu/machines\\_lom.php](http://www.rpc.msoe.edu/machines_lom.php)>. Acesso em 02 dez.

RAPID SOLUTIONS INC. (2005). Disponível em: [<http://www.rapidsolutions.com/rapidtooling.htm>](http://www.rapidsolutions.com/rapidtooling.htm). Acesso em 26 nov. REPLIFORM ENHANCING RP MODEL PERFORMANCE. (2005). Disponível em: <[http://www.metalizing.com/](http://br.wrs.yahoo.com/_ylt=AgG_P1QD.ojZYFGfR0AtXkT.6Qt.;_ylu=X3oDMTA4NDgyNWN0BHNlYwNwcm9m/SIG=11effm91b/EXP=1133983147/**http%3a/www.metalizing.com/)>. Acesso em 06 dez.

SAURA, C. E. (2003), *Aplicação da Prototipagem Rápida na Melhoria do Processo de Desenvolvimento de Produtos em Pequenas e Médias Empresas* ALVES JÚNIOR, V. (2003), *Aplicação de Ferramental Rápido para Conformação de Chapas Metálicas* – Unicamp - Universidade Estadual de Campinas. (2003).

STRATASYS, INC. (2005). Disponível em: <[http://www.stratasys.com](http://www.stratasys.com/)>. Acesso em 05 dez.

STUCKER, B.; QU, X. (2005). A finish machining strategy. *Rapid Prototyping Journal*, USA, 2003. Volume 9, Number 4, p.194 - p.200.

SYSOPT. (2005). Disponível em: <[http://www.sysopt.co.kr](http://www.sysopt.co.kr/)>. Acesso 30 nov.

[THE RP&T](http://www.warwick.ac.uk/atc/rpt/index.htm) CENTRE. (2005) Disponível em: [<http://www.warwick.ac.uk/atc/rpt/Techniques/sla.htm>](http://www.warwick.ac.uk/atc/rpt/Techniques/sla.htm). Acesso 12 dez.

TONG, K.E.; LEHTIHE, A.T.; JOSHI. S. (2005). Parametric error modeling and software error compensation. *Rapid Prototyping Journal*, USA, 2003. Volume 9, Number 5, p.301 - p.313.

3T RPD LTD. (2005) Disponível em: [<http://www.3trpd.co.uk/news/closer-to](http://www.3trpd.co.uk/news/closer-to-rapid-manufacturing.htm)[rapid-manufacturing.htm](http://www.3trpd.co.uk/news/closer-to-rapid-manufacturing.htm)>. Acesso 06 dez.

TURK CADCAM.NET. (2005) Disponível em: [<http://www.turkcadcam.net/rapor/otoinsa/tek-toz-baglama](http://www.turkcadcam.net/rapor/otoinsa/tek-toz-baglama-yapistiriciyla.html)[yapistiriciyla.html#prometal](http://www.turkcadcam.net/rapor/otoinsa/tek-toz-baglama-yapistiriciyla.html)>. Acesso 04 dez.

UNIVERSIDADE FEDERAL DE SANTA CATARINA. (2005) Disponível em: < [http://www.cimject.ufsc.br](http://www.cimject.ufsc.br/)>. Acesso 10 jun.

VOLPATO, N. et al (inédito). Prototipagem Rápida – Tecnologias e Aplicações.

WOHLERS, T. (2005). Rapid Prototyping & Tooling State of the Industry. *Wohlers Report*, USA, 2002.

Z CORPORATION. (2005) Disponível em: <[http://www.zcorporation.com](http://www.zcorporation.com/)>. Acesso 10 jul.

ZHU, W.M.; YU, K.M. (2005). Tool path generation of multi-material assembly. *Rapid Prototyping Journal*, USA, 2002. Volume 8, Number 5, p.277 - p.283.